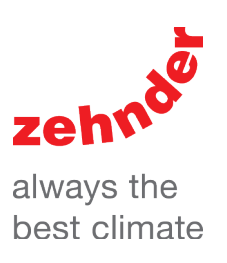

# Zehnder ComfoSpot 50

Instrucciones de uso y montaje para usuarios e instaladores.

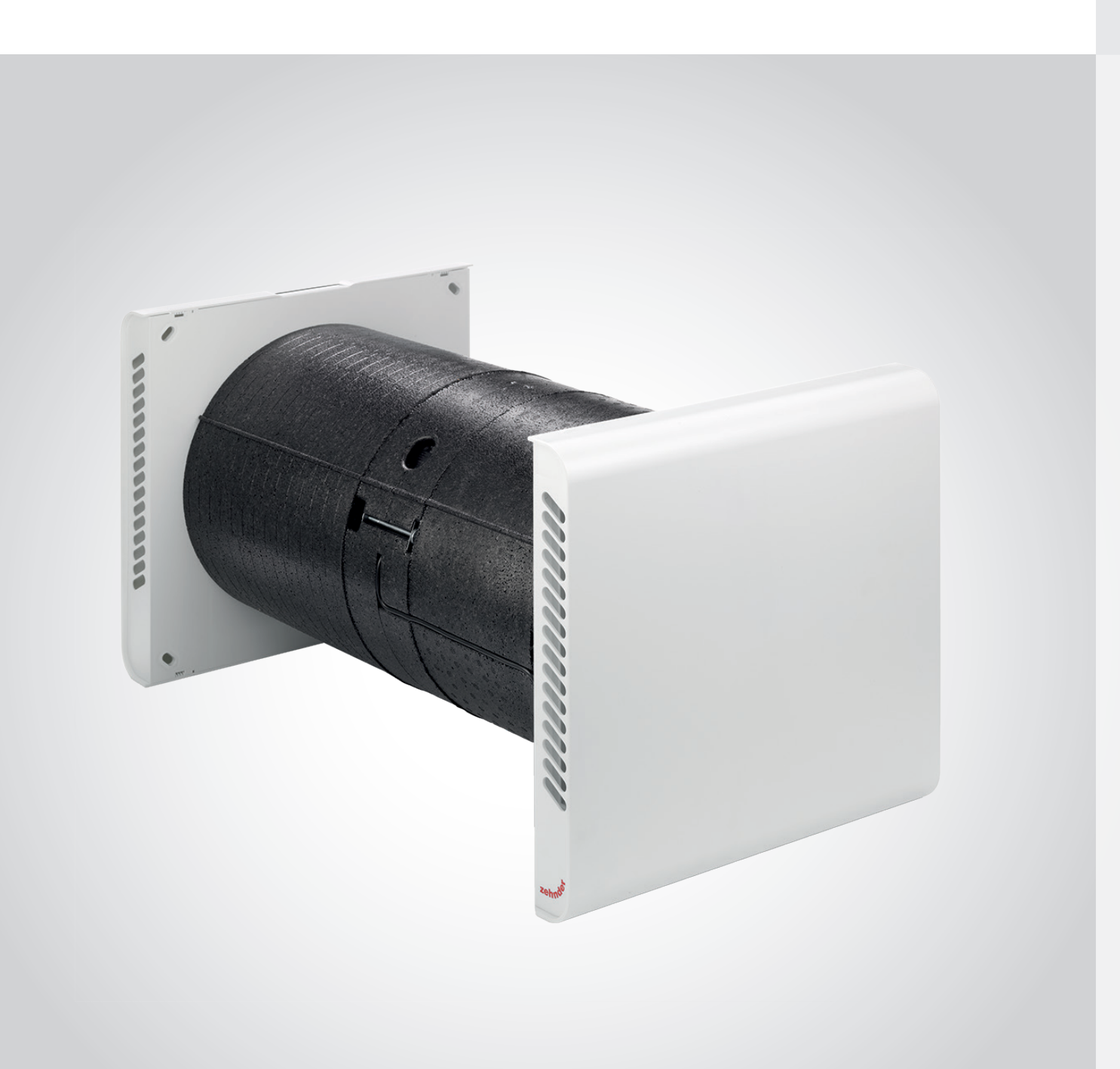

# **Contents**

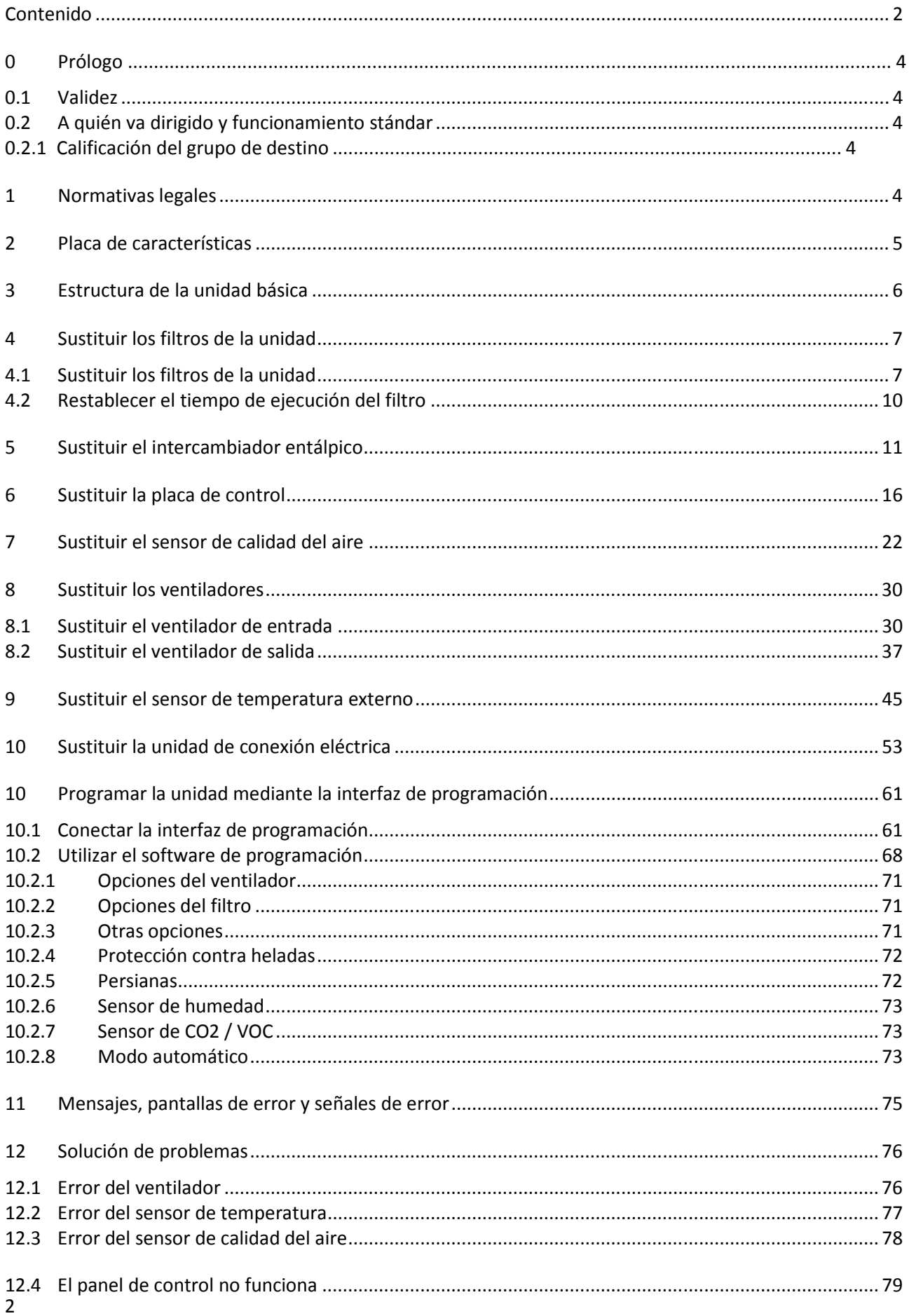

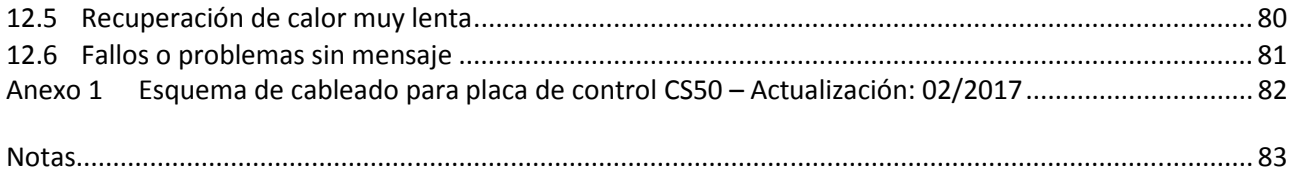

# **0 Prefacio**

#### **0.1 Validez**

Este documento es aplicable a:

• Modelos de unidades de la serie ComfoSpot 50

• Modelos de unidades de la serie COMFORT-VENT CS 50

El tema de este manual de servicio es el ComfoSpot 50 en sus distintas variantes de diseño. Los posibles accesorios solo se describen para un funcionamiento apropiado de la unidad. Consulte las instrucciones pertinentes para más información acerca de las accesorios.

#### **0.2 A quién va dirigido y funcionamiento estándar**

Este manual va dirigido a usuarios y trabajadores cualificados. Las actividades solo podrán ser llevadas a cabo por personal adecuadamente formado y suficientemente cualificado para las distintas tareas.

#### **0.2.1 Cualificación del grupo de destino**

#### **Trabajadores cualificados**

Los trabajadores cualificados deben tener las siguientes cualificaciones:

- Formación en riesgos y peligros al instalar y trabajar con dispositivos eléctricos;
- Formación en la instalación y puesta en marcha de dispositivos eléctricos;
- Conocimiento y cumplimiento de las normas de construcción, seguridad e instalación aplicables de las autoridades locales o municipios pertinentes, la normativa de los servicios de agua y las centrales eléctricas y otras normativas y directrices;
- Conocimiento y cumplimiento de este documento, incluidas las instrucciones de seguridad.

Solo un trabajador cualificado con reconocimiento tiene autorización para instalar, conectar, poner en marcha y en servicio el ComfoSpot 50.

# **1 Normativas legales**

#### **Normativas legales**

Todos los derechos reservados.

Este manual de servicio ha sido elaborado con el máximo cuidado. Sin embargo, el editor acepta This service manual has been compiled with the utmost care. Nevertheless, el editor no acepta ninguna responsabilidad por daños causados debidos a detalles faltantes o incorrectos en este manual. Nos reservamos el derecho en cualquier momento y sin previa notificación de cambiar el contenido de estas instrucciones en parte o en su totalidad.

La información contenida en estos documentos son propiedad de Paul Wärmerückgewinnung GmbH. La publicación, parcial o total, requiere la aprobación por escrito de Paul Wärmerückgewinnung GmbH.

La copia interna, designada para la evaluación del producto o para uso propio, está permitida sin necesidadde aprobación.

#### **Marcas comerciales**

Todas las marcas comerciales son reconocidas, incluso si no están etiquetadas individualmente. Nuestras marcas comerciales son conocidas, aunque no estén etiquetadas por separado; la ausencia de etiqueta no significa que un producto o símbolo esté libre de derechos.

© 2014 Paul Wärmerückgewinnung GmbH. Todos los derechos reservados.

# **2 Placa de características**

La placa de características identifica el producto inequívocamente. La placa de características está situada en la tapa inferior de la cubierta interior. Se necesitan los detalles de la placa decaracterísticas para un uso seguro del producto y en caso de que el Servicio técnico lo solicite. la placa decaracterísticas debe estar adjunta al producto permanentemente.

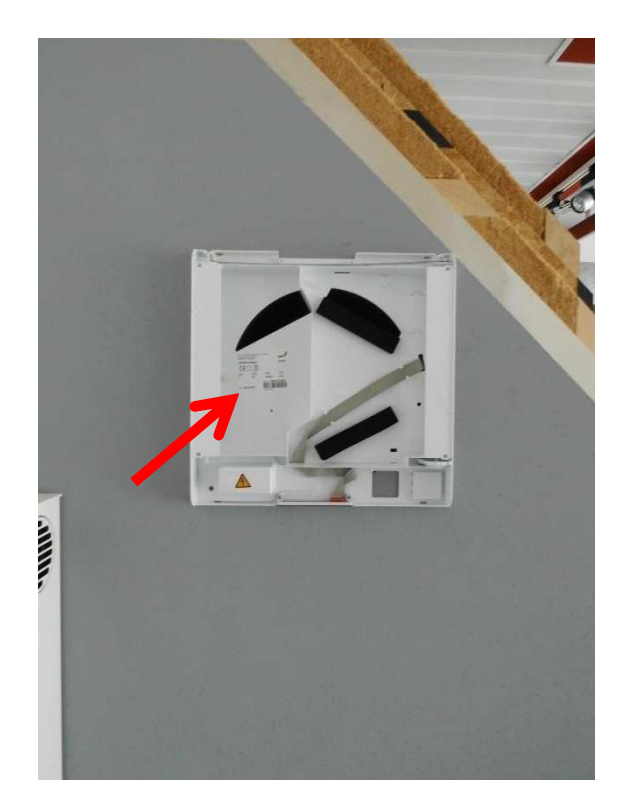

# **3 Estructura de la unidad básica**

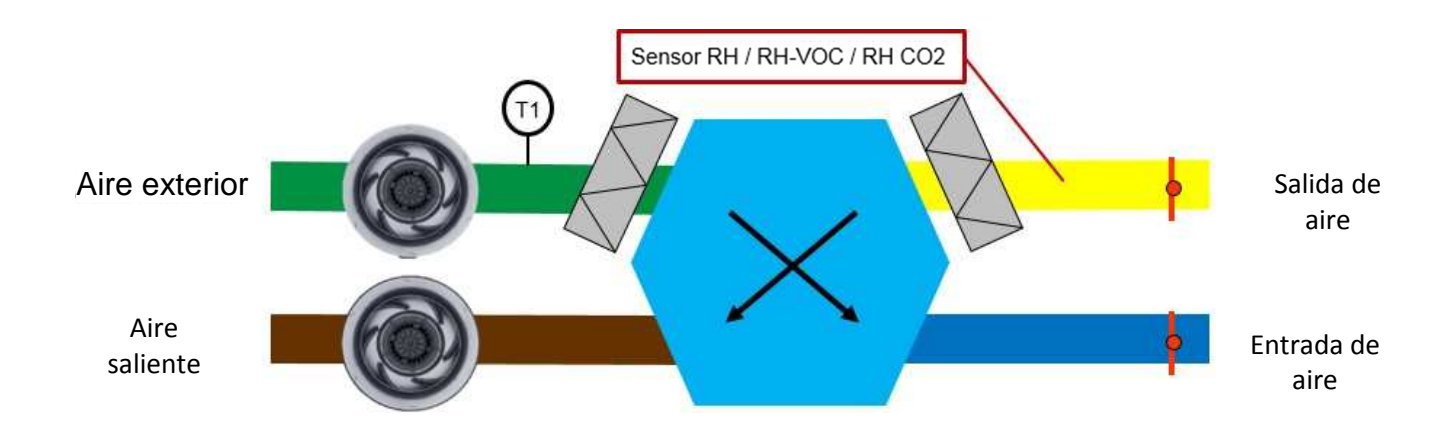

# **4 Sustituir los filtros de la unidad**

#### **4.1 Sustituir los filtros de la unidad**

1. Ajuste la unidad en modo operativo: velocidad del ventilador 0.

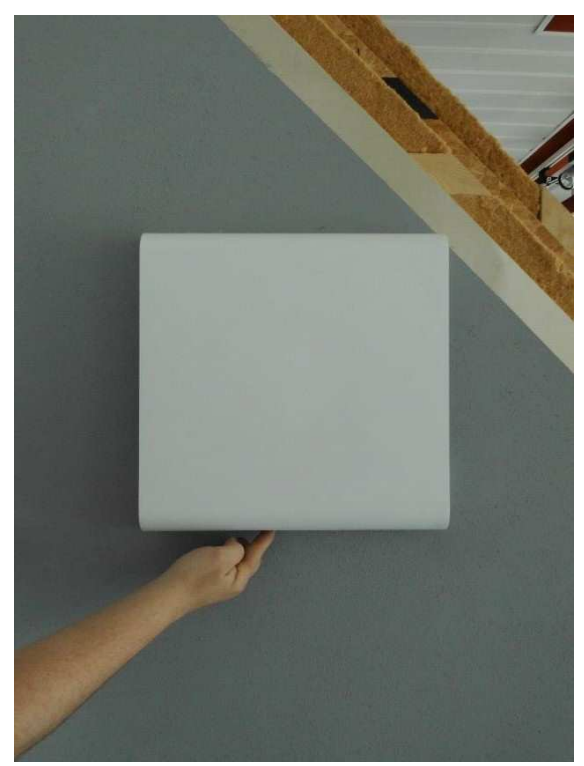

2. Extraiga la cubierta superior desconectando las conexiones dobles de bloqueo en ambas partes entre la cubierta superior e inferior de la caja interior. Los bloqueos se pueden desconectar tanto en el borde redondeado superior como inferior (según sea el más fácil de acceder).

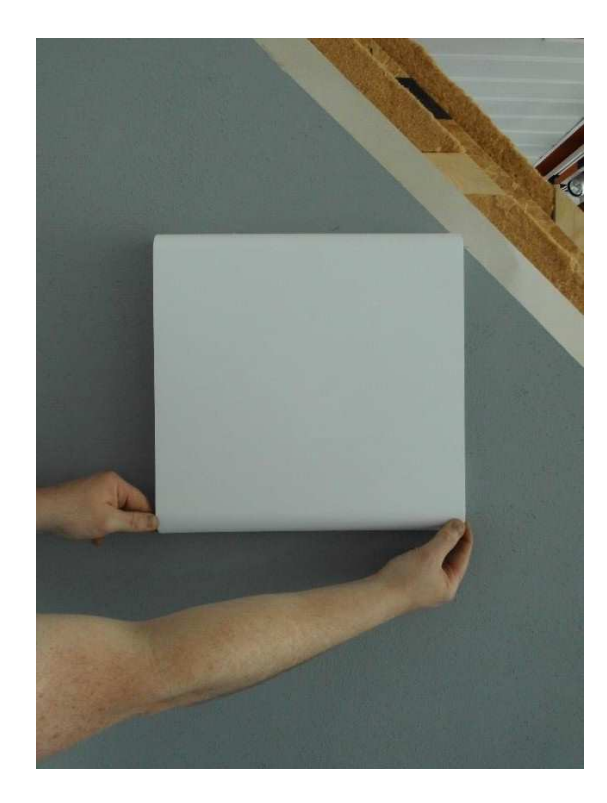

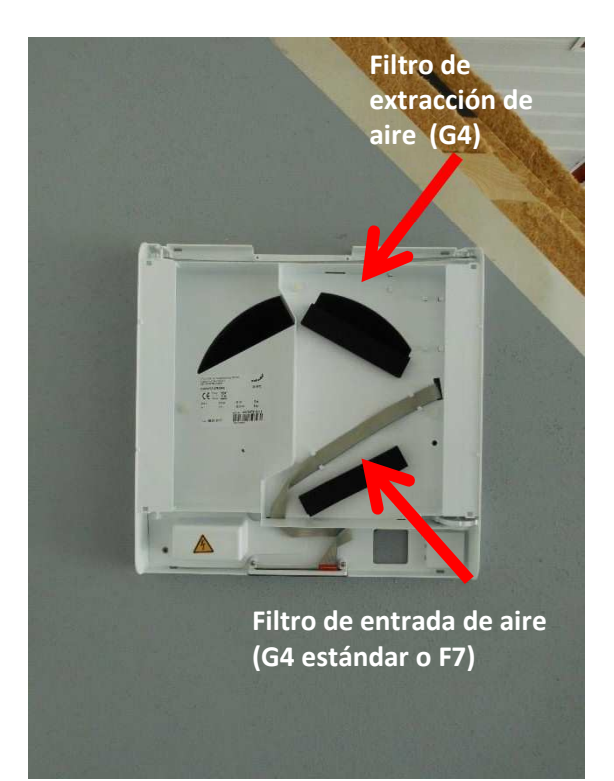

3. Deslice el dedo desde el lado entre la tapa del filtro de goma celular y la abertura del compartimento del filtro en la cubierta inferior hacia la carcasa interior y luego extraiga la tapa del filtro.

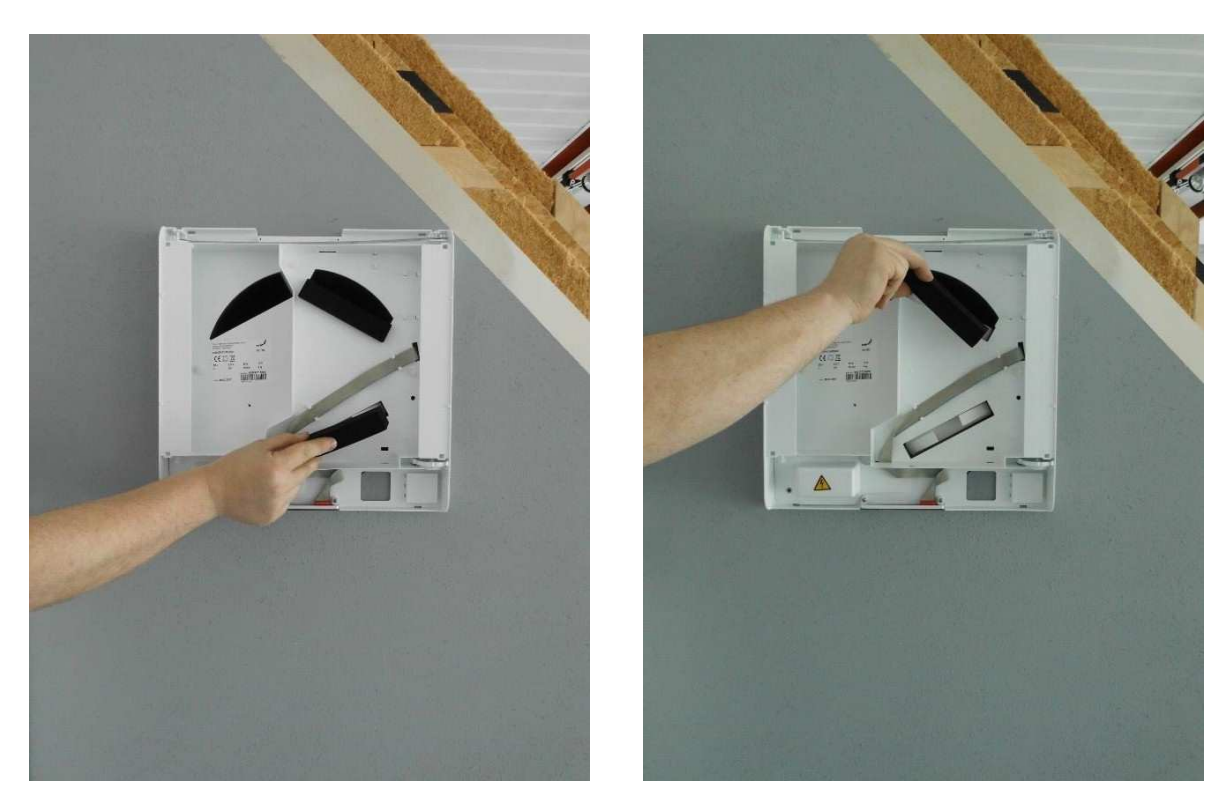

4. Agarrando las pestañas de tracción, estire el filtro con cuidado fuera de su compartimiento.

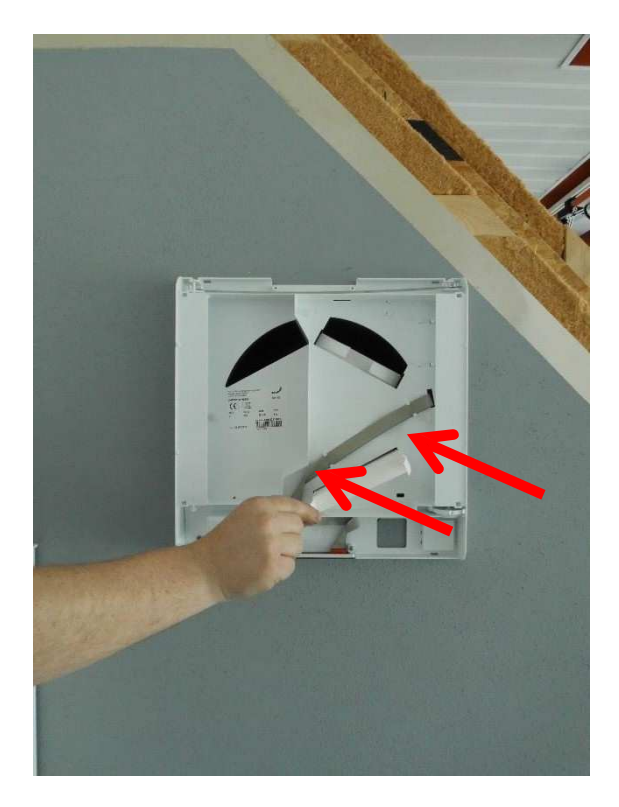

5. Empaquete el filtro dentro de una bolsa estanca y deposítelo en el cubo de basura doméstico.

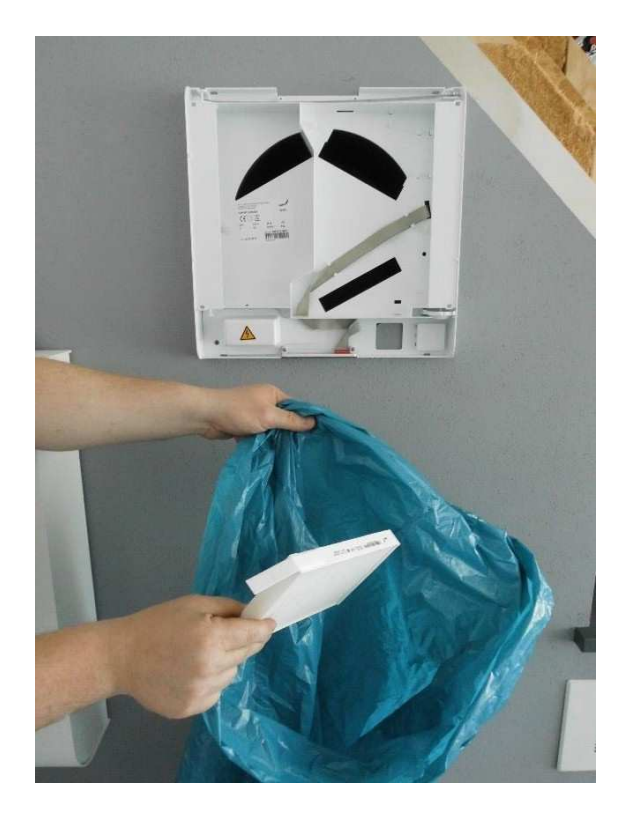

6. Inserte el nuevo filtro. Asegúrese de que los filtros no presionan en la carcasa con fuerza.

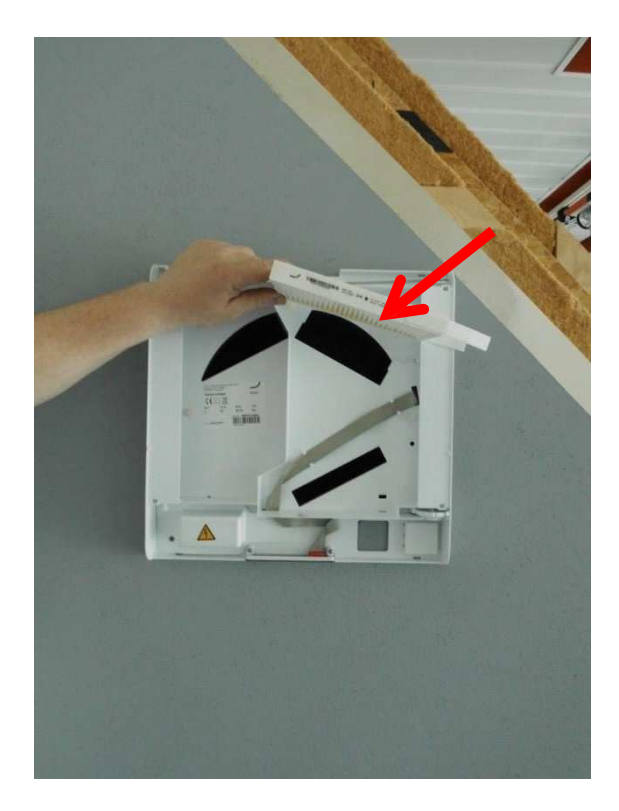

 *¡La flecha en el marco del filtro señala al centro de la unidad! Los filtros para polen F7 deben insertarse en el compartimiento inferior (filtro para entrada de aire).* 

- 7. Iserte la cubierta del filtro de nuevo, de manera que la ranura del filtro se llene uniformemente.
- 8. Repita el mismo proceso para el filtro de la unidad inferior.
- 9. Encienda de nuevo la unidad.

#### **4.2 Restablecer el tiempo de ejecución del filtro**

Una vez completado el cambio de filtro, el contador para el tiempo de ejecución del filtro debe ser restablecido. Para ello, es posible eliminar la indicación de inspección del filtro tocando los (-) y (+) durante 3 segundos.

El LED rojo del panel de control – que simboliza el cambio de filtro – se apaga.

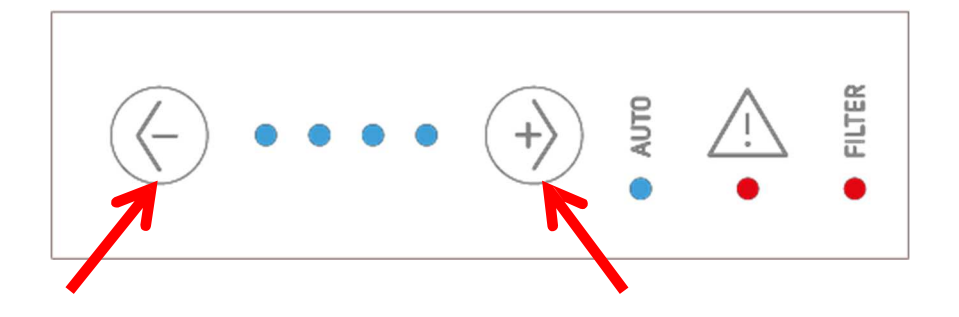

# **5 Sustituir el intercambiador entálpico**

- 1. Desconecte la unidad de la fuente de alimentación (fusibles).
- 2. Colóquese una pulsera antiestática ESD cuando trabaje en la unidad de control.

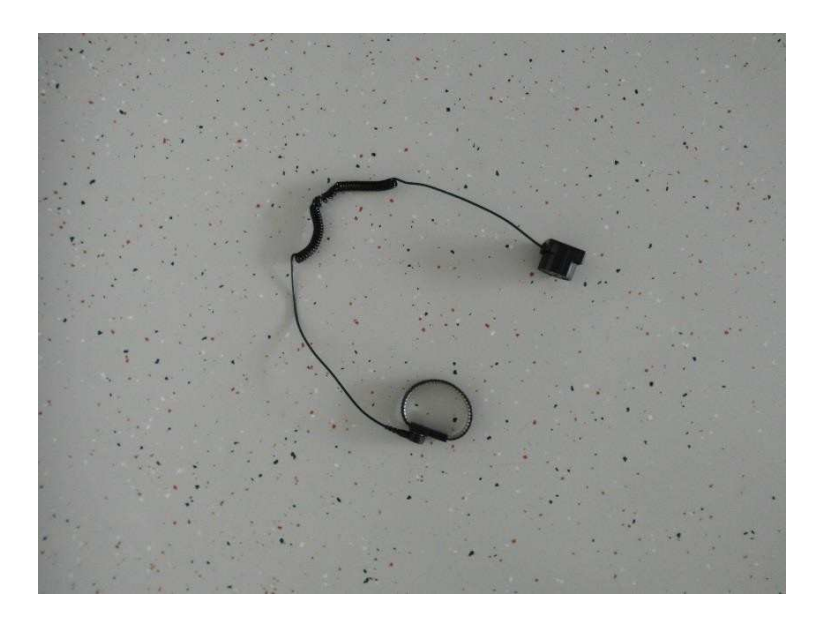

3. Extraiga la cubierta superior desconectando las conexiones dobles de bloqueo en ambas partes entre la cubierta superior e inferior de la caja interior. Los bloqueos se pueden desconectar tanto en el borde redondeado superior como inferior (según sea el más fácil de acceder).

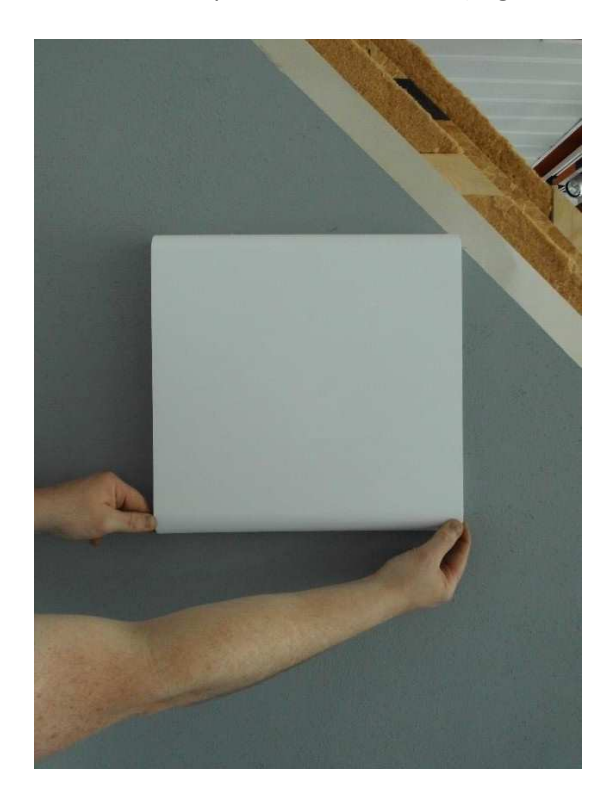

4. Deslice el dedo desde el lado entre la tapa del filtro de goma celular y la abertura del compartimento del filtro en la cubierta inferior hacia la carcasa interior y luego extraiga la tapa del filtro.

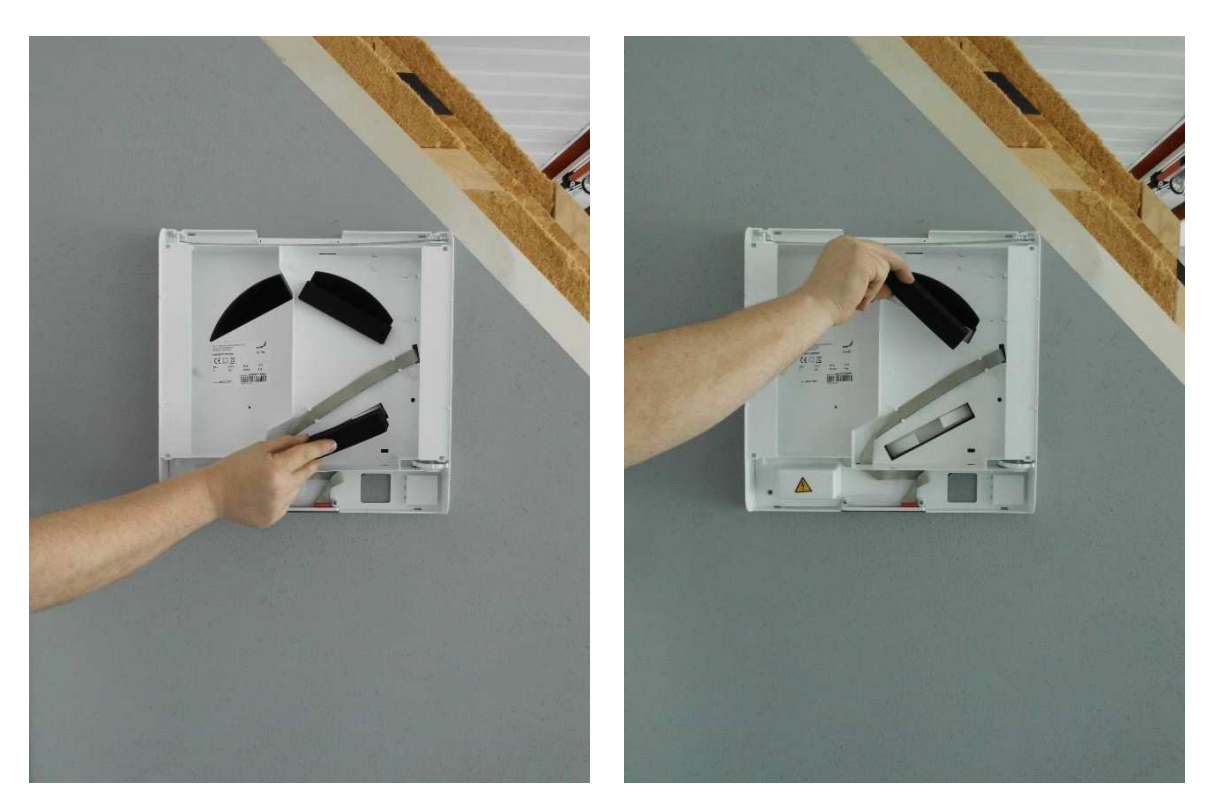

5. Agarrando las correspondientes pestañas de tracción, estire el filtro con cuidado fuera de su compartimiento.

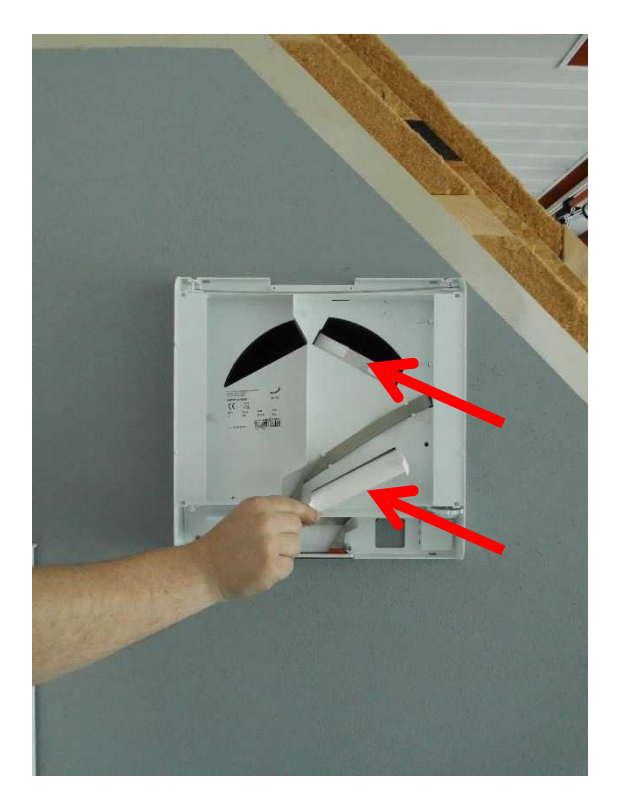

6. Desconecte el cable de cinta del PCB del panel de control sosteniendo la conexión del cable de cinta con dos dedos (con una mano) y tirando del zócalo ubicado en la placa de circuito. Al mismo tiempo, con la otra mano, utilice dos dedos para mantener firmemente el panel de control en el área alrededor de la conexión.

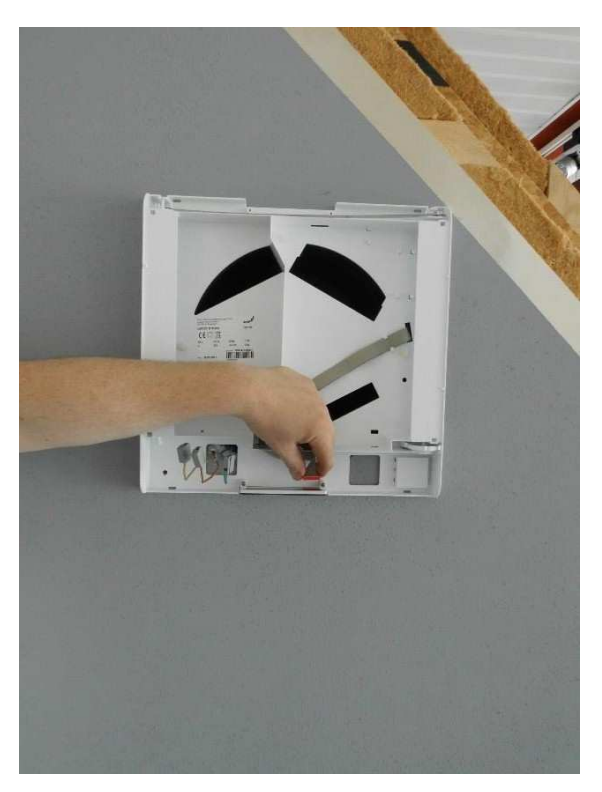

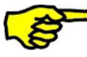

# **¡Tire con cuidado de la conexión del cable de cinta de la conexión!**

7. Extraiga el cable de cinta de los ajustes y llévelo hacia atrás hasta que alcance la entrada en la cubierta inferior de la caja interior.

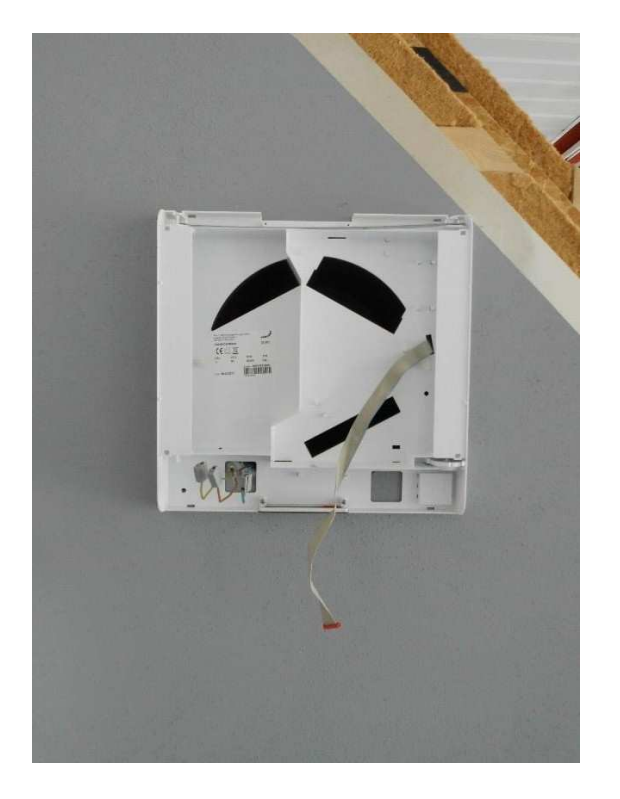

8. Desenrosque el tornillo que fija la unidad a la pared.

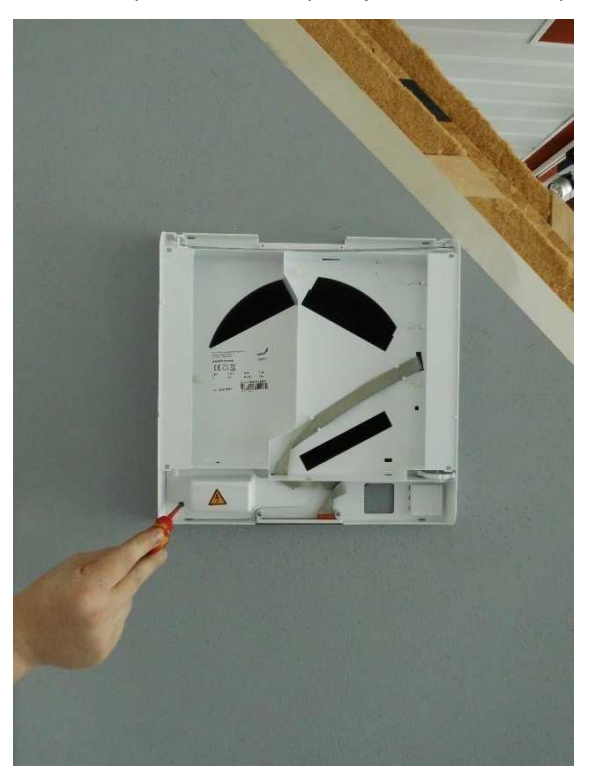

9. Desenrosque las cuatro tuercas de los pernos roscados que aseguran la cubierta inferior de la caja interior a la carcasa EPP y extraiga la cubierta inferior (incluida la cubierta de los componentes eléctricos).

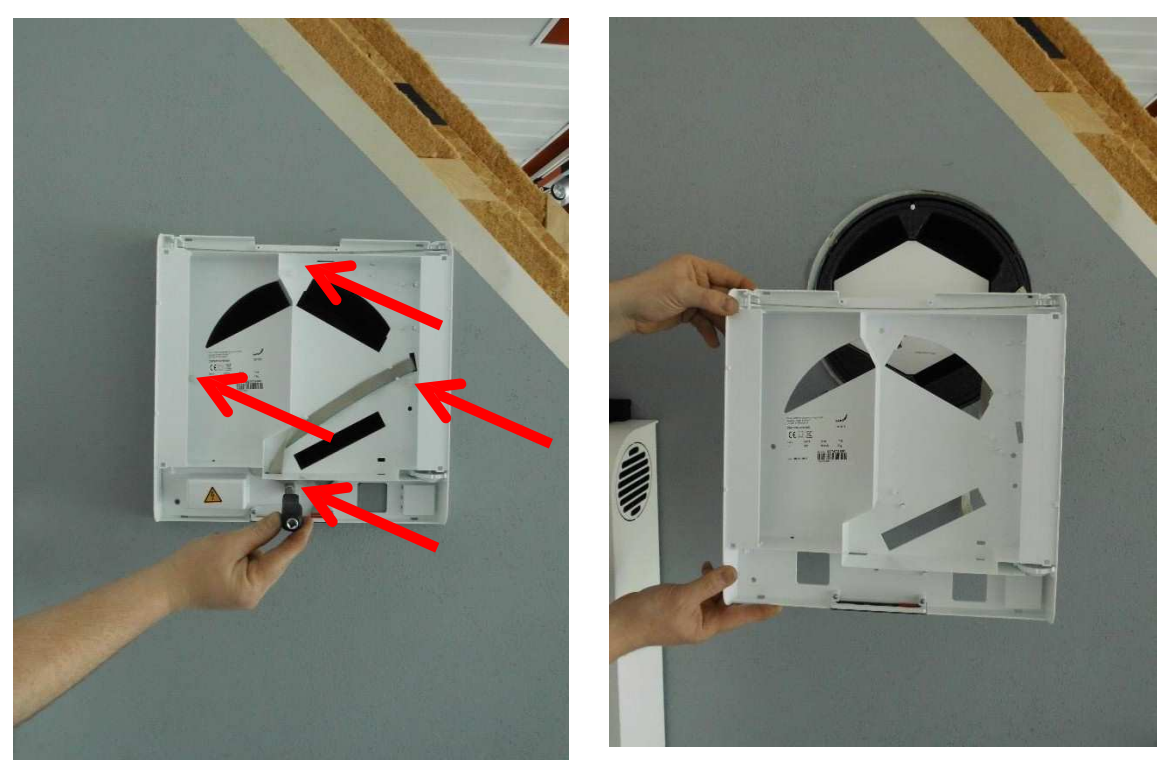

10. Ahora, el intercambiador entálpico se puede extraer de la unidad y sustituir.

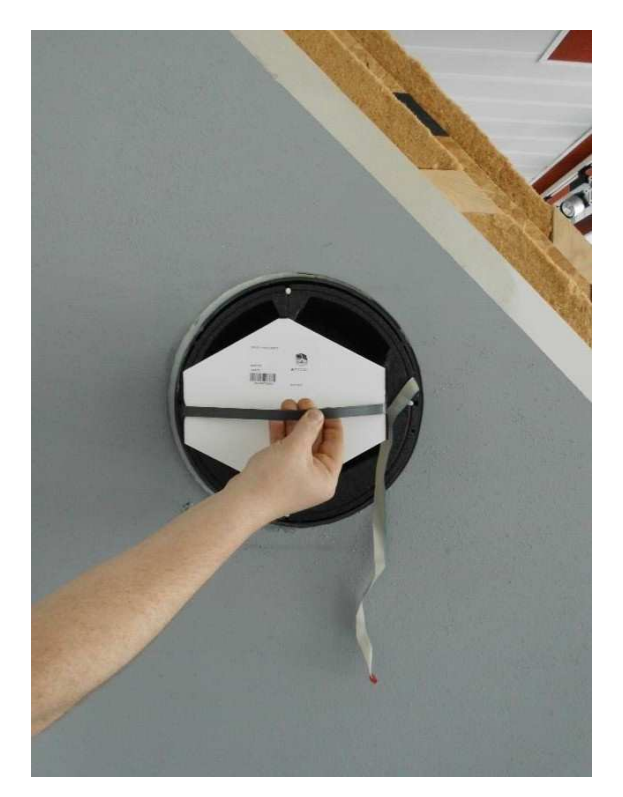

- 11. Vuelva a instalar todas las partes en orden inverso. La etiqueta del intercambiador entálpico debe estar arriba.
- 12. Restablezca las conexiones eléctricas.

### **6 Sustituir la placa de control**

- 1. Desconecte la unidad de la fuente de alimentación (fusibles).
- 2. Colóquese una pulsera antiestática ESD cuando trabaje en la unidad de control.

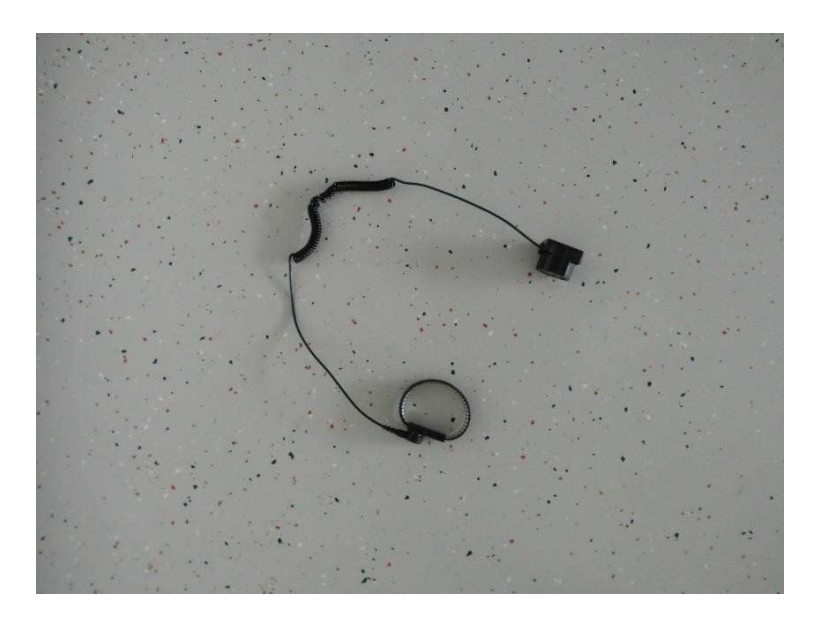

3. Extraiga la cubierta superior desconectando las conexiones dobles de bloqueo en ambas partes entre la cubierta superior e inferior de la caja interior. Los bloqueos se pueden desconectar tanto en el borde redondeado superior como inferior (según sea el más fácil de acceder).

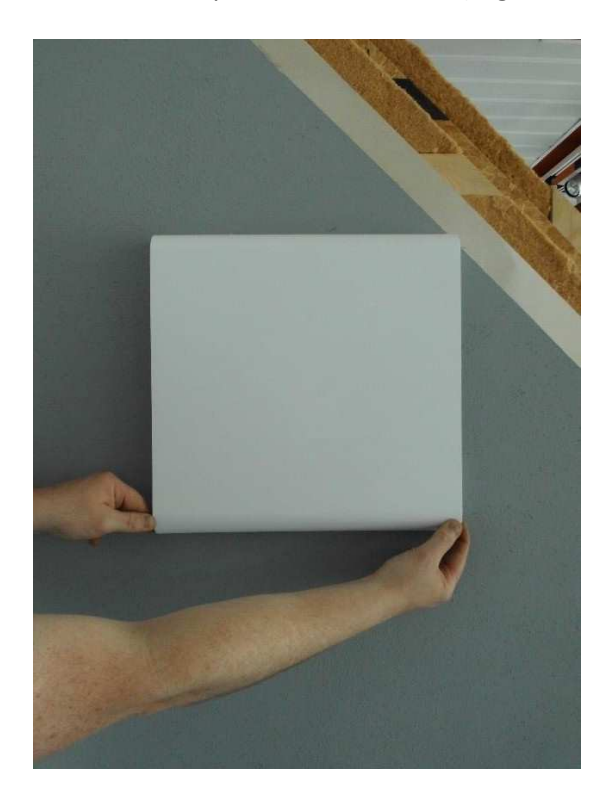

4. Deslice el dedo desde el lado entre la tapa del filtro de goma celular y la abertura del compartimento del filtro en la cubierta inferior hacia la carcasa interior y luego extraiga la tapa del filtro.

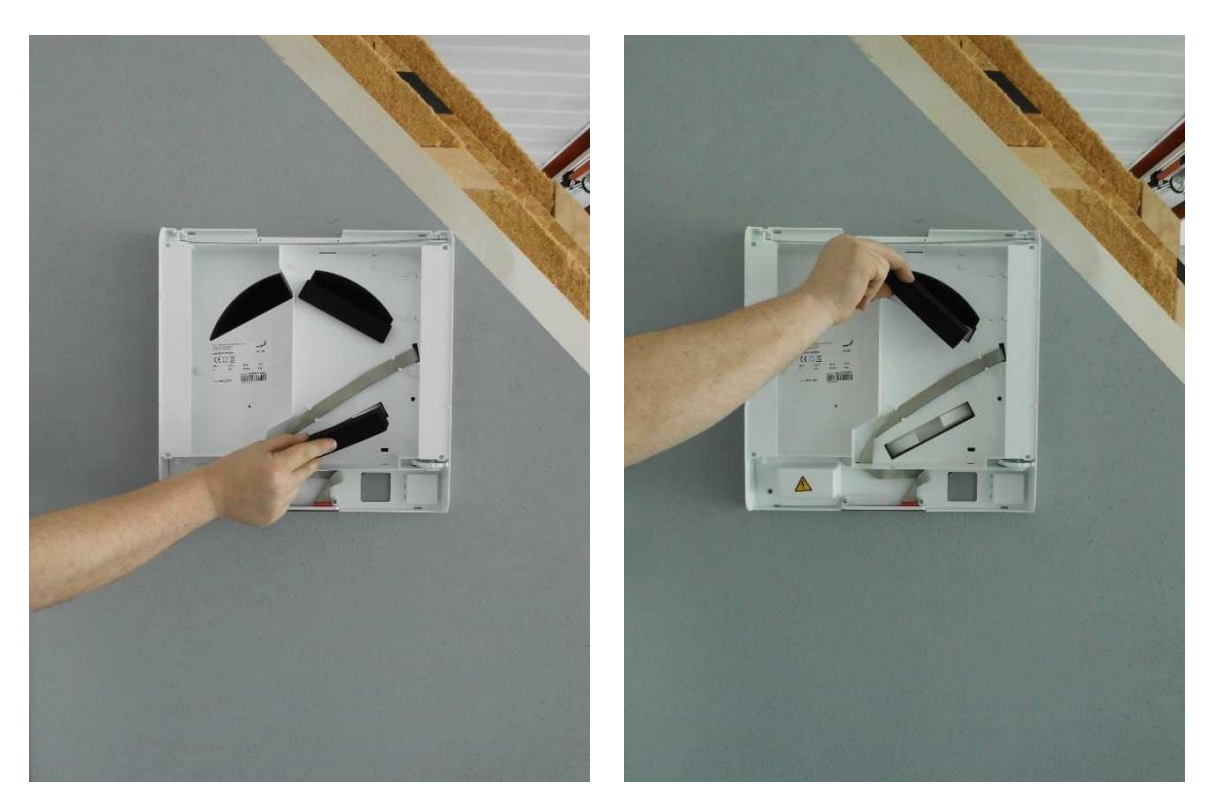

5. Agarrando las correspondientes pestañas de tracción, estire ambos filtros con cuidado fuera de su compartimiento.

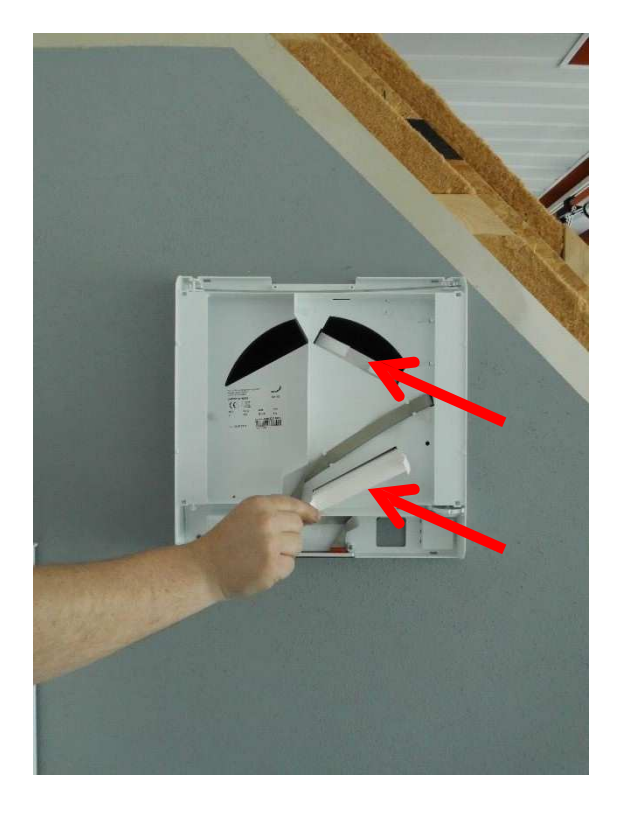

6. Desenrosque el tornillo que fija la unidad a la pared.

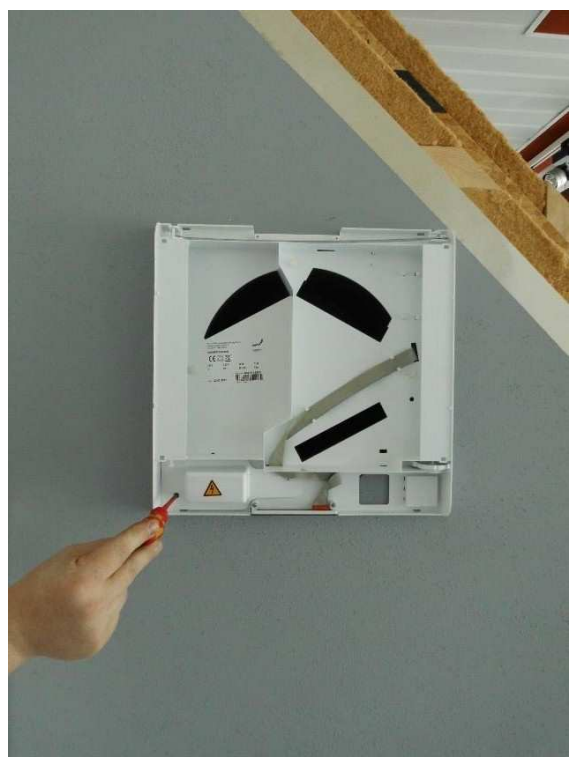

7. Desenrosque las cuatro tuercas que aseguran la cubierta a los componentes eléctricos y extraiga la cubierta.

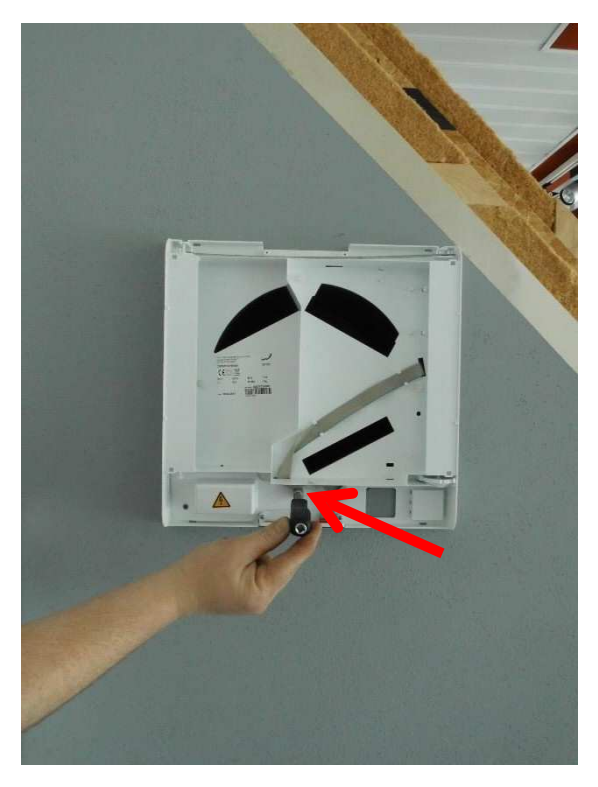

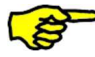

Asegúrese de que el voltaje pasa a potencial cero.

8. Desconecte la unidad de la fuente de voltaje soltando las conexiones de abrazadera Wago. Asegúrese de que el voltaje pasa a potencial cero.

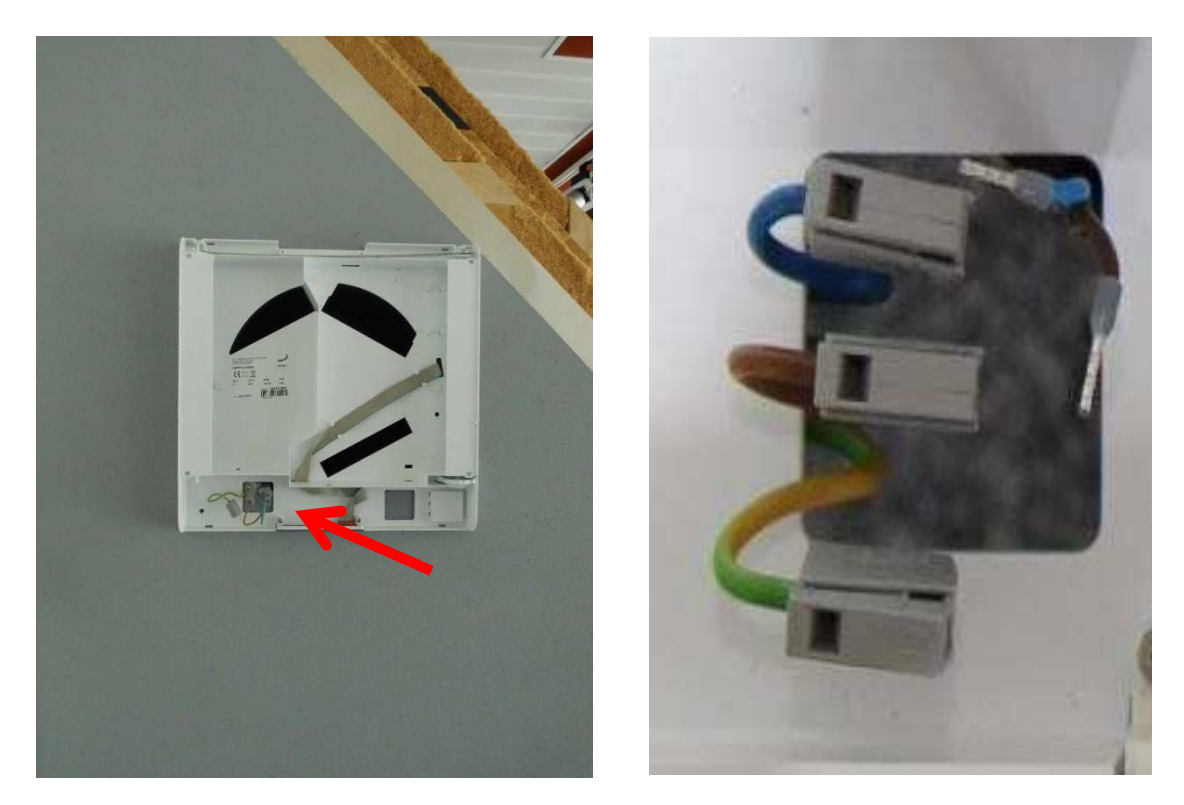

9. Alcance la abertura del filtro inferior y extraiga la unidad completamente de la pared.

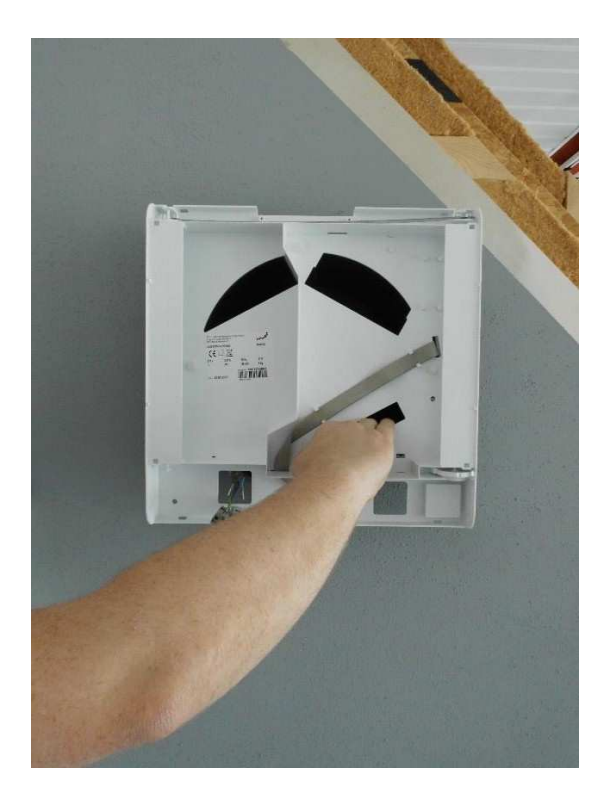

10. Con la ayuda de un destornillador, levante con cuidado la cubierta de la unidad eléctrica del alojamiento EPP.

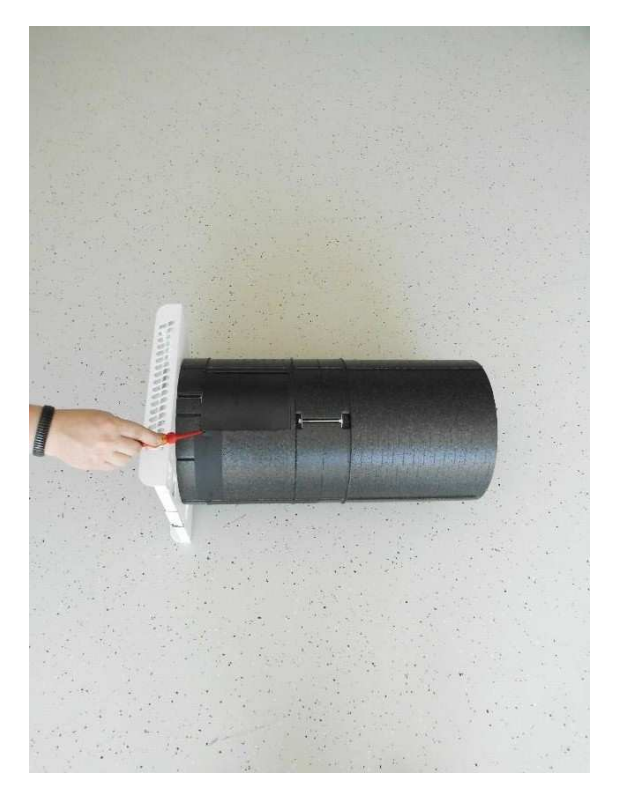

11. Una vez se han desconectado todos los cables de la placa, tire suavemente de la placa fuera de sus guías.

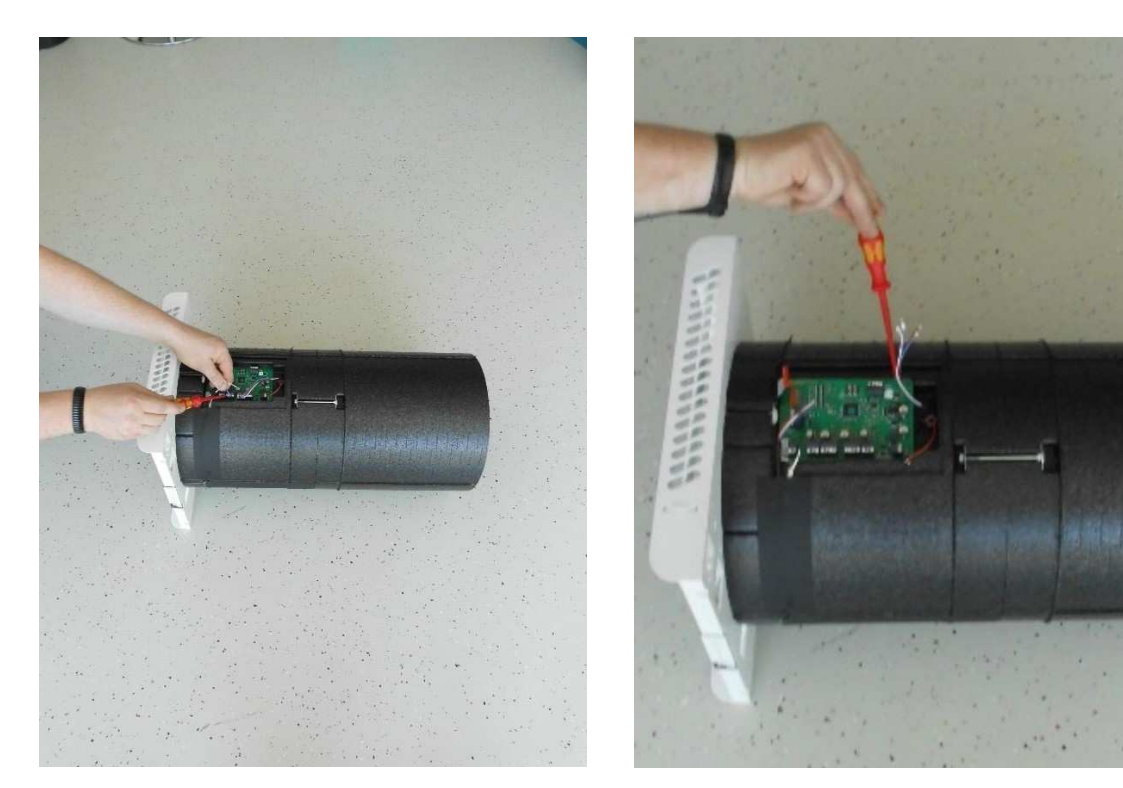

- 12. Ahora se puede sustituir la placa de control. Vuelva a conectar todos los cables a la placa según el esquema de clableado (dejando por último las conexiones eléctricas).
- 13. Ajuste el interruptor DIP en la posición correcta.

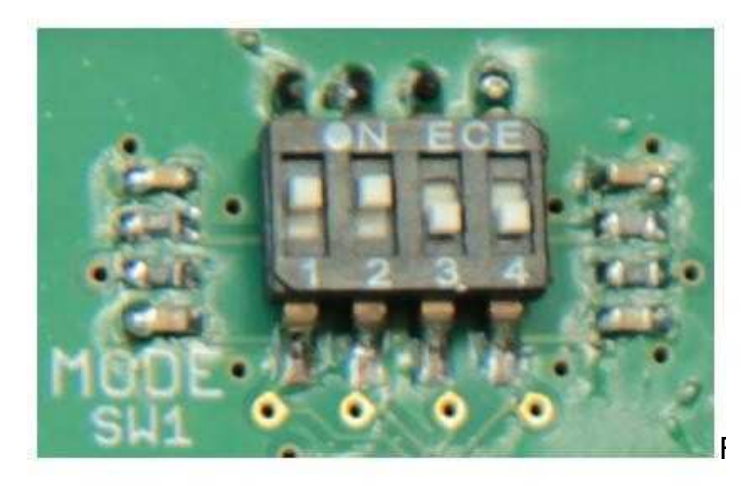

 $\digamma$ predeterminado Fig. Posición del interruptor DIP, ajuste

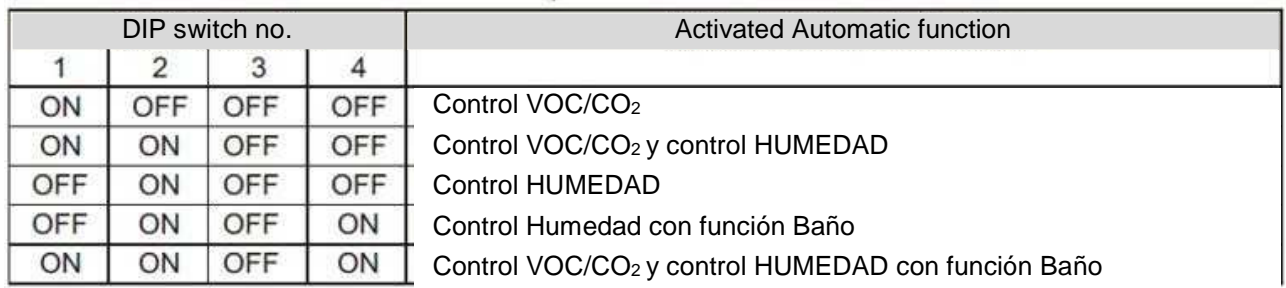

La velocidad 4 del ventilador temporalmente activa funciona como la función de ventilación aceleración/arranque. Para activar el modo de funcionamiento de ventilación Aceleración/Arranque, el interruptor DIP núm. 3 en MODE SW1 debe estar ajustado en posición ON.

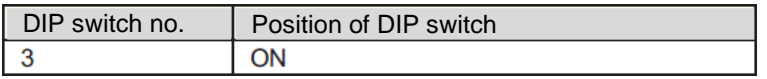

El uso de la función Baño requiere el módulo del sistema del sensor HUMEDAD para que se active (interruptor núm. 2 del MODE SW1 en posición ON). Para activar el modo de funcionamiento Bañi, el interruptor DIP núm. 4 debe estar ajustado en posición ON.

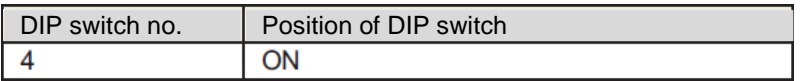

- 14. Vuelva a instalar las partes en el orden inverso y coloque de nuevo la unidad en el bloque de montaje de la pared.
- 15. Restablezca las conexiones eléctricas.

### **7 Sustituir el sensor de calidad del aire**

- 1. Desconecte la unidad de la fuente de alimentación (fusibles).
- 2. Colóquese una pulsera antiestática ESD cuando trabaje en la unidad de control.

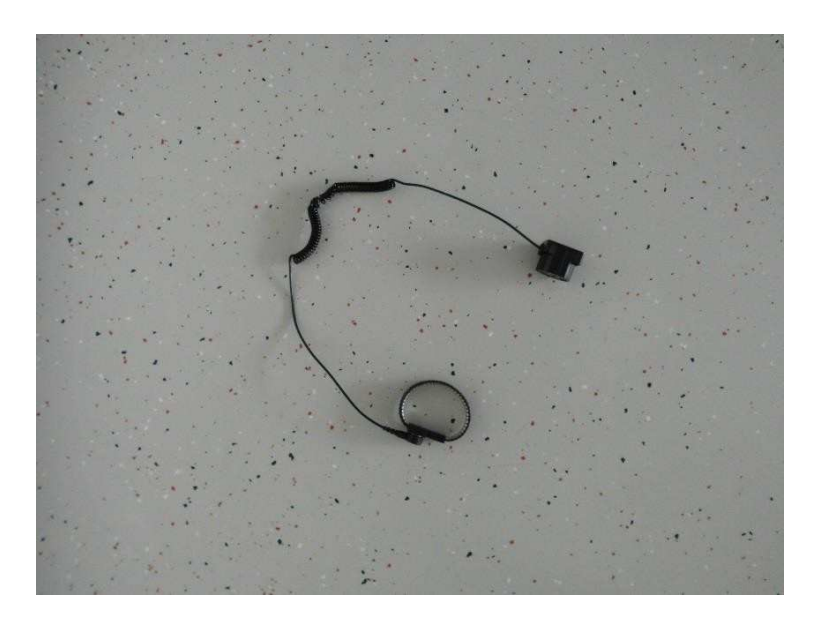

3. Extraiga la cubierta superior desconectando las conexiones dobles de bloqueo en ambas partes entre la cubierta superior e inferior de la caja interior. Los bloqueos se pueden desconectar tanto en el borde redondeado superior como inferior (según sea el más fácil de acceder).

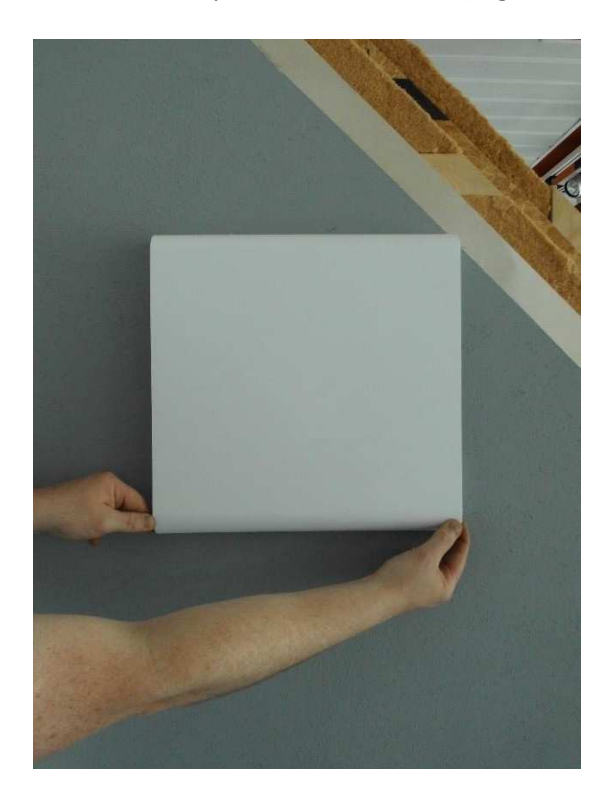

4. Deslice el dedo desde el lado entre la tapa del filtro de goma celular y la abertura del compartimento del filtro en la cubierta inferior hacia la carcasa interior y luego extraiga la tapa del filtro.

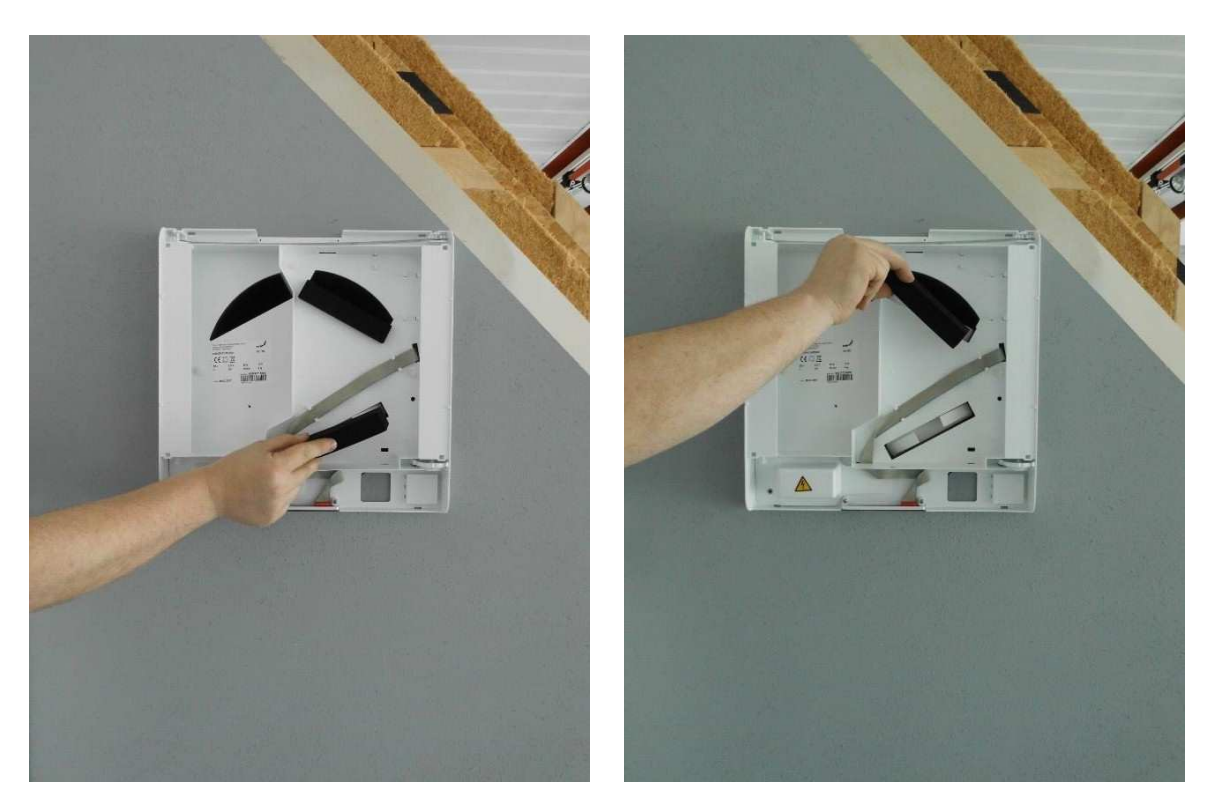

5. Agarrando las correspondientes pestañas de tracción, estire ambos filtros con cuidado fuera de su compartimiento.

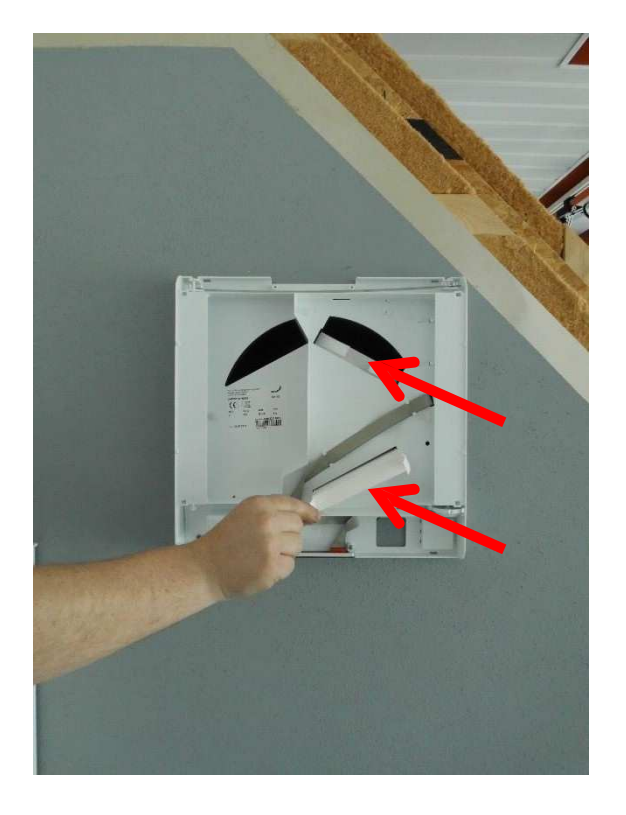

6. Desenrosque el tornillo que fija la unidad a la pared.

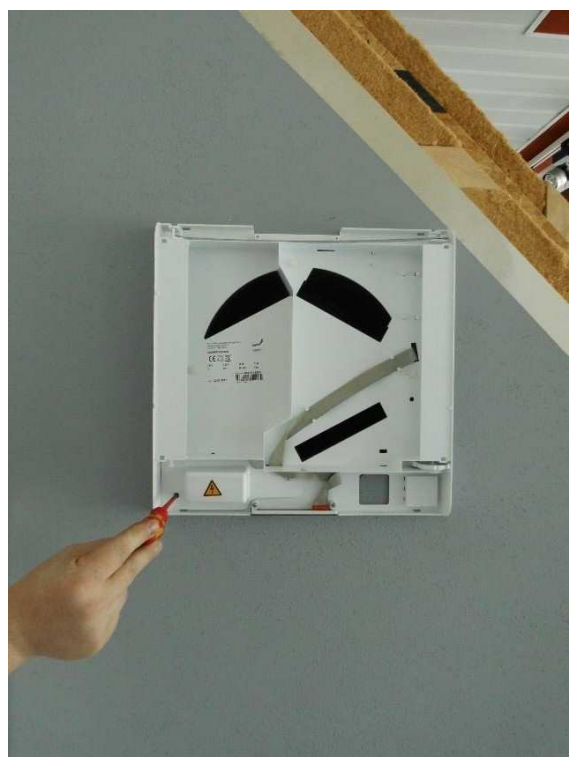

7. Desenrosque las cuatro tuercas que aseguran la cubierta a los componentes eléctricos y extraiga la cubierta.

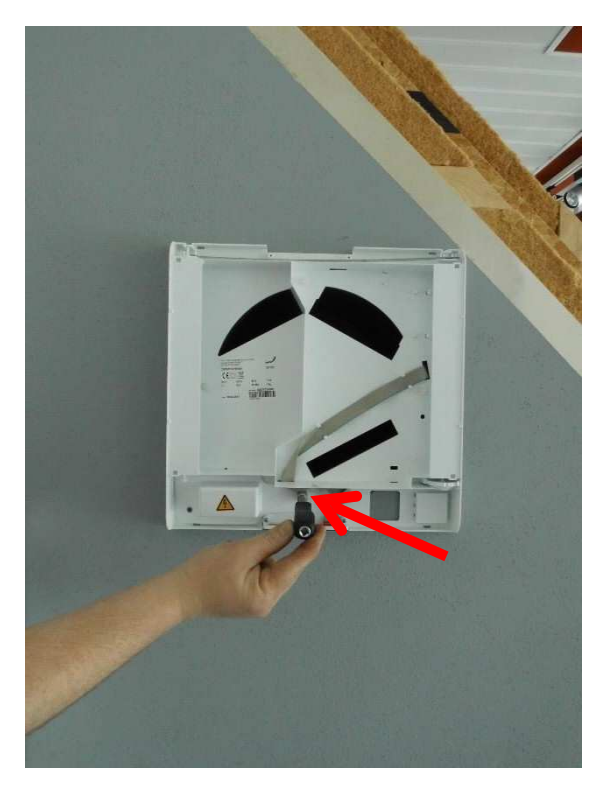

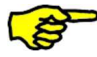

Asegúrese de que el voltaje pasa a potencial cero.

8. Desconecte la unidad de la fuente de voltaje soltando las conexiones de abrazadera Wago. Asegúrese de que el voltaje pasa a potencial cero.

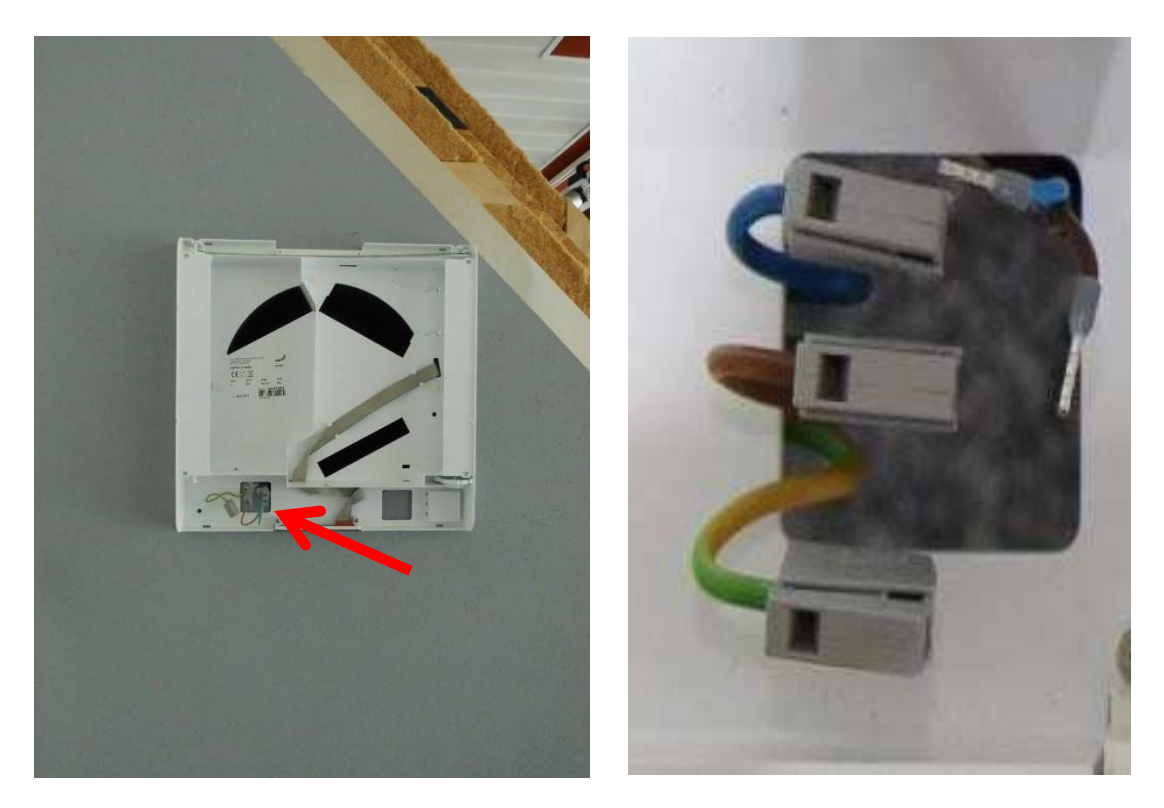

9. Alcance la abertura del filtro inferior y extraiga la unidad completamente de la pared.

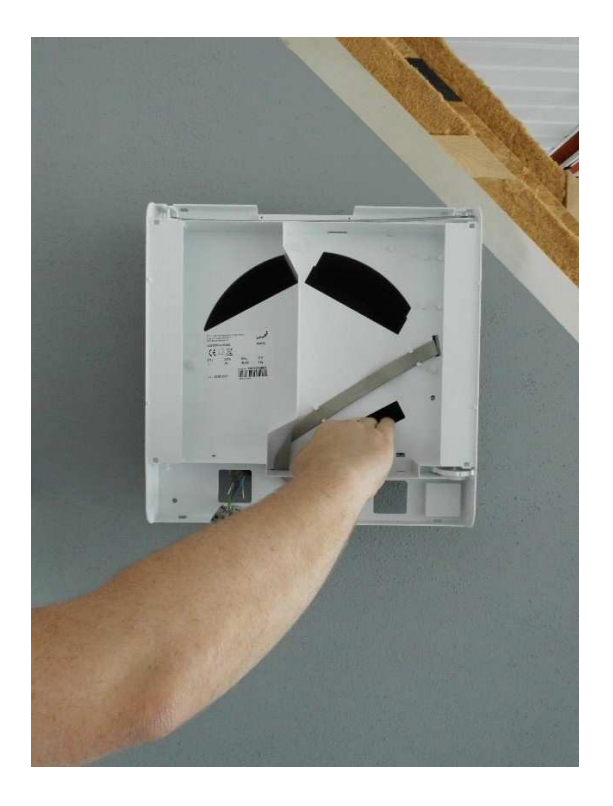

10. Desconecte el cable de cinta del panel de control PCB. Extraiga el cable de cinta de los enganches y llévelo hacia atrás hasta alcanzar la abertura en la cubierta inferior de la caja interior.

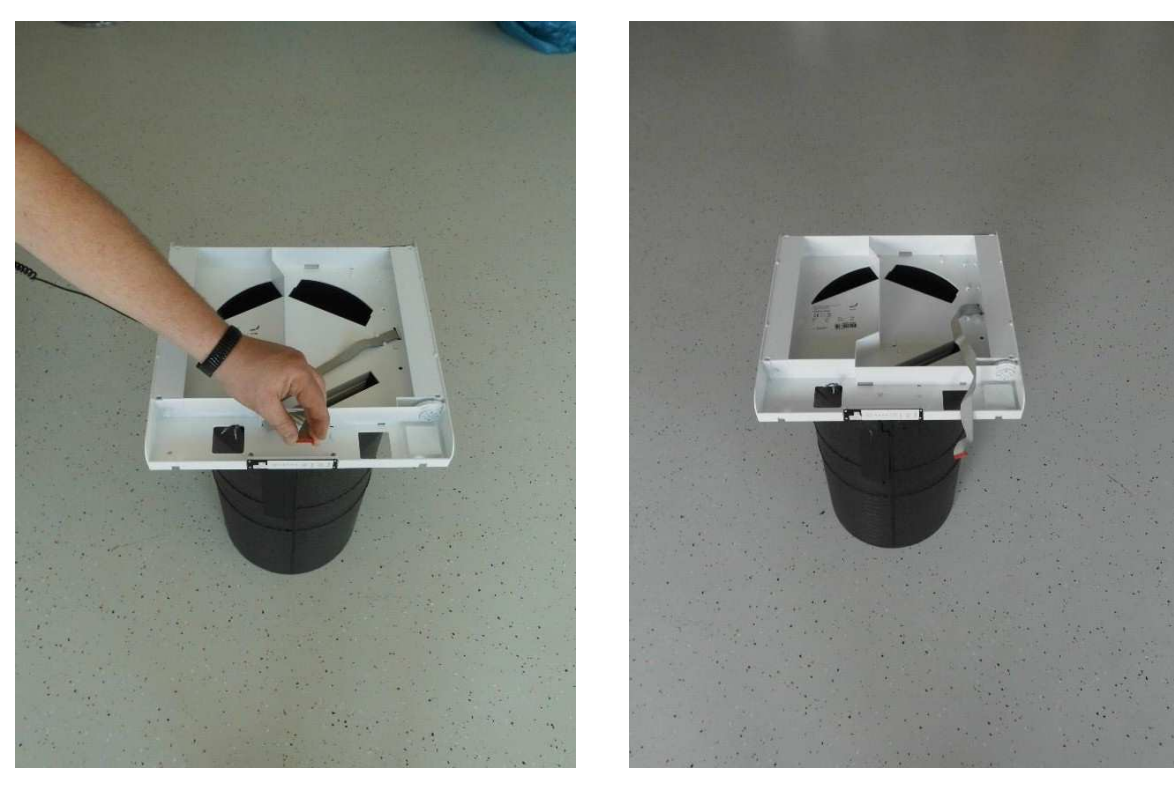

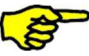

**¡Tire con cuidado de la conexión del cable de cinta de la conexión!** 

11. Desenrosque las tres tuercas de los pernos roscados que aseguran la cubierta inferior de la caja interior a la carcasa EPP y extraiga la cubierta inferior.

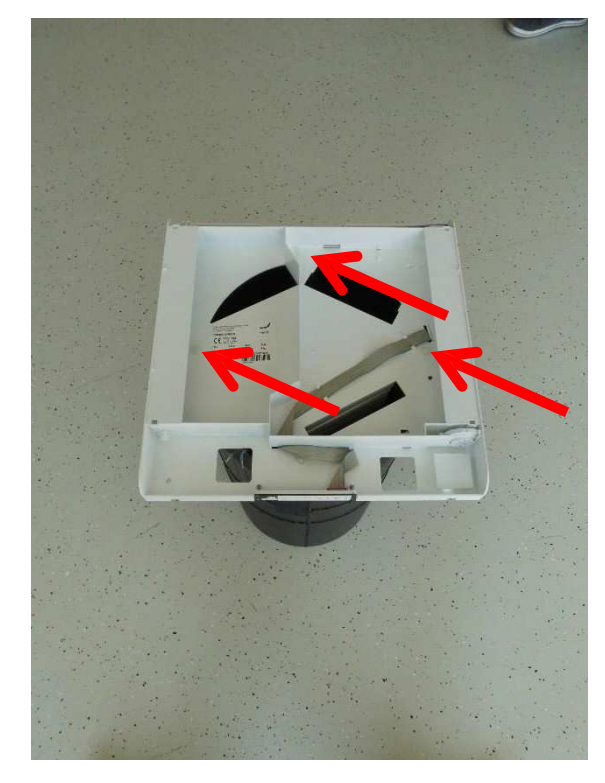

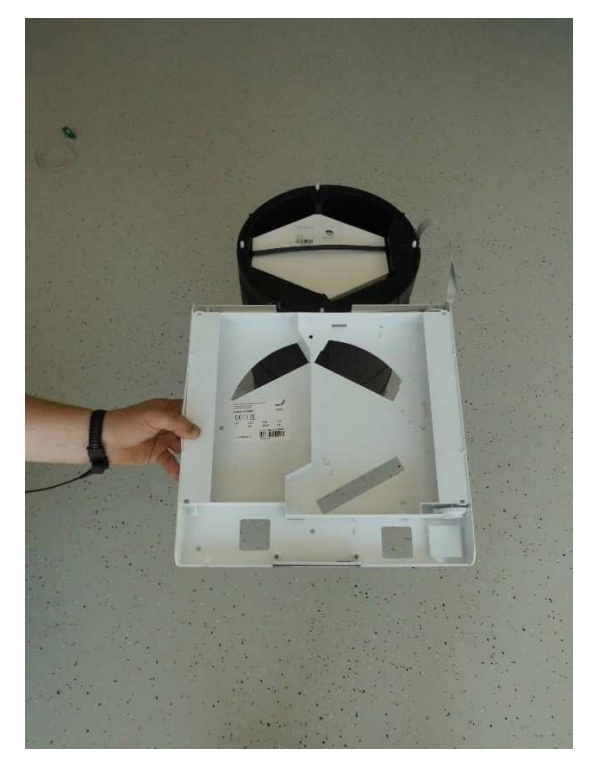

12. Ahora, el intercambiador entálpico se puede extraer de la unidad y sustituir.

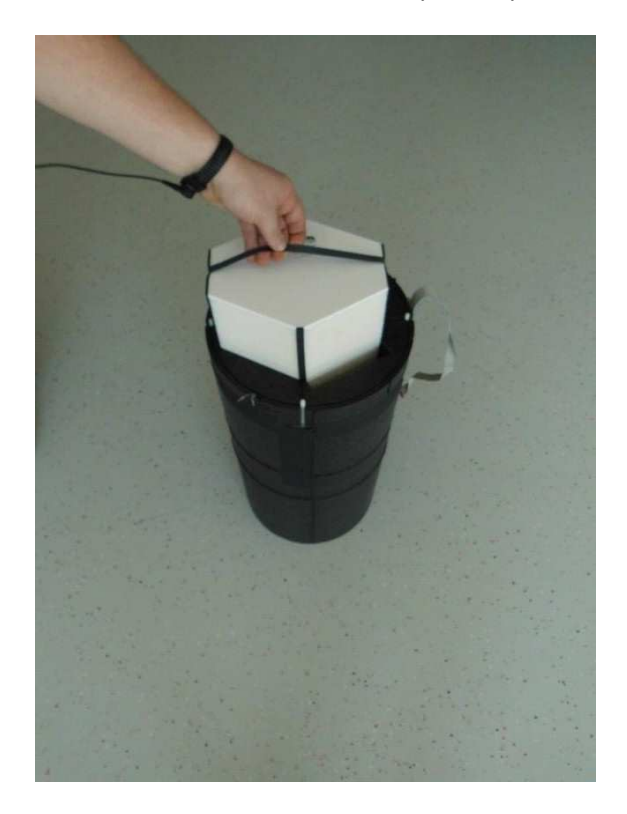

13. Con mucho cuidado, tire el sensor fuera de la base de montaje EPP.

![](_page_26_Picture_3.jpeg)

14. Desconecte la conexión en el cable del sensor. **NO(!)** tire del cable, sino de la conexión.

![](_page_27_Picture_1.jpeg)

![](_page_27_Picture_2.jpeg)

15. Instale el nuevo sensor siguiendo el esquema de cableado (Anexo 1).

Conexión eléctrica: El cable del módulo sensor debe ir conectado al punto de sujeción SENSOR X8 de la placa de control.

![](_page_28_Picture_2.jpeg)

![](_page_28_Picture_110.jpeg)

![](_page_28_Picture_4.jpeg)

Fig. Posición del interruptor DIP, ajuste predeterminado

![](_page_28_Picture_111.jpeg)

- 16. Vuelva a instalar las partes en el orden inverso y coloque de nuevo la unidad en el bloque de montaje de la pared.
- 17. Restablezca las conexiones eléctricas.

#### **8 Sustituir los ventiladores**

#### **8.1 Sustituir el ventilador de entrada**

- 1. Desconecte la unidad de la fuente de alimentación (fusibles).
- 2. Colóquese una pulsera antiestática ESD cuando trabaje en la unidad de control.

![](_page_29_Picture_4.jpeg)

3. Extraiga la cubierta superior desconectando las conexiones dobles de bloqueo en ambas partes entre la cubierta superior e inferior de la caja interior. Los bloqueos se pueden desconectar tanto en el borde redondeado superior como inferior (según sea el más fácil de acceder).

![](_page_29_Picture_6.jpeg)

4. Deslice el dedo desde el lado entre la tapa del filtro de goma celular y la abertura del compartimento del filtro en la cubierta inferior hacia la carcasa interior y luego extraiga la tapa del filtro.

![](_page_30_Picture_1.jpeg)

5. Agarrando las correspondientes pestañas de tracción, estire ambos filtros con cuidado fuera de su compartimiento.

![](_page_30_Picture_3.jpeg)

6. Desenrosque el tornillo que fija la unidad a la pared.

![](_page_31_Picture_1.jpeg)

7. Extraiga las cuatro tuercas que aseguran la cubierta a los componentes eléctricos y saque la cubierta.

![](_page_31_Picture_3.jpeg)

![](_page_31_Picture_4.jpeg)

Asegúrese de que el voltaje pasa a potencial cero.

8. Desconecte la unidad de la fuente de voltaje soltando las conexiones de abrazadera Wago. Asegúrese de que el voltaje pasa a potencial cero.

![](_page_32_Picture_1.jpeg)

9. Alcance la abertura del filtro inferior y extraiga la unidad completamente de la pared.

![](_page_32_Picture_3.jpeg)

10. Con la ayuda de un destornillador, levante con cuidado la cubierta de la unidad eléctrica del alojamiento EPP.

![](_page_33_Picture_1.jpeg)

11. Desconecte el cable de conexión del ventilador de entrada (terminal X4) de la placa de control.

![](_page_33_Picture_3.jpeg)

12. Desenrosque las dos conexiones roscadas del alojamiento EPP y extraiga los tornillos.

![](_page_34_Picture_1.jpeg)

13. Extraiga la extensión del tubo EPP fuera de la unidad de base.

![](_page_34_Picture_3.jpeg)

14. Extraiga el ventilador de entrada fuera del alojamiento EPP llevando con cuidado el cable de conexión del ventilador fuera al mismo tiempo que se extrae del alojamiento EPP.

![](_page_35_Picture_1.jpeg)

- 15. Coloque el nuevo cable de conexión del ventilador a través del alojamiento EPP e inserte un nuevo ventilador de entrada.
- 16. Conecte todos los cables de conexión de acuerdo con el esquema de cableado (Anexo 1).
- 17. Vuelva a instalar todas las partes en el orden inverso y devuelva la unidad de forma correcta al bloque de montaje de la pared.
- 18. Restablezca las conexiones eléctricas.
#### **8.2 Sustituir el ventilador de salida**

- 1. Desconecte la unidad de la fuente de alimentación (fusibles).
- 2. Colóquese una pulsera antiestática ESD cuando trabaje en la unidad de control.

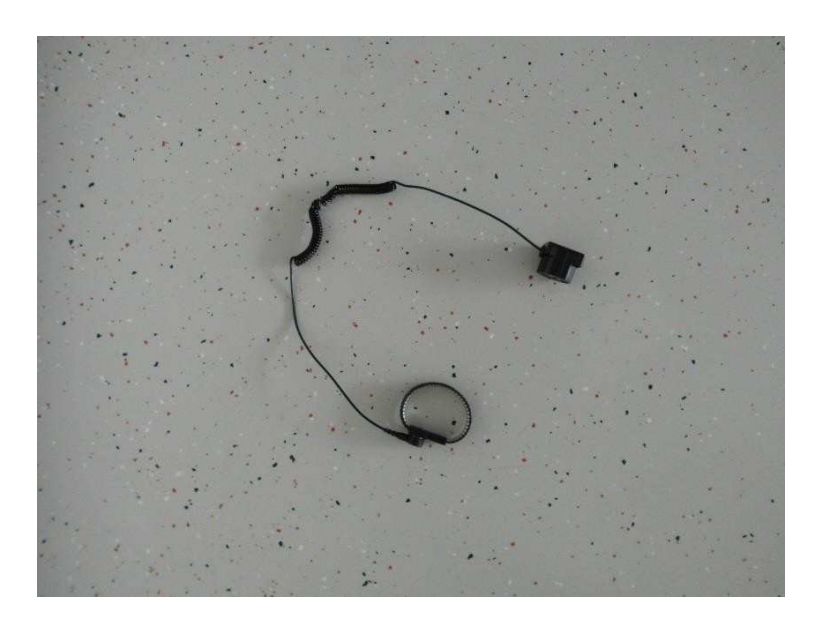

3. Extraiga la cubierta superior desconectando las conexiones dobles de bloqueo en ambas partes entre la cubierta superior e inferior de la caja interior. Los bloqueos se pueden desconectar tanto en el borde redondeado superior como inferior (según sea el más fácil de acceder).

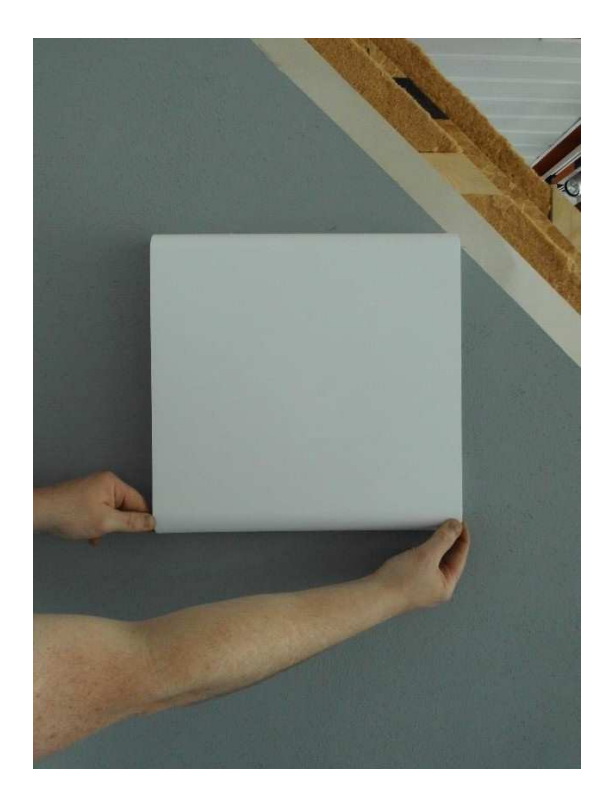

4. Deslice el dedo desde el lado entre la tapa del filtro de goma celular y la abertura del compartimento del filtro en la cubierta inferior hacia la carcasa interior y luego extraiga la tapa del filtro.

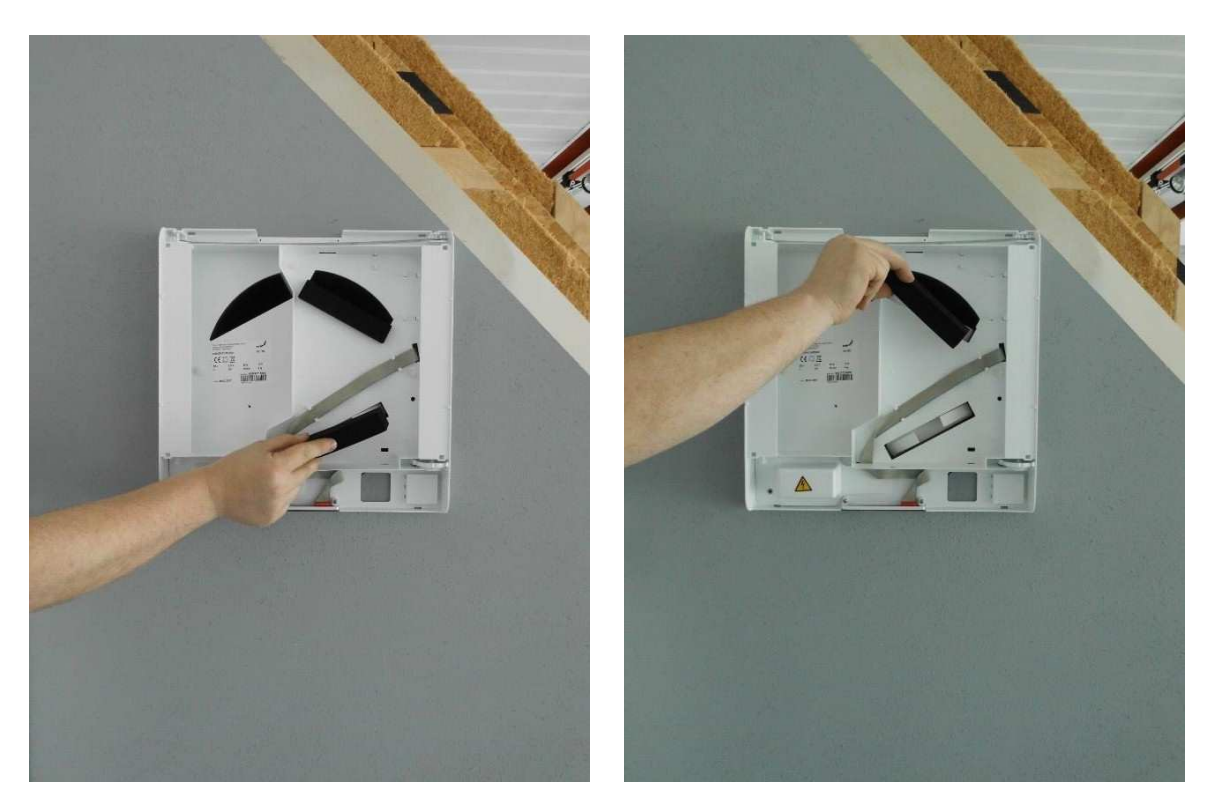

5. Agarrando las correspondientes pestañas de tracción, estire ambos filtros con cuidado fuera de su compartimiento.

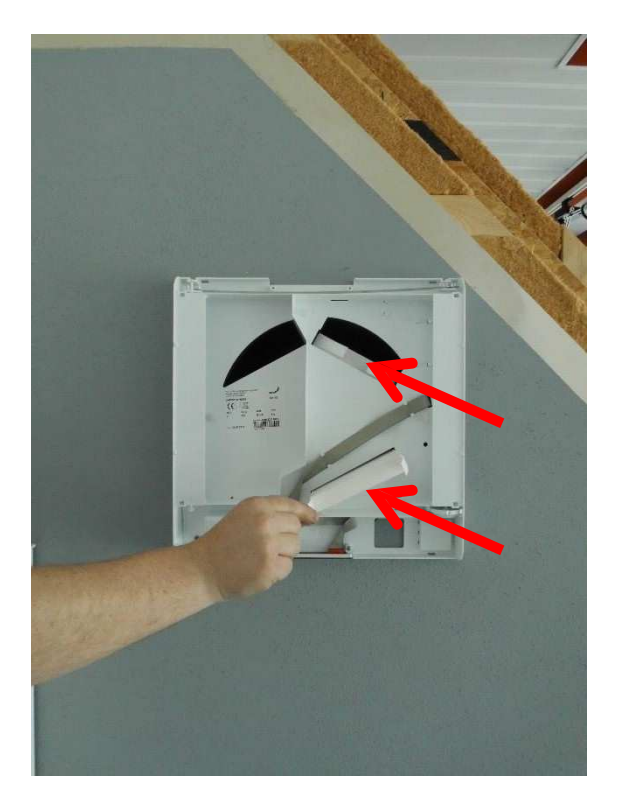

6. Desenrosque el tornillo que fija la unidad a la pared.

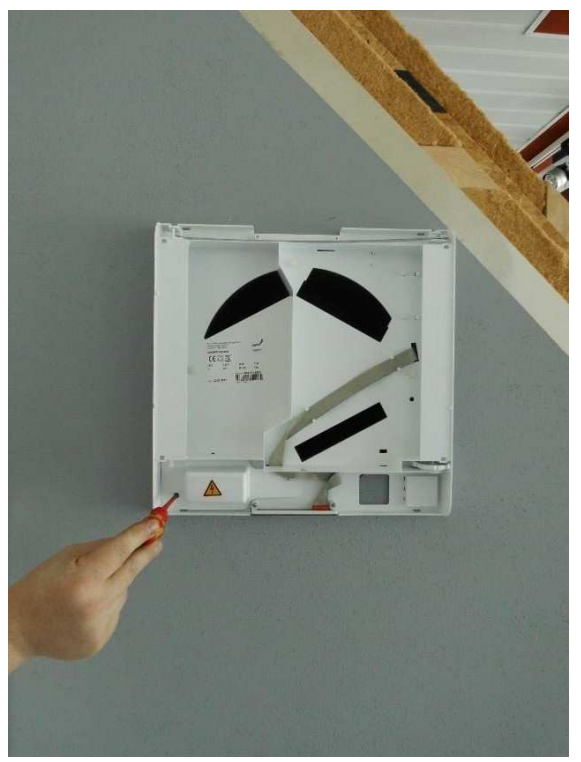

7. Extraiga las cuatro tuercas que aseguran la cubierta a los componentes eléctricos y saque la cubierta.

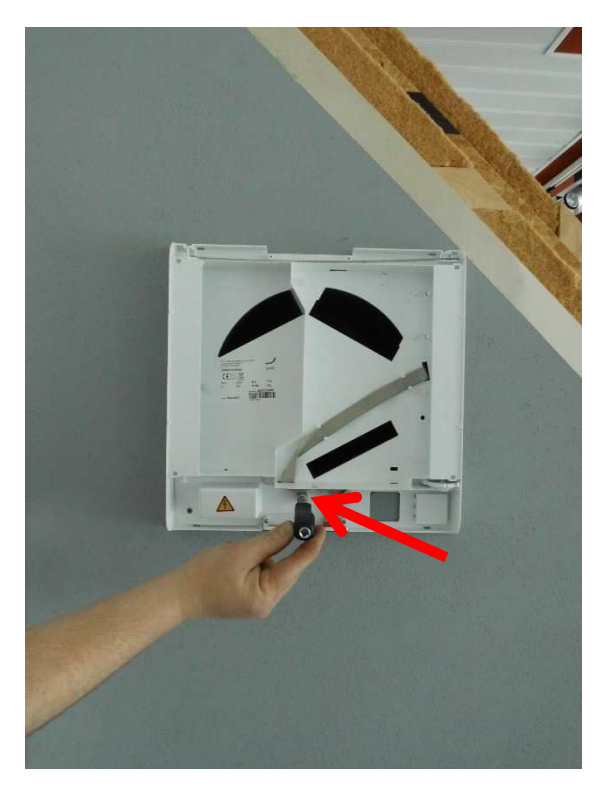

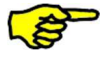

Asegúrese de que el voltaje pasa a potencial cero.

8. Desconecte la unidad de la fuente de voltaje soltando las conexiones de abrazadera Wago. Asegúrese de que el voltaje pasa a potencial cero.

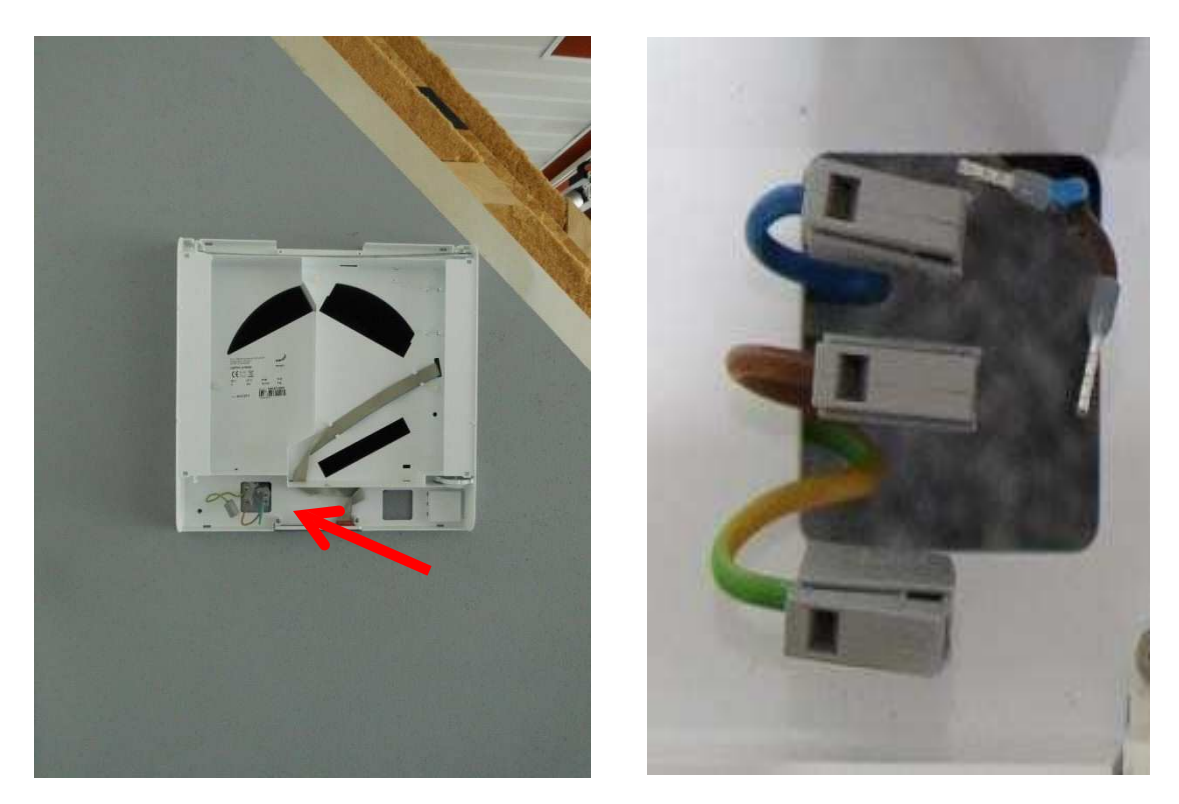

9. Alcance la abertura del filtro inferior y extraiga la unidad completamente de la pared.

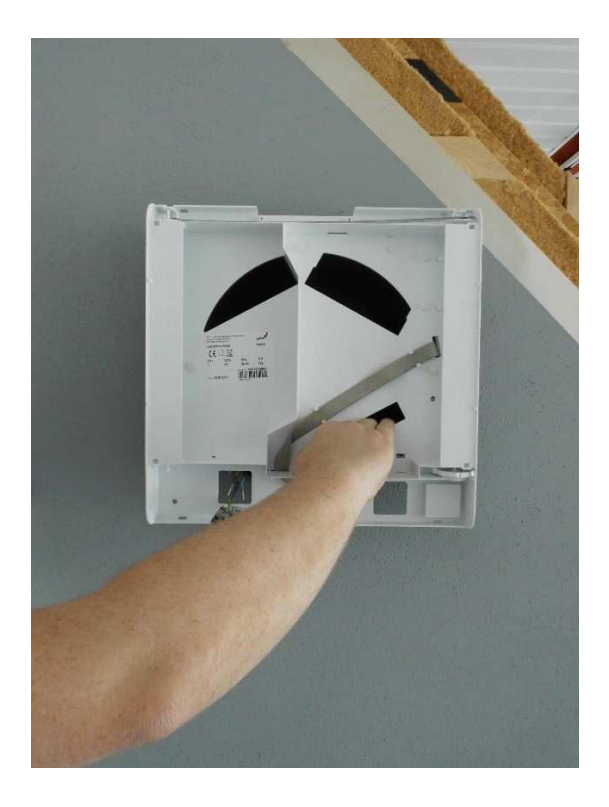

10. Con la ayuda de un destornillador, levante con cuidado la cubierta de la unidad eléctrica del alojamiento EPP.

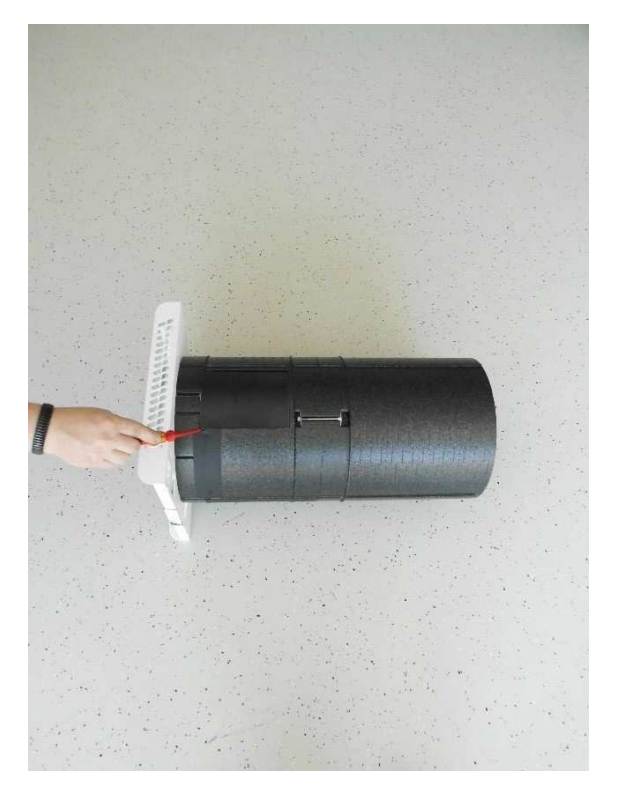

11. Desconecte el cable de conexión del ventilador de salida (terminal X3) de la placa de control.

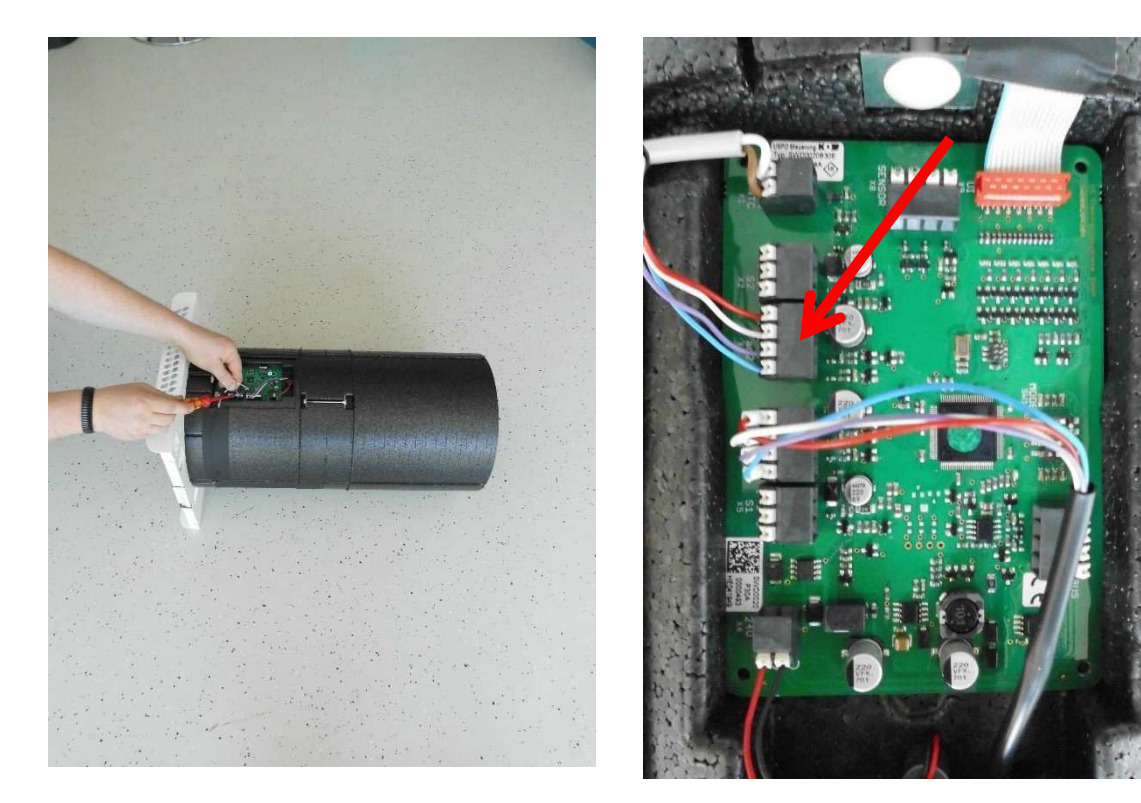

12. Extraiga la cinta adhesiva que protege el cable del ventilador de salida en el alojamiento EPP.

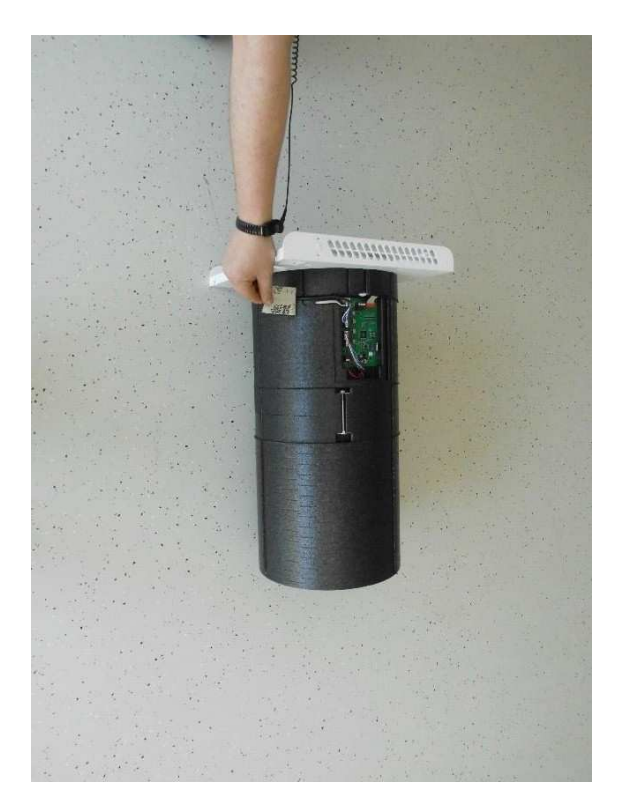

13. Desenrosque las dos conexiones roscadas del alojamiento EPP y extraiga los tornillos.

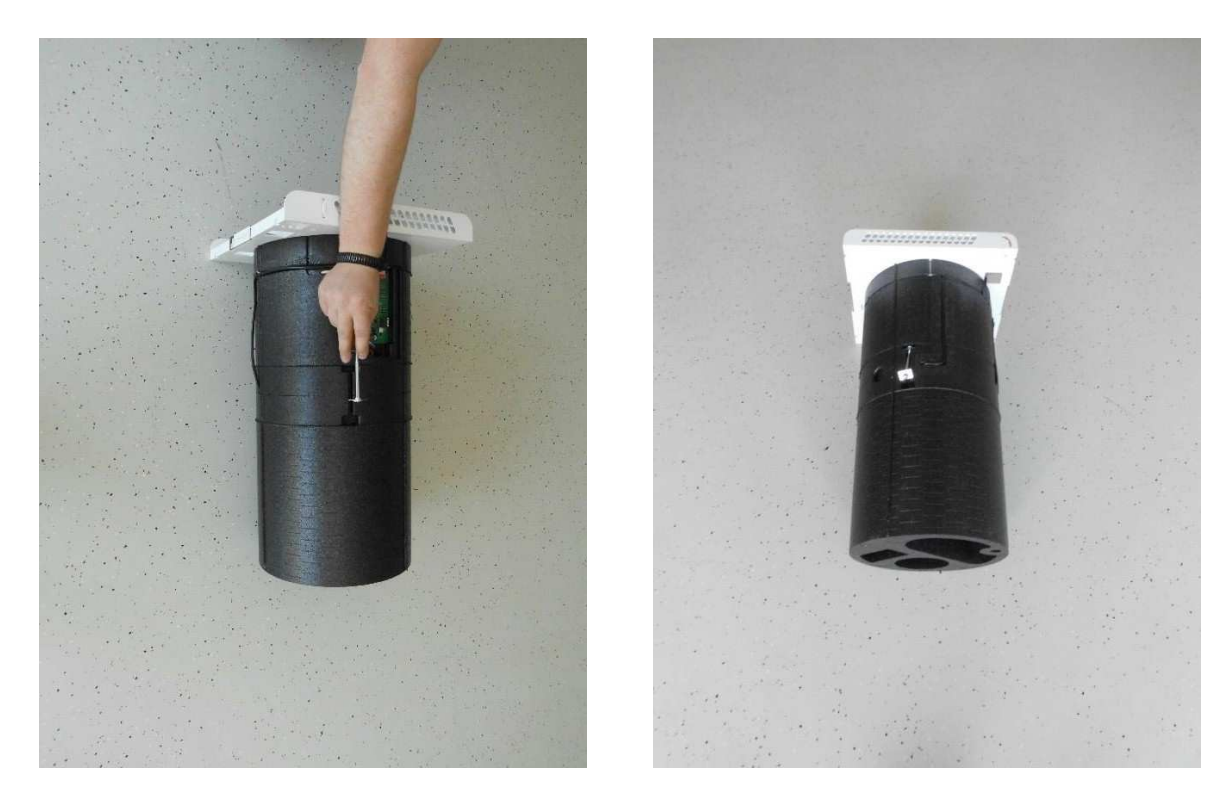

- 
- 14. Pull the EPP pipe extension off the base unit.

15. Extraiga la extensión del tubo EPP fuera de la unidad de base.

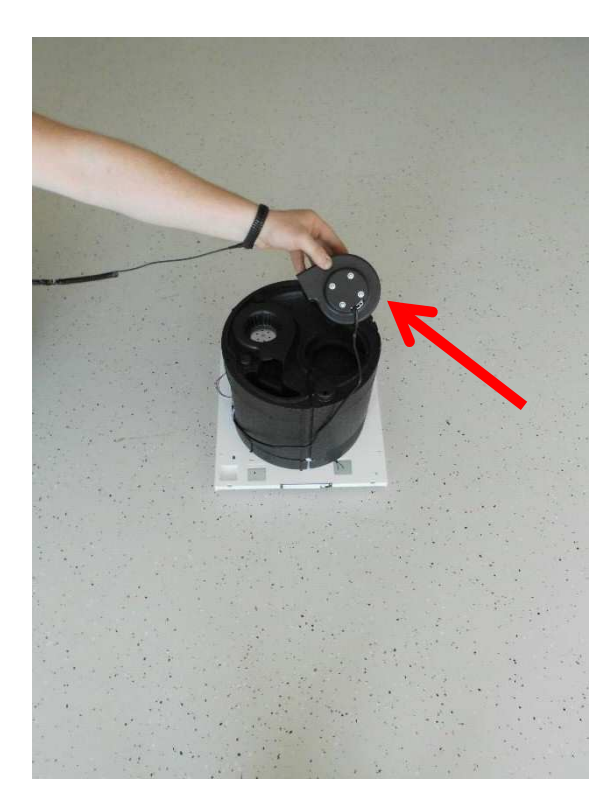

- 16. Introduzca el nuevo ventilador de salida y utilice cinta adhesiva pra fijar el cable de conexión del ventilador al alojamiento EPP.
- 17. Conecte todos los cables de conexión de acuerdo con el esquema de cableado (Anexo 1).
- 18. Vuelva a instalar todas las partes en el orden inverso y devuelva la unidad de forma correcta al bloque de montaje de la pared.
- 19. Restablezca las conexiones eléctricas.

### **9 Sustituir el sensor de temperatura externo**

- 1. Desconecte la unidad de la fuente de alimentación (fusibles).
- 2. Colóquese una pulsera antiestática ESD cuando trabaje en la unidad de control.

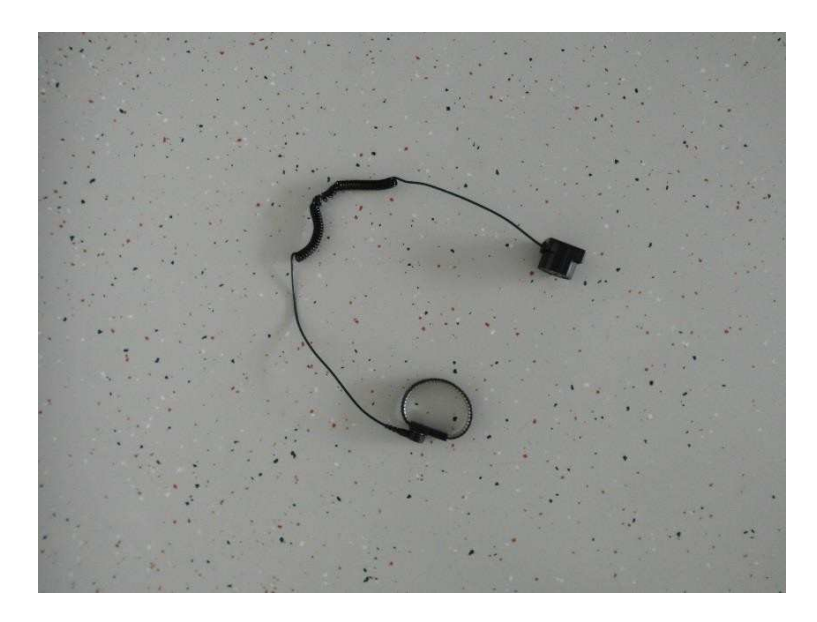

3. Extraiga la cubierta superior desconectando las conexiones dobles de bloqueo en ambas partes entre la cubierta superior e inferior de la caja interior. Los bloqueos se pueden desconectar tanto en el borde redondeado superior como inferior (según sea el más fácil de acceder).

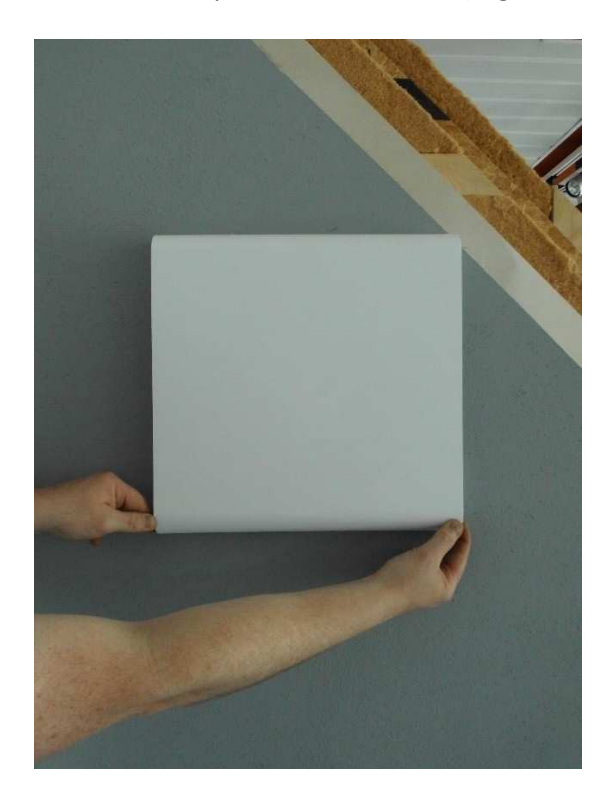

4. Deslice el dedo desde el lado entre la tapa del filtro de goma celular y la abertura del compartimento del filtro en la cubierta inferior hacia la carcasa interior y luego extraiga la tapa del filtro.

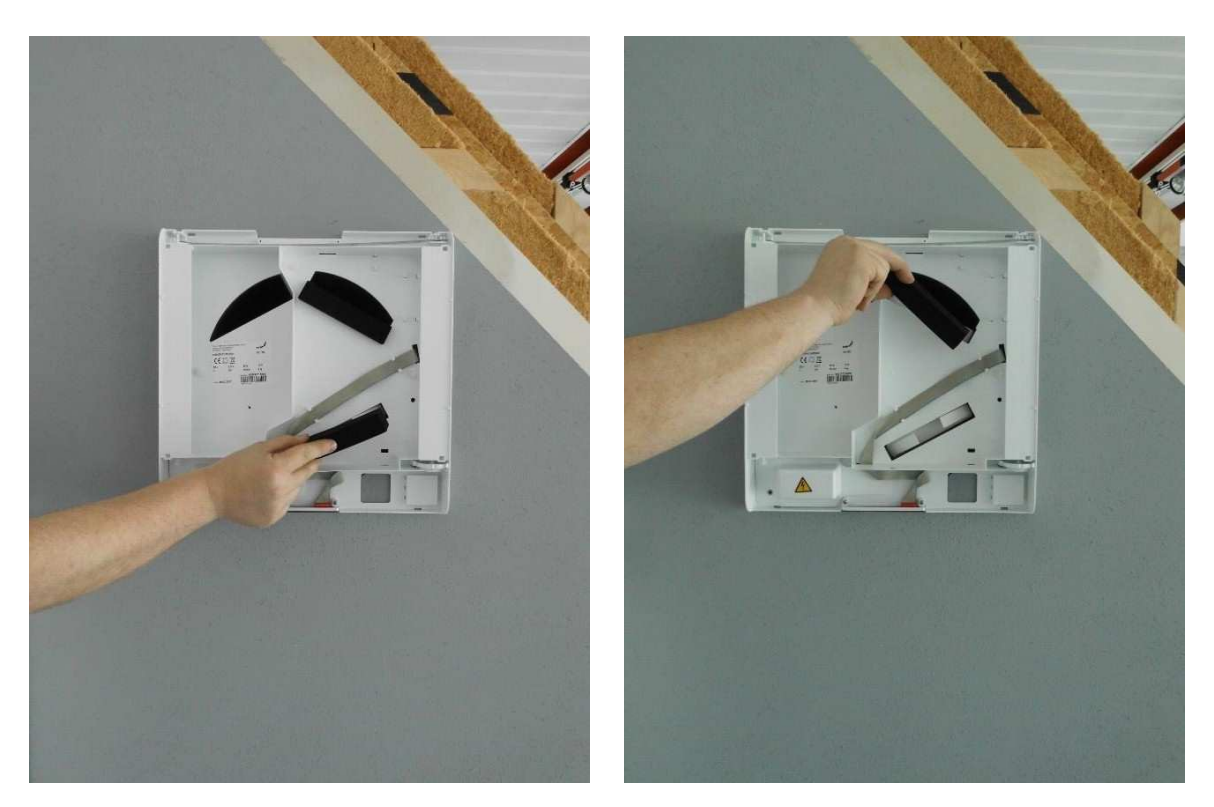

5. Agarrando las correspondientes pestañas de tracción, estire ambos filtros con cuidado fuera de su compartimiento.

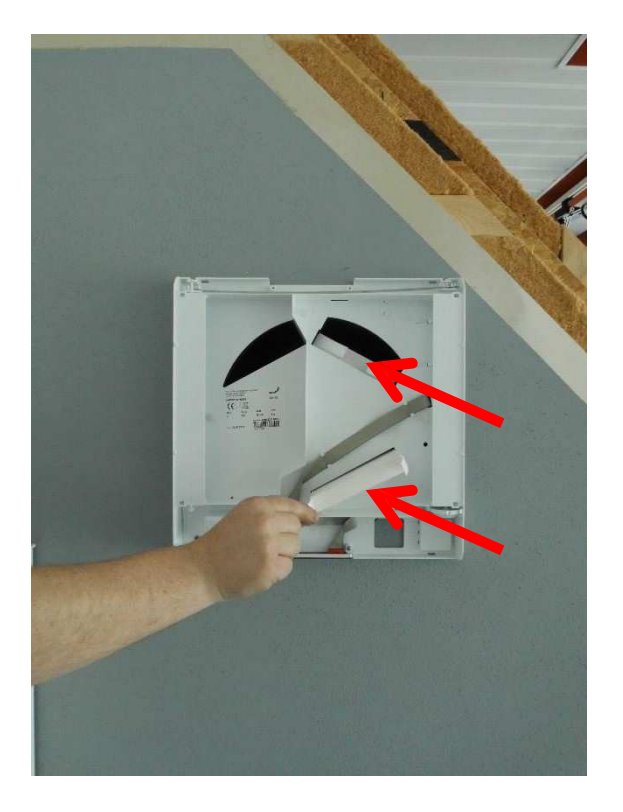

6. Desenrosque el tornillo que fija la unidad a la pared.

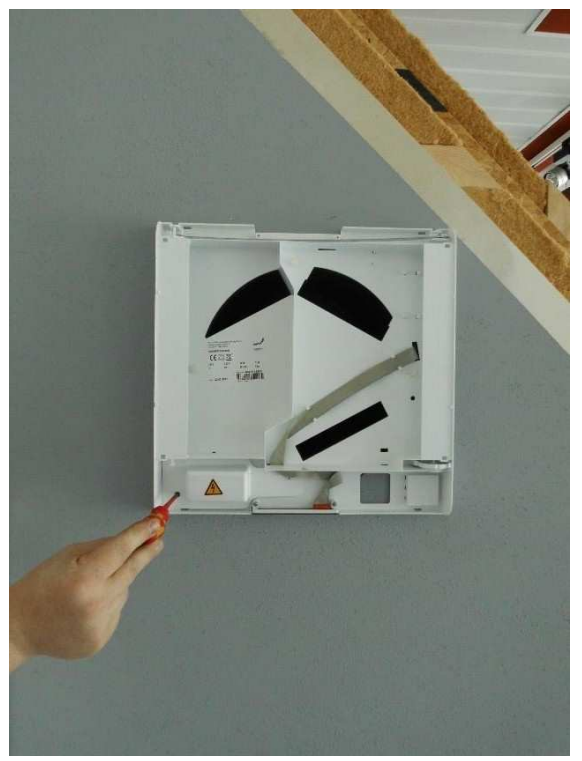

7. Extraiga las cuatro tuercas que aseguran la cubierta a los componentes eléctricos y saque la cubierta.

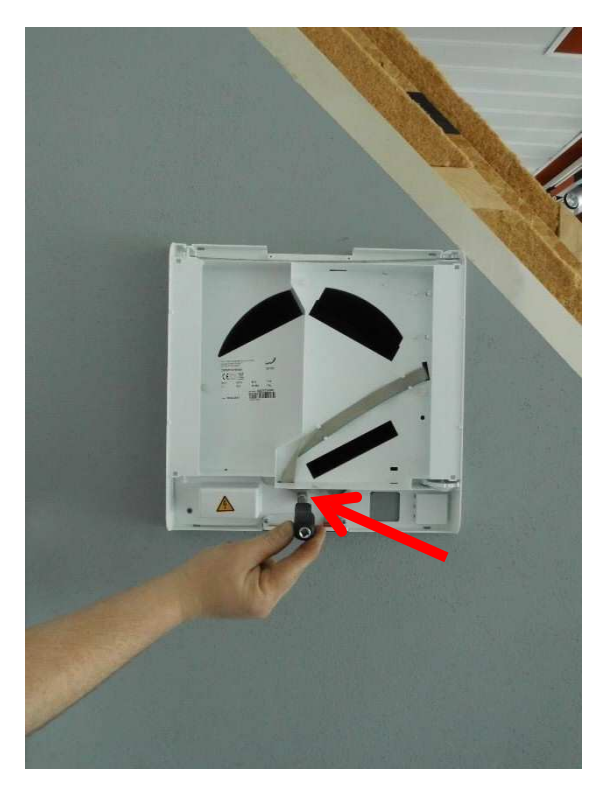

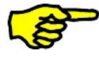

Asegúrese de que el voltaje pasa a potencial cero.

8. Desconecte la unidad de la fuente de voltaje soltando las conexiones de abrazadera Wago. Asegúrese de que el voltaje pasa a potencial cero.

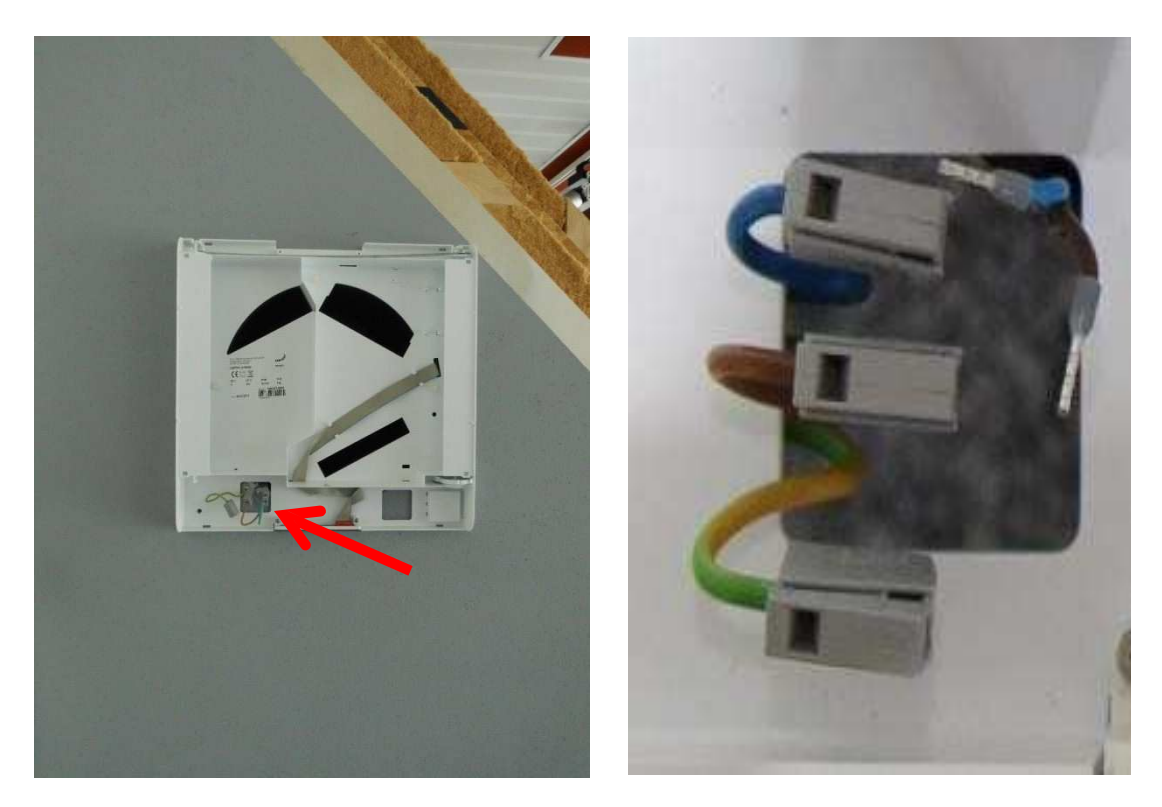

9. Alcance la abertura del filtro inferior y extraiga la unidad completamente de la pared.

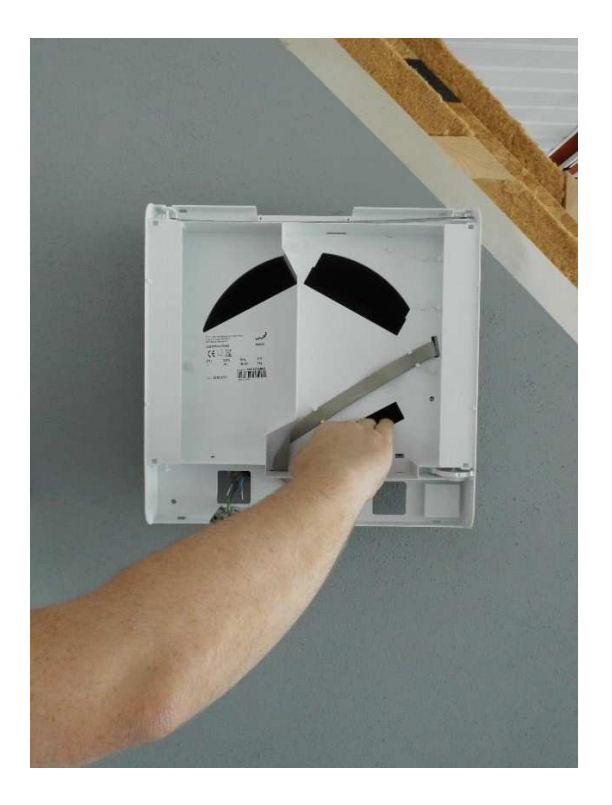

10. Desconecte el cable de cinta del panel de control PCB. Extraiga el cable de cinta de los enganches y llévelo hacia atrás hasta alcanzar la abertura en la cubierta inferior de la caja interior.

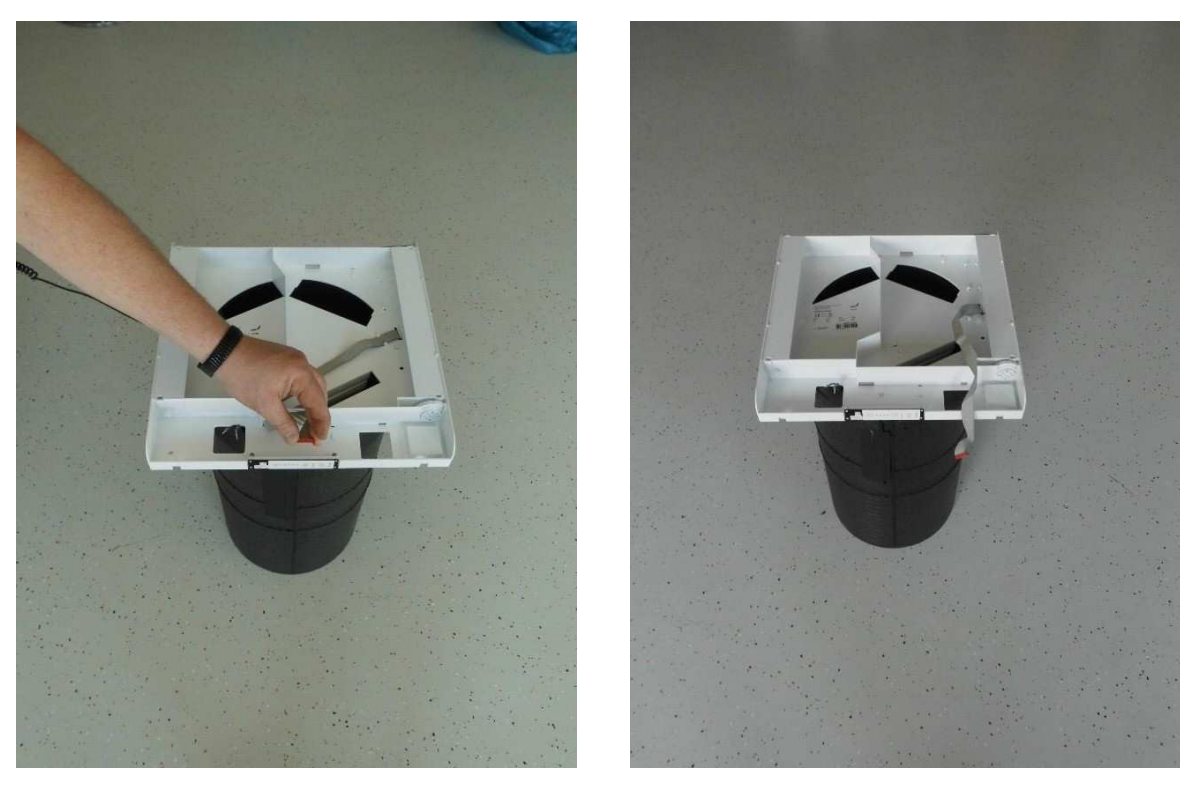

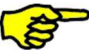

**¡Tire con cuidado de la conexión del cable de cinta de la conexión!** 

11. Desenrosque las tres tuercas de los pernos roscados que aseguran la cubierta inferior de la caja interior a la carcasa EPP y extraiga la cubierta inferior.

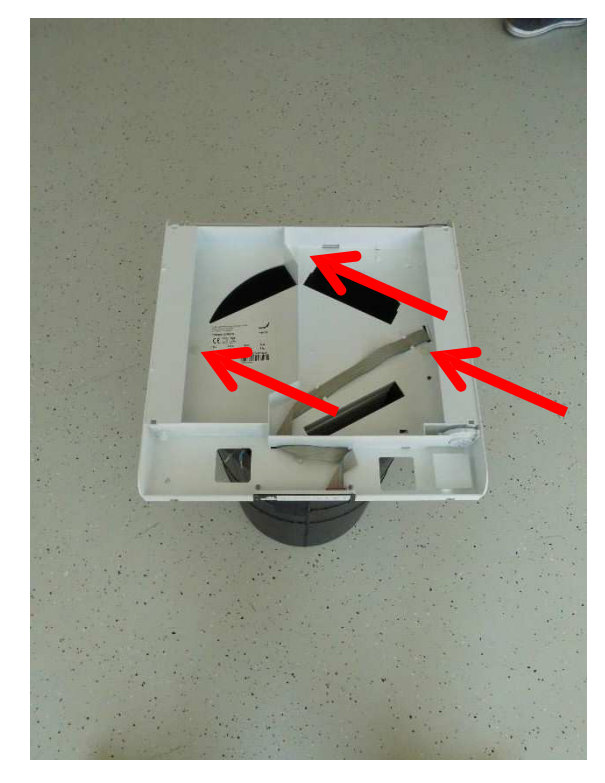

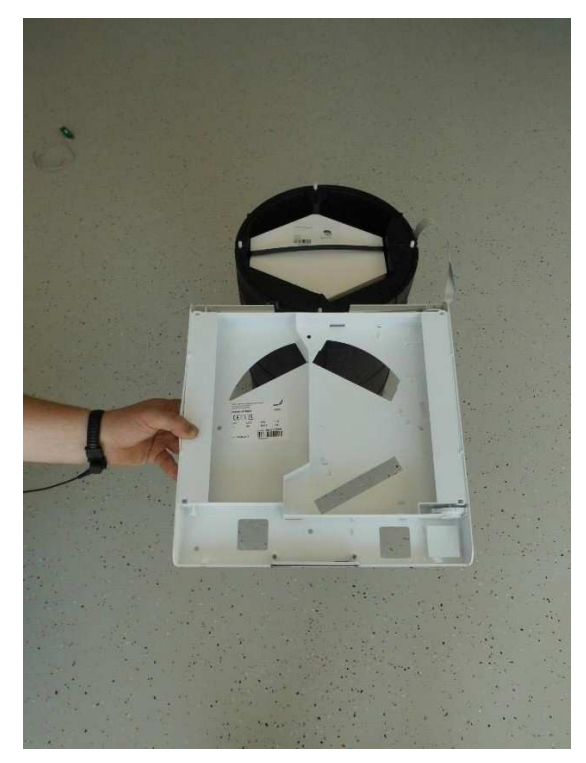

12. Ahora, el intercambiador entálpico se puede extraer de la unidad y sustituir.

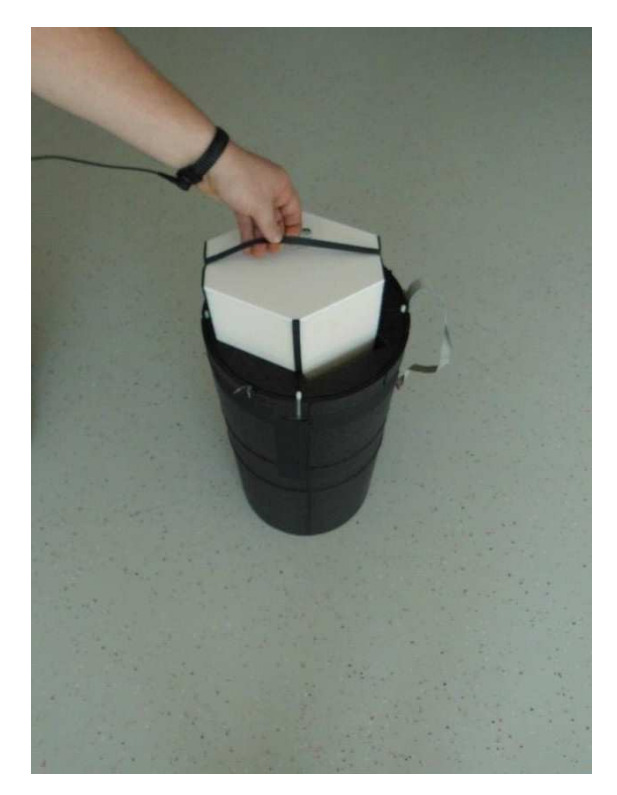

13. Con la ayuda de un destornillador, levante con cuidado la cubierta de la unidad eléctrica del alojamiento EPP.

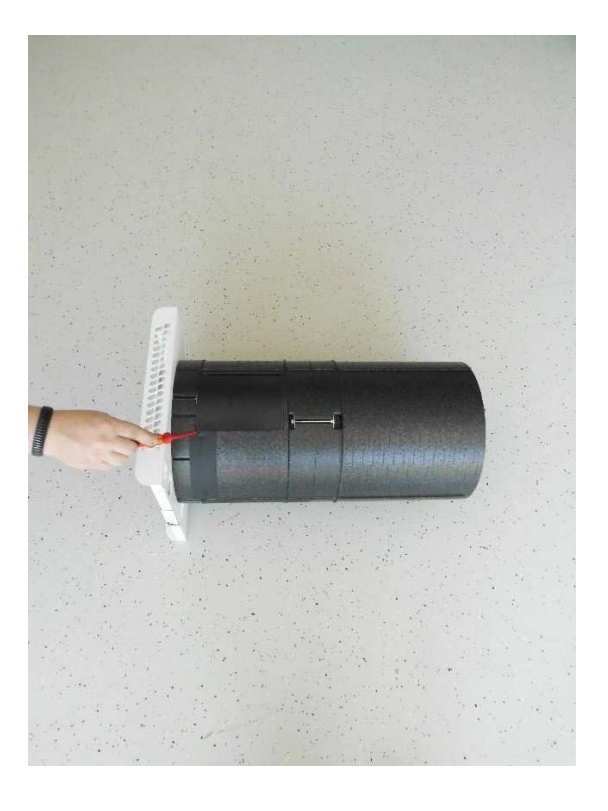

14. Desconecte el cable de conexión del sensor de temperatura (terminal X1) de la placa de control.

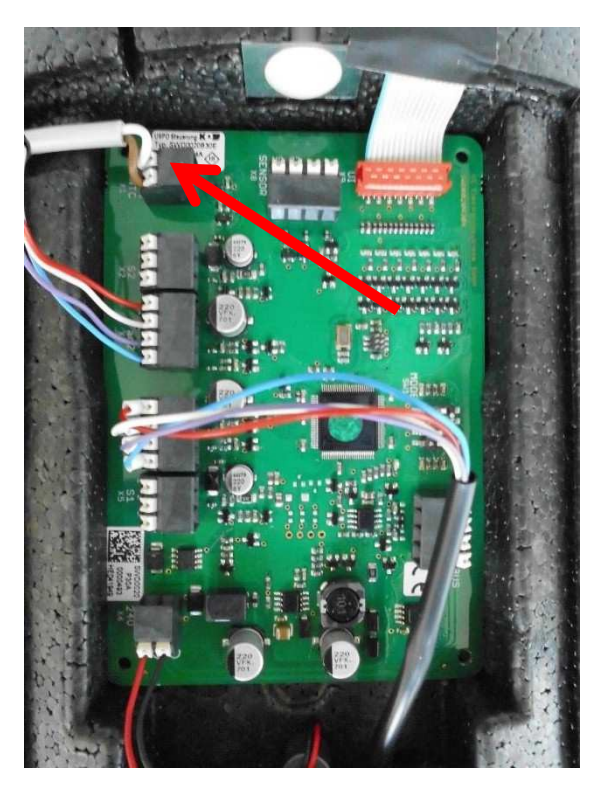

15. Extraiga la cinta adhesiva que asegura el cable del sensor de temperatura al alojamiento EPP.

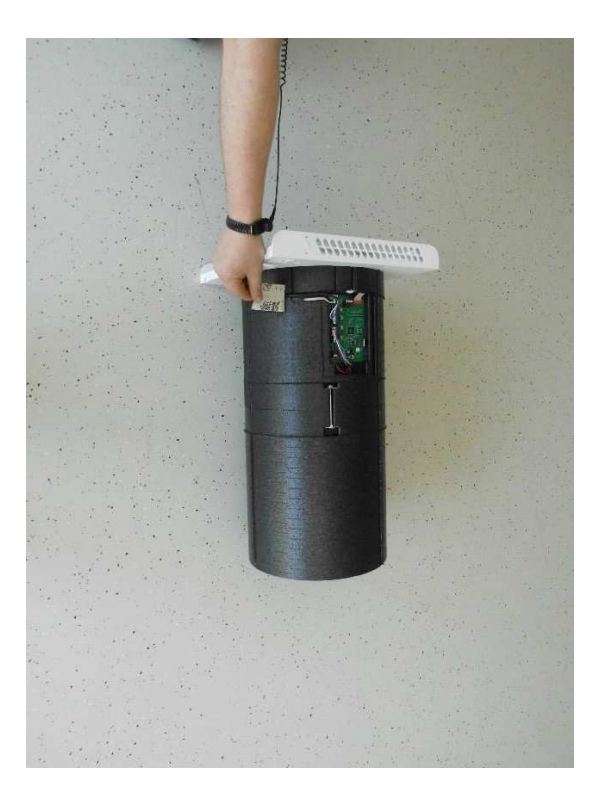

16. Extraiga el sensor de temperatura fuera del alojamiento EPP.

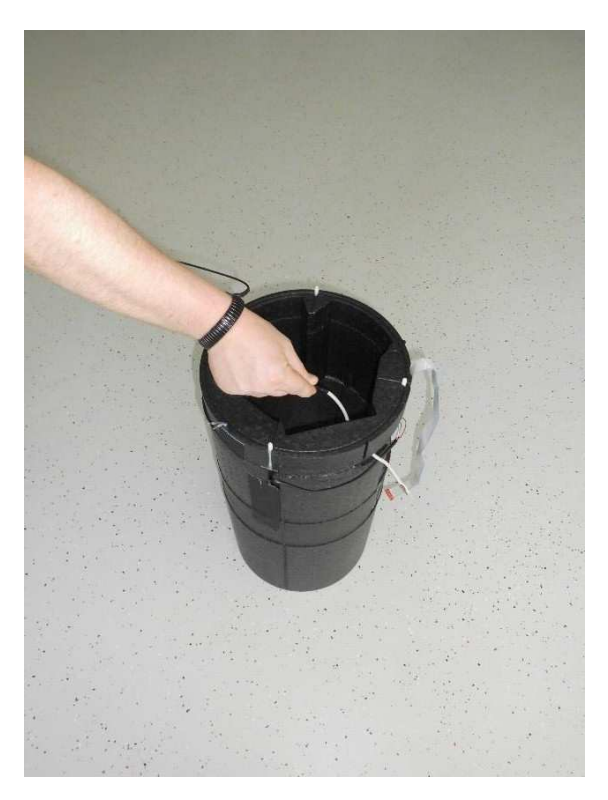

- 17. Introduzca un nuevo sensor de temperatura en el alojamiento EPP, cerciorándose de que queda seguro en la correspondiente guía EPP.
- 18. Con la ayuda de cinta adhesiva, vuelva a asegurar el cable del sensor en el alojamiento EPP.
- 19. Conecte todos los cables de conexión de acuerdo con el esquema de cableado (Anexo 1).
- 20. Vuelva a instalar todas las partes en el orden inverso y devuelva la unidad de forma correcta al bloque de montaje de la pared.
- 21. Restablezca las conexiones eléctricas.

## **10 Sustituir la unidad de conexión eléctrica**

- 1. Desconecte la unidad de la fuente de alimentación (fusibles).
- 2. Colóquese una pulsera antiestática ESD cuando trabaje en la unidad de control.

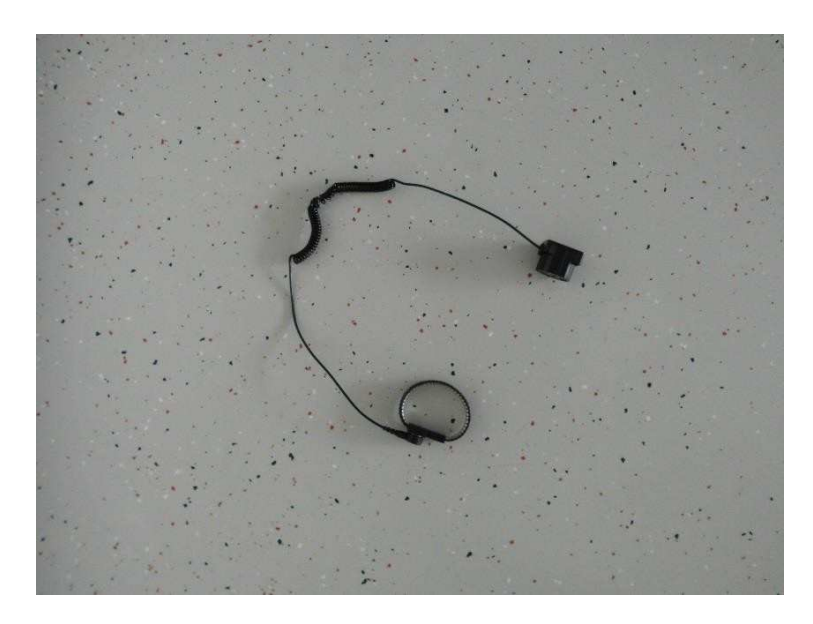

3. Extraiga la cubierta superior desconectando las conexiones dobles de bloqueo en ambas partes entre la cubierta superior e inferior de la caja interior. Los bloqueos se pueden desconectar tanto en el borde redondeado superior como inferior (según sea el más fácil de acceder).

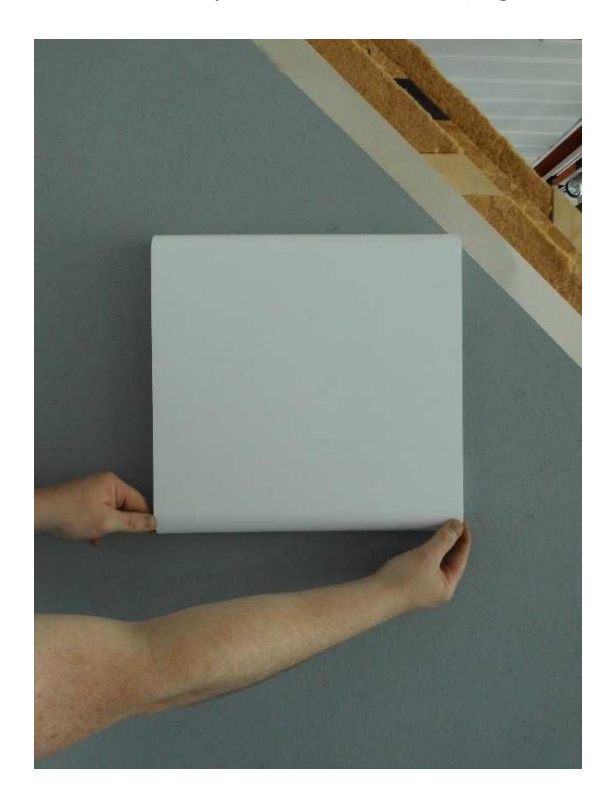

4. Deslice el dedo desde el lado entre la tapa del filtro de goma celular y la abertura del compartimento del filtro en la cubierta inferior hacia la carcasa interior y luego extraiga la tapa del filtro.

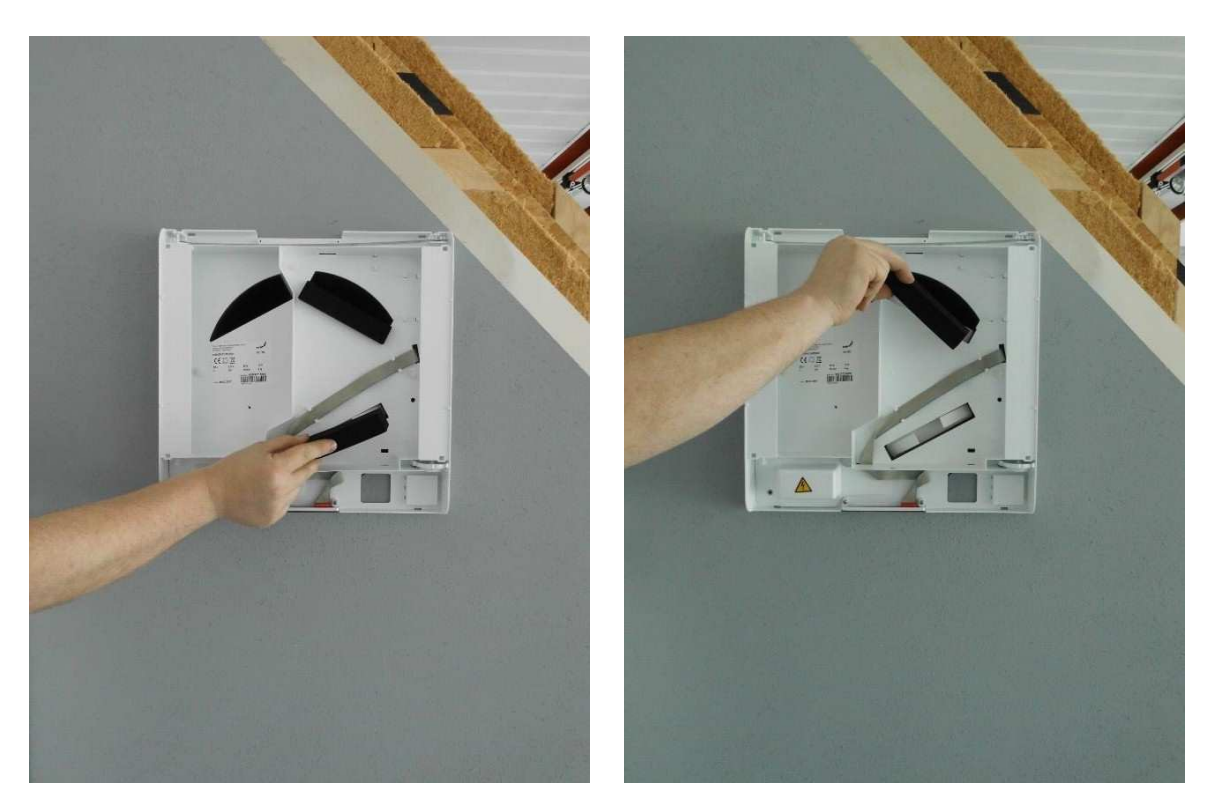

5. Agarrando las correspondientes pestañas de tracción, estire ambos filtros con cuidado fuera de su compartimiento.

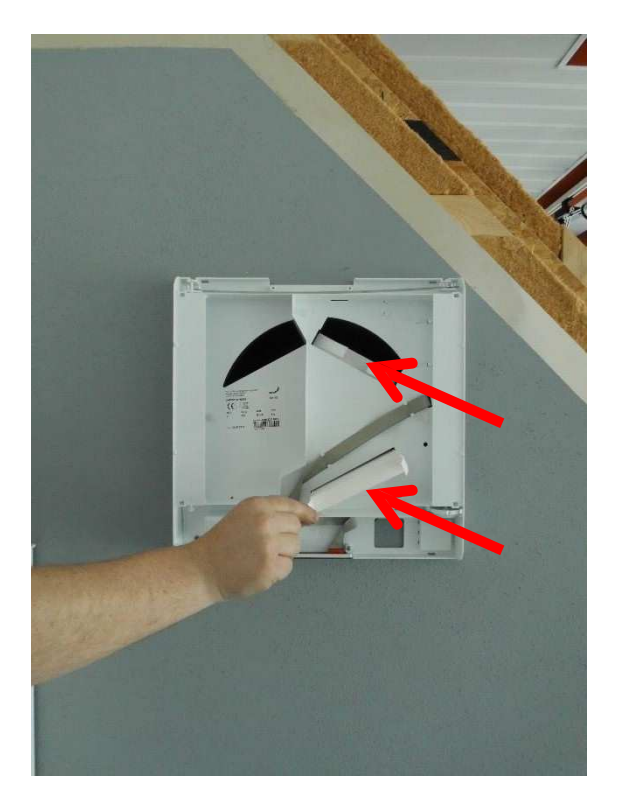

6. Desenrosque el tornillo que fija la unidad a la pared.

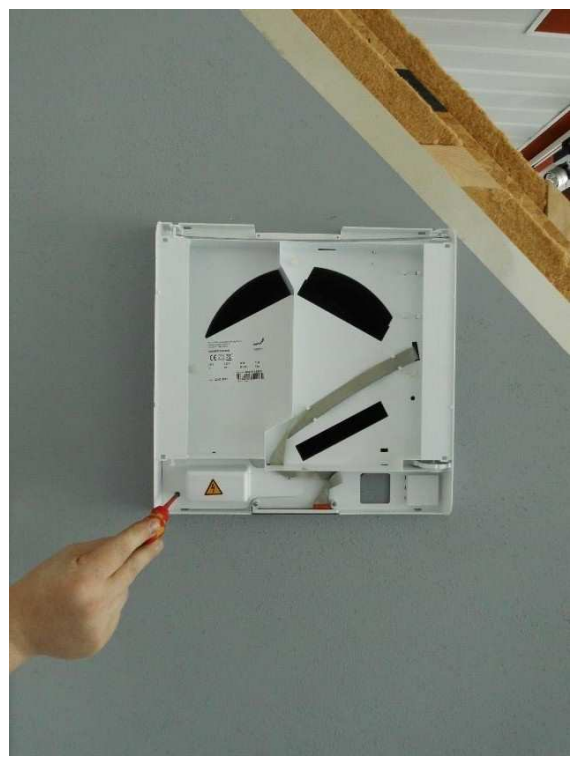

7. Extraiga las cuatro tuercas que aseguran la cubierta a los componentes eléctricos y saque la cubierta.

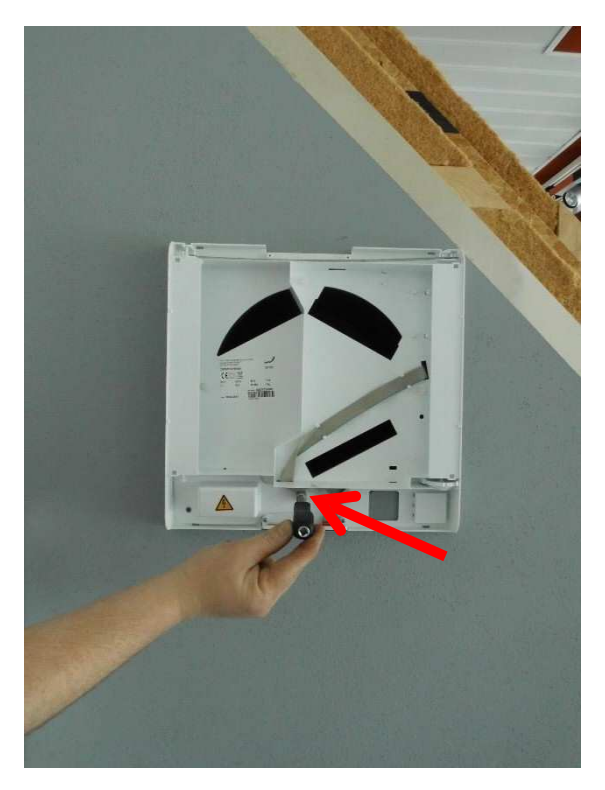

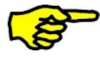

Asegúrese de que el voltaje pasa a potencial cero.

8. Desconecte la unidad de la fuente de voltaje soltando las conexiones de abrazadera Wago. Asegúrese de que el voltaje pasa a potencial cero.

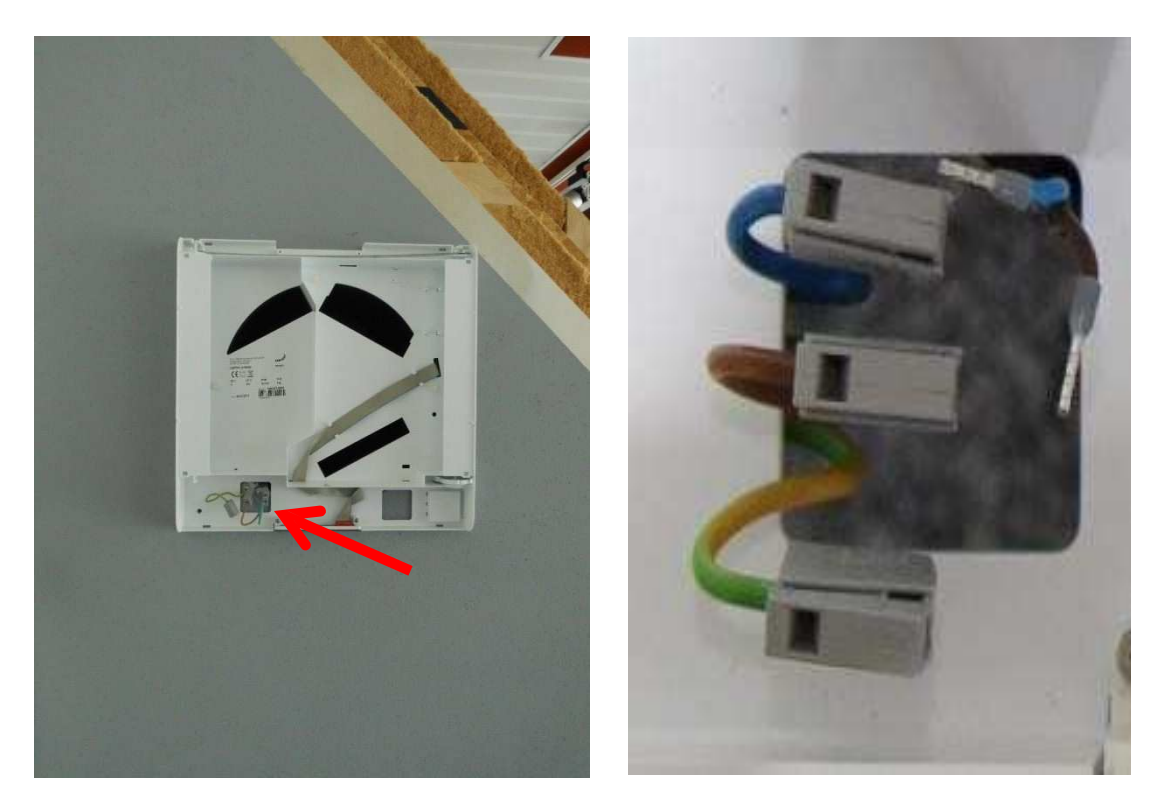

9. Alcance la abertura del filtro inferior y extraiga la unidad completamente de la pared.

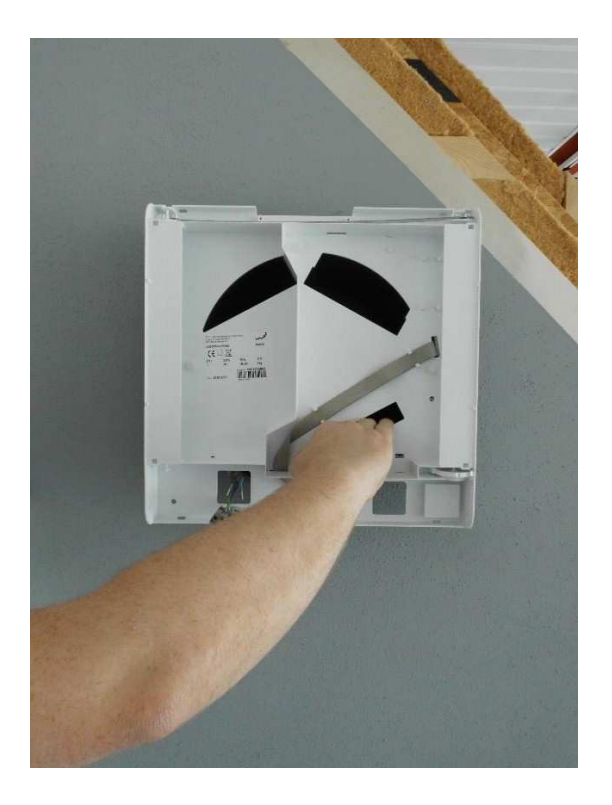

10. Desconecte el cable de cinta del panel de control PCB. Extraiga el cable de cinta de los enganches y llévelo hacia atrás hasta alcanzar la abertura en la cubierta inferior de la caja interior.

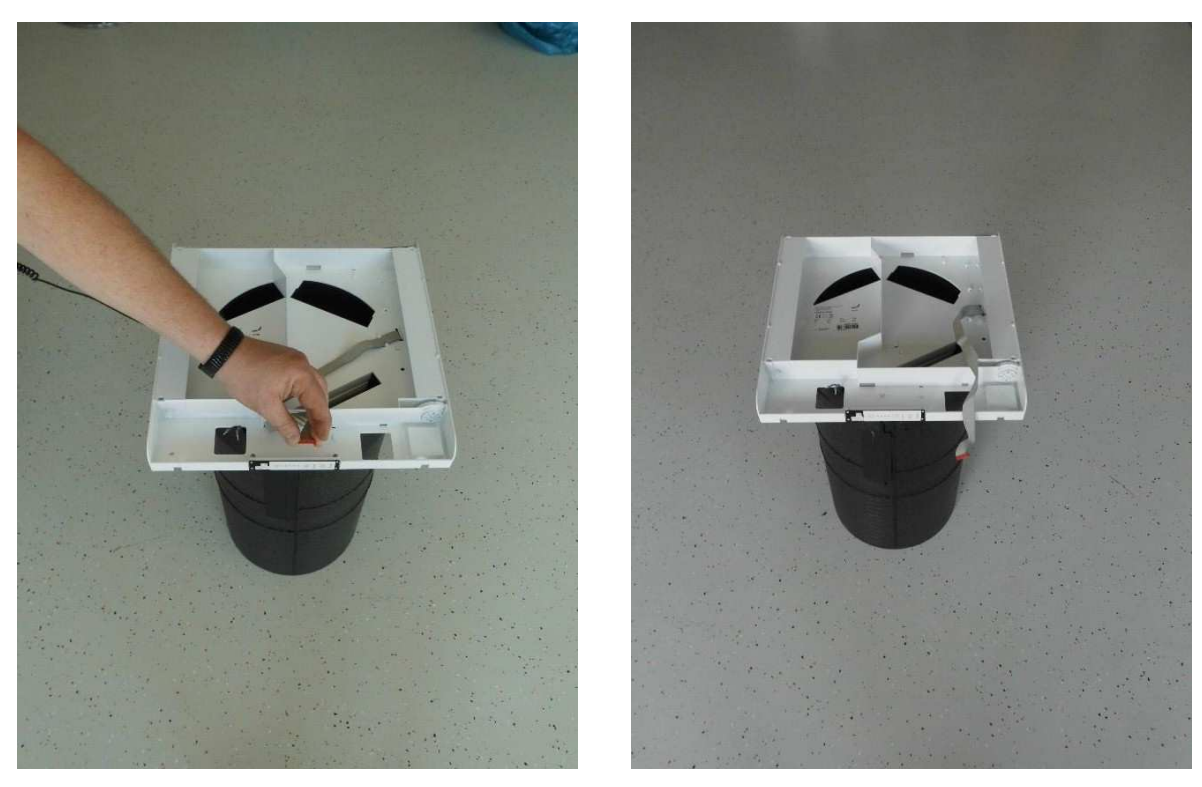

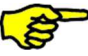

**¡Tire con cuidado de la conexión del cable de cinta de la conexión!** 

11. Desenrosque las tres tuercas de los pernos roscados que aseguran la cubierta inferior de la caja interior a la carcasa EPP y extraiga la cubierta inferior.

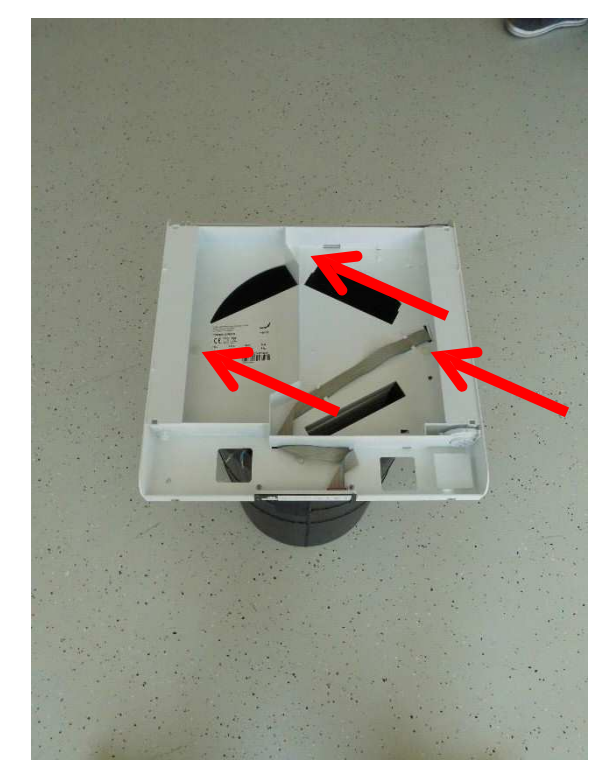

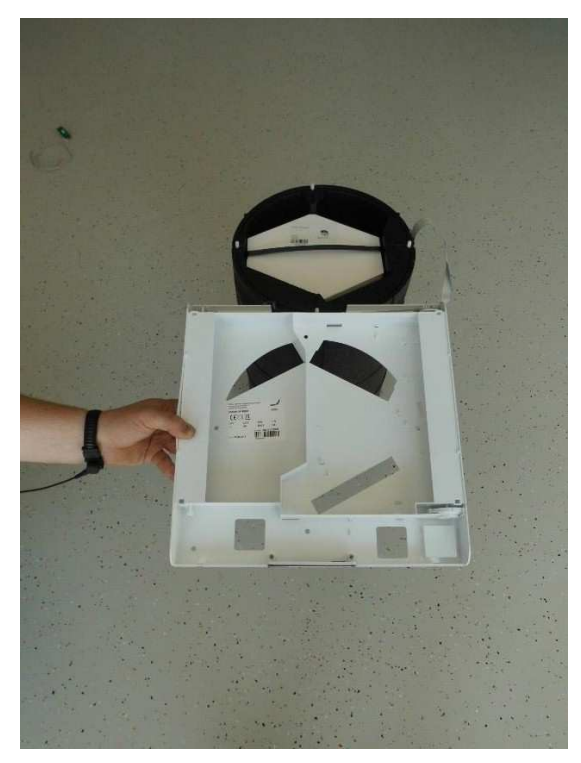

12. Ahora, el intercambiador entálpico se puede extraer de la unidad.

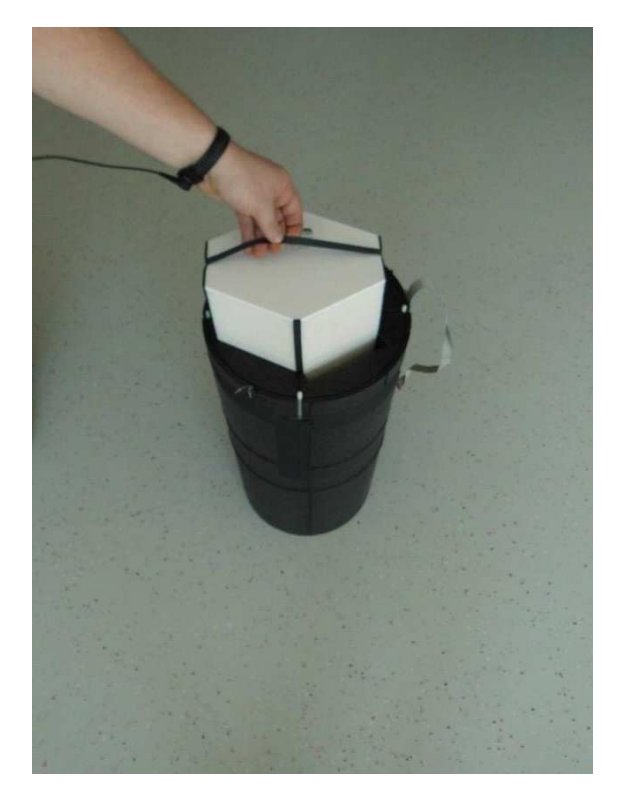

13. Con la ayuda de un destornillador, levante con cuidado la cubierta de la unidad eléctrica del alojamiento EPP.

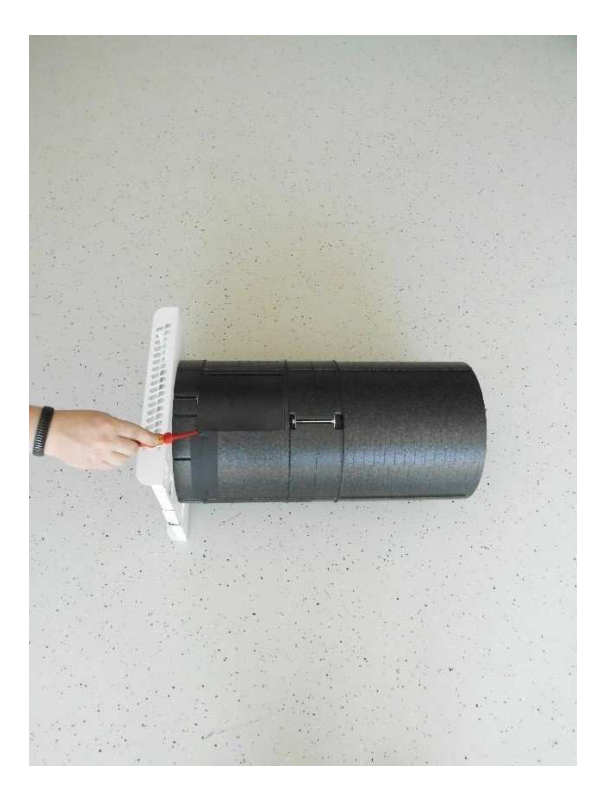

14. Desconecte el cable de conexión de la unidad de alimentación (terminal X6) de la placa de control.

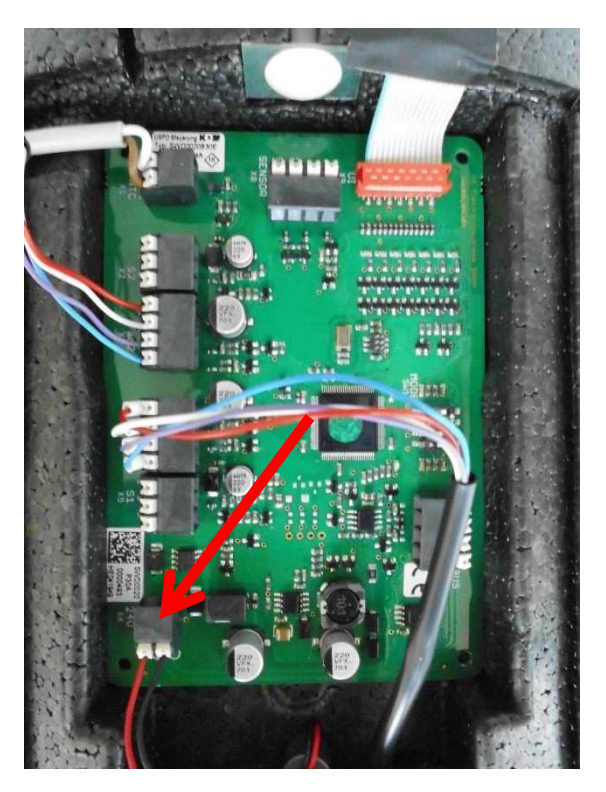

15. Extraiga la cinta adhesiva que asegura el cable de la unidad de alimentación al alojamiento EPP.

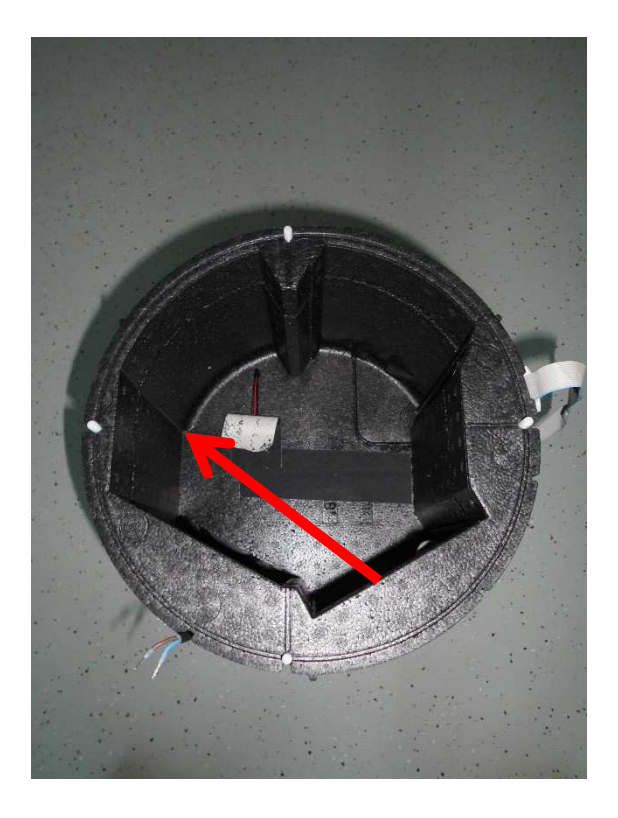

16. Extraiga la fuente de alimentación fuera del alojamiento EPP.

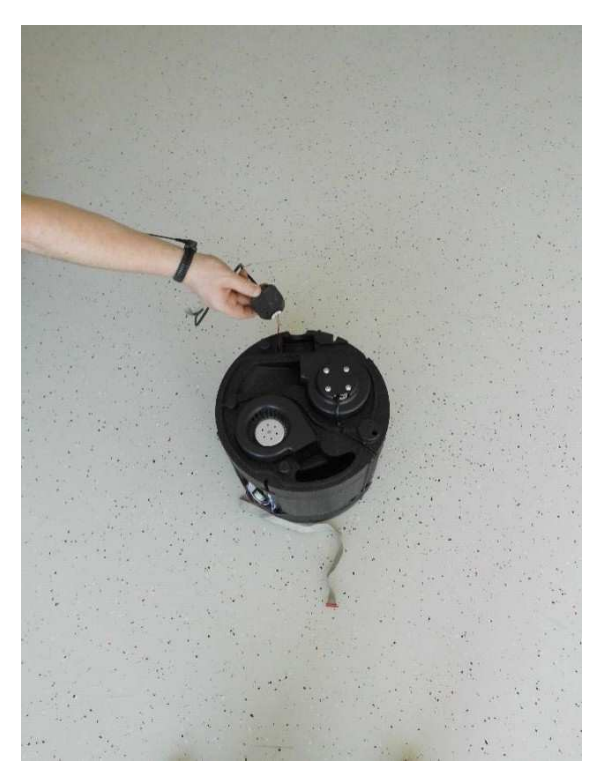

- 17. Introduzca la nueva unidad de alimentacion en el alojamiento EPP.
- 18. Con la ayuda de cinta adhesiva, vuelva a asegurar el cable de la unidad de alimentación al alojamiento EPP.
- 19. Conecte todos los cables de conexión de acuerdo con el esquema de cableaado (Anexo 1).
- 20. Vuelva a instalar todas las partes en el orden inverso y devuelva la unidad de forma correcta al bloque de montaje de la pared.

## **10 Programar la unidad mediante la interfaz de programación**

#### **10.1 Conectar la interfaz de programación**

- 1. Desconecte la unidad de la fuente de alimentación (fusibles).
- 2. Colóquese una pulsera antiestática ESD cuando trabaje en la unidad de control.

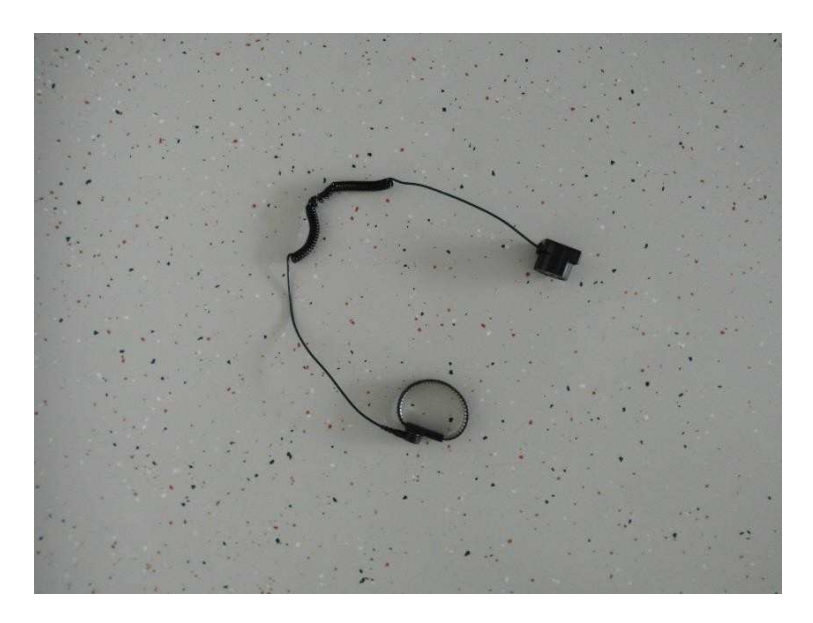

3. Extraiga la cubierta superior desconectando las conexiones dobles de bloqueo en ambas partes entre la cubierta superior e inferior de la caja interior. Los bloqueos se pueden desconectar tanto en el borde redondeado superior como inferior (según sea el más fácil de acceder).

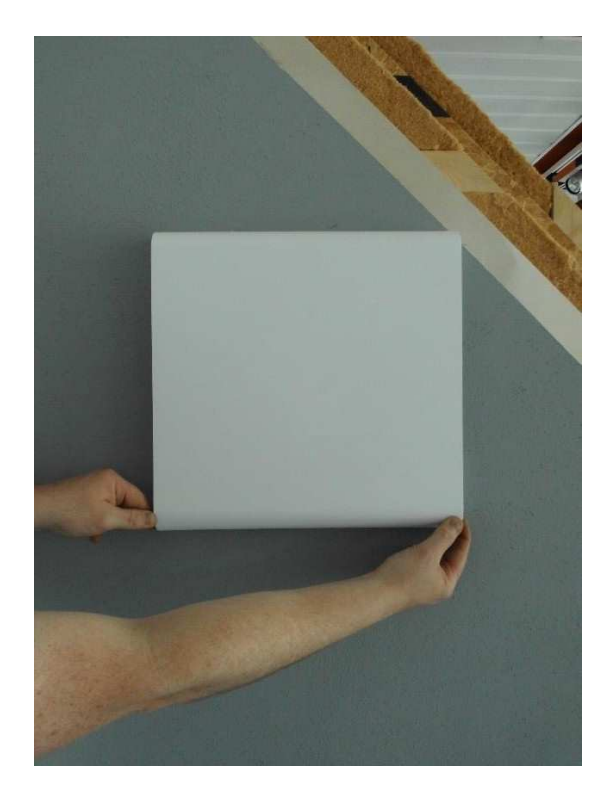

4. Deslice el dedo desde el lado entre la tapa del filtro de goma celular y la abertura del compartimento del filtro en la cubierta inferior hacia la carcasa interior y luego extraiga la tapa del filtro.

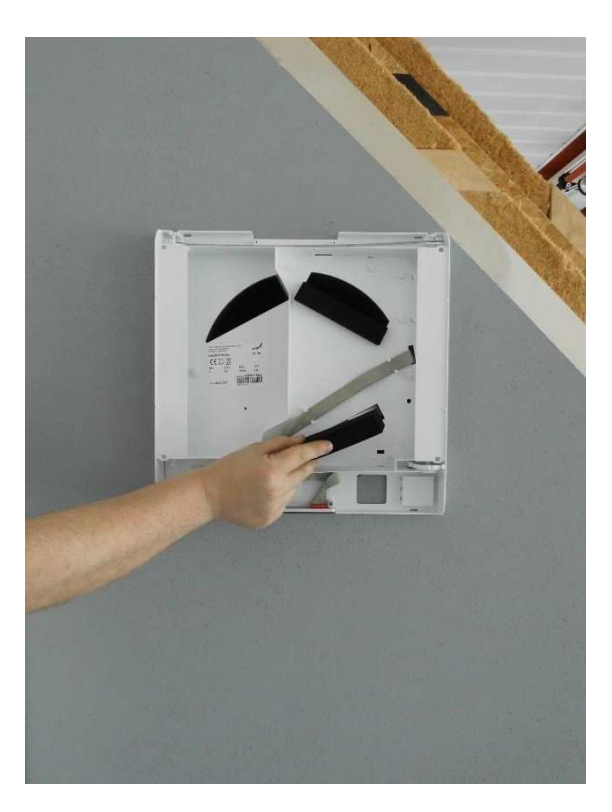

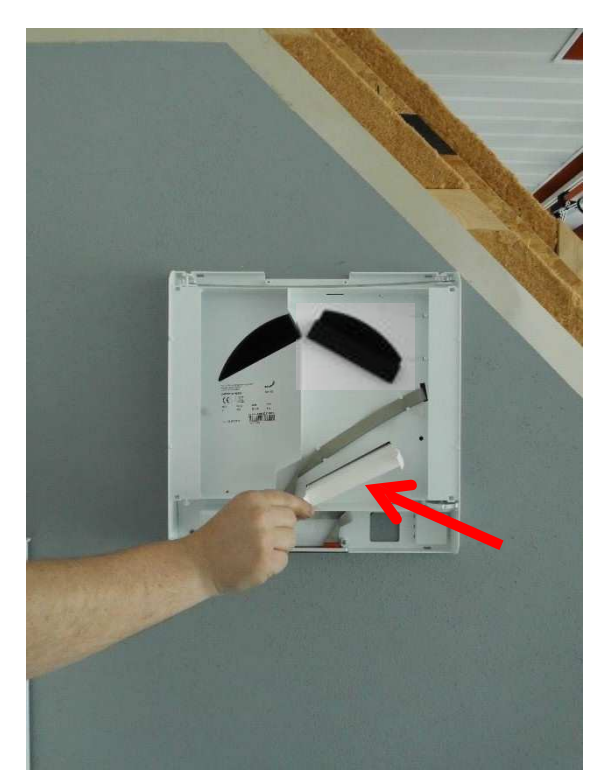

5. Agarrando las correspondientes pestañas de tracción, estire ambos filtros con cuidado fuera de su compartimiento.

6. Desenrosque el tornillo que fija la unidad a la pared.

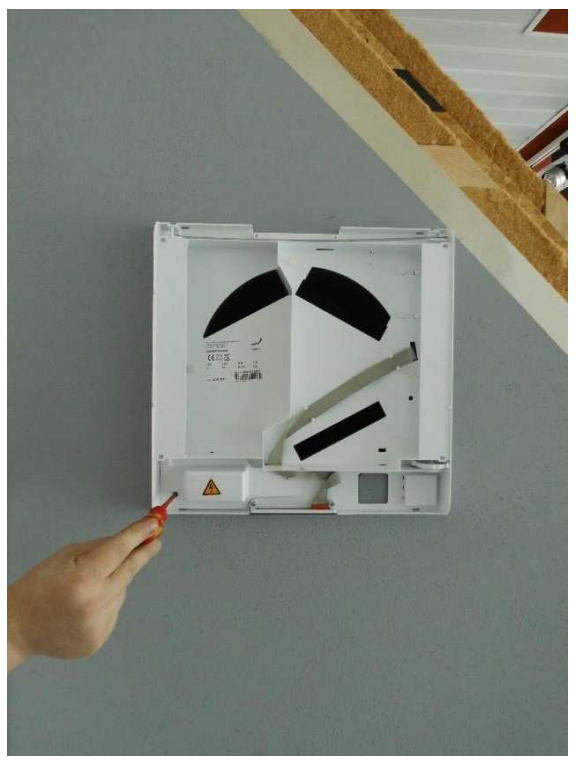

7. Extraiga las cuatro tuercas que aseguran la cubierta a los componentes eléctricos y saque la cubierta.

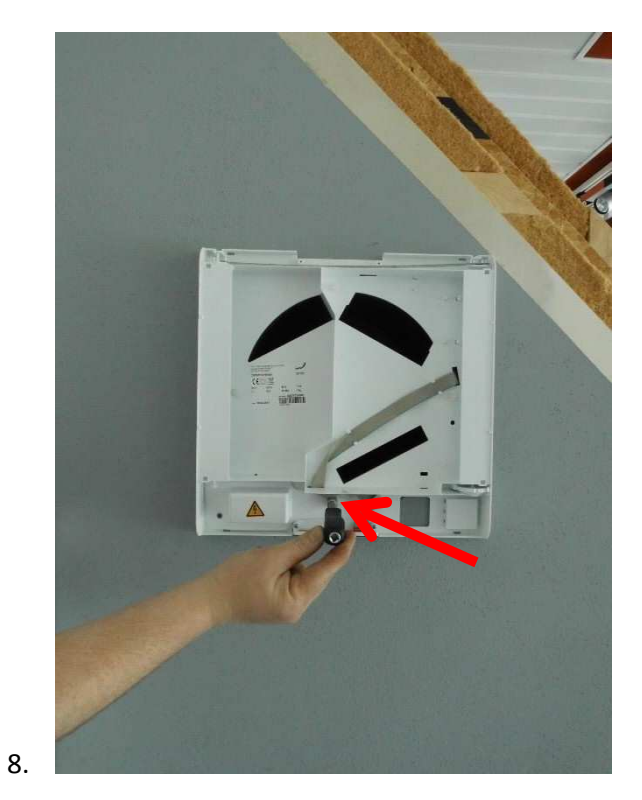

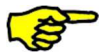

Asegúrese de que el voltaje pasa a potencial cero.

9. Desconecte la unidad de la fuente de voltaje soltando las conexiones de abrazadera Wago. Asegúrese de que el voltaje pasa a potencial cero.

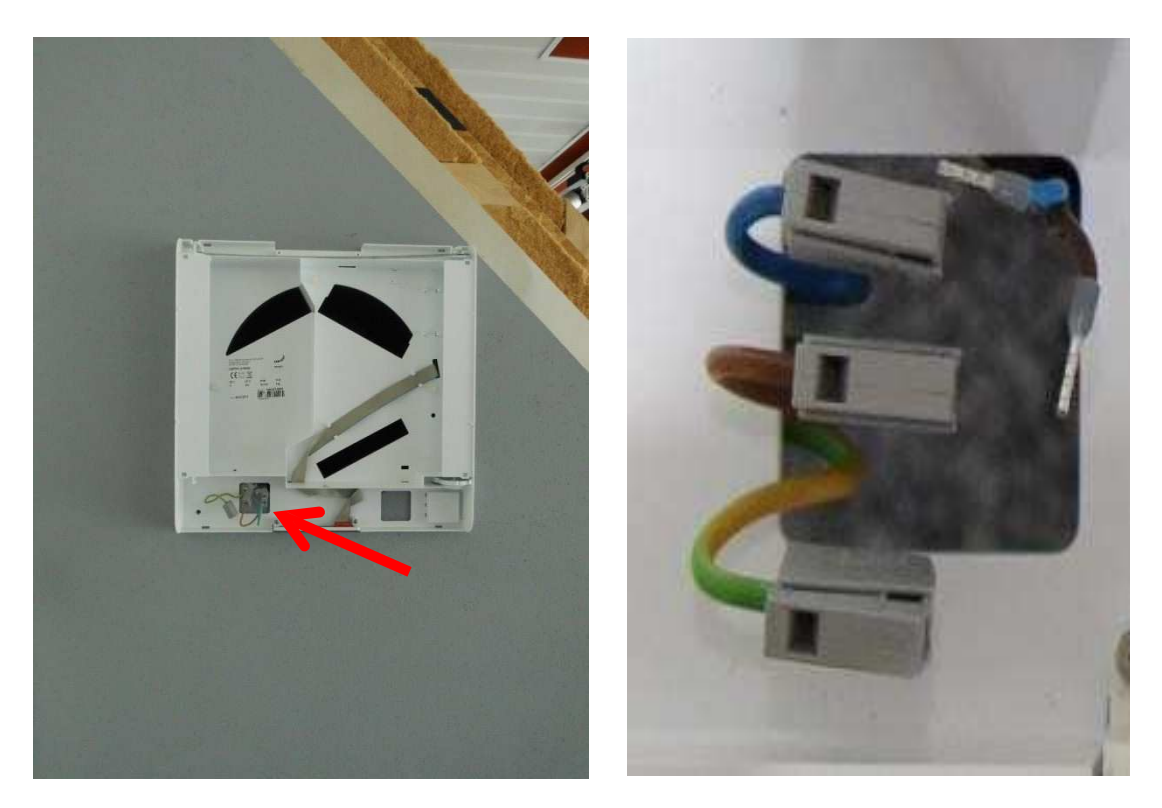

10. Alcance la abertura del filtro inferior y tire de él de manera que quede 20 cm alejado de la pared.

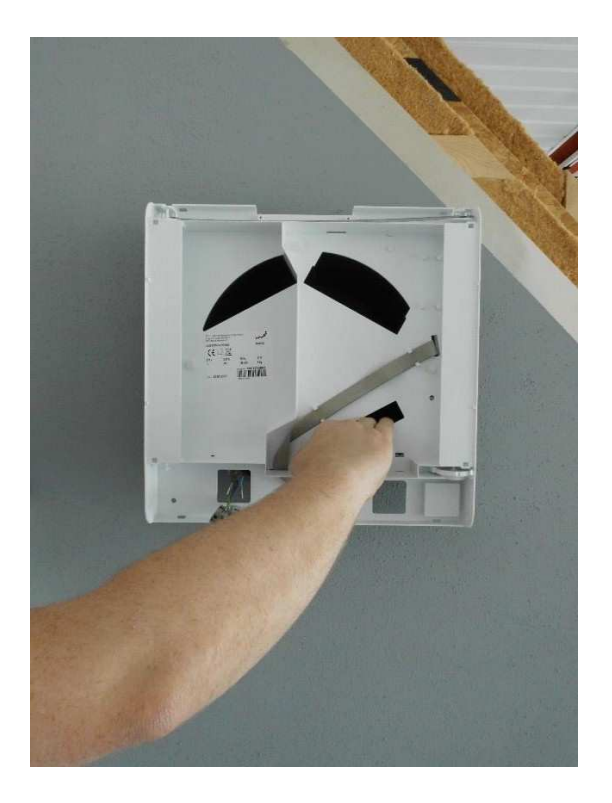

11. Con la ayuda de un destornillador, levante con cuidado la cubierta de la unidad eléctrica del alojamiento EPP.

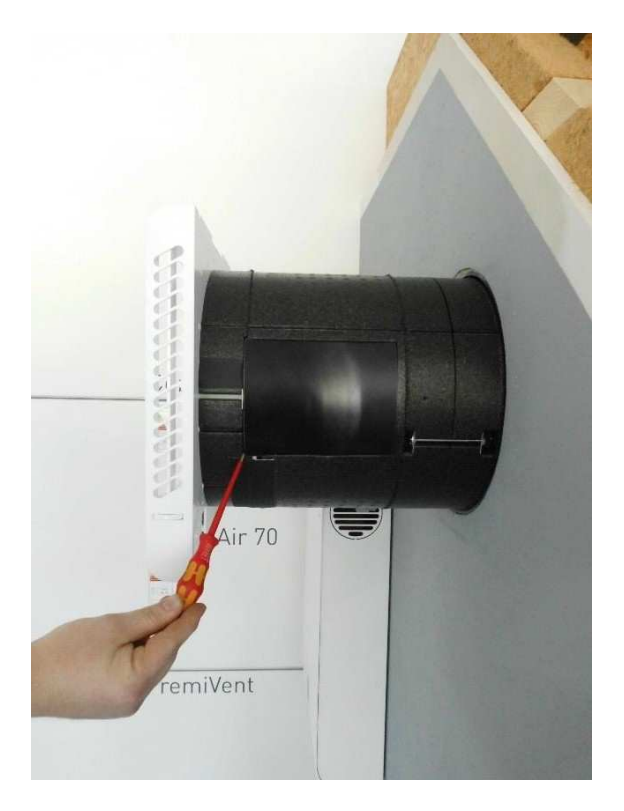

12. Para programar el sistema, utilice el cable de programación correspondiente (número de producto: 521014220)

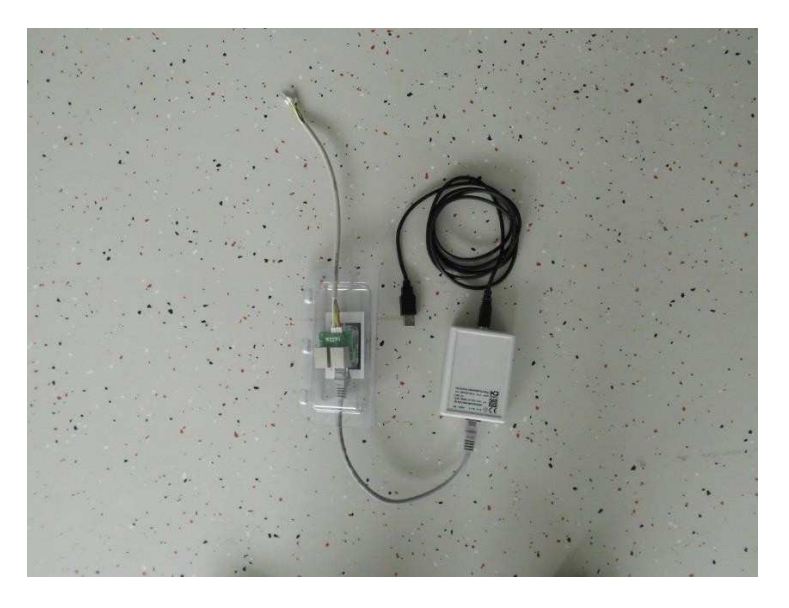

13. Conecte la interfaz de programación a la unidad. Tire del cable de programación a través de la abertura en la cubierta inferior de la carcasa interior.

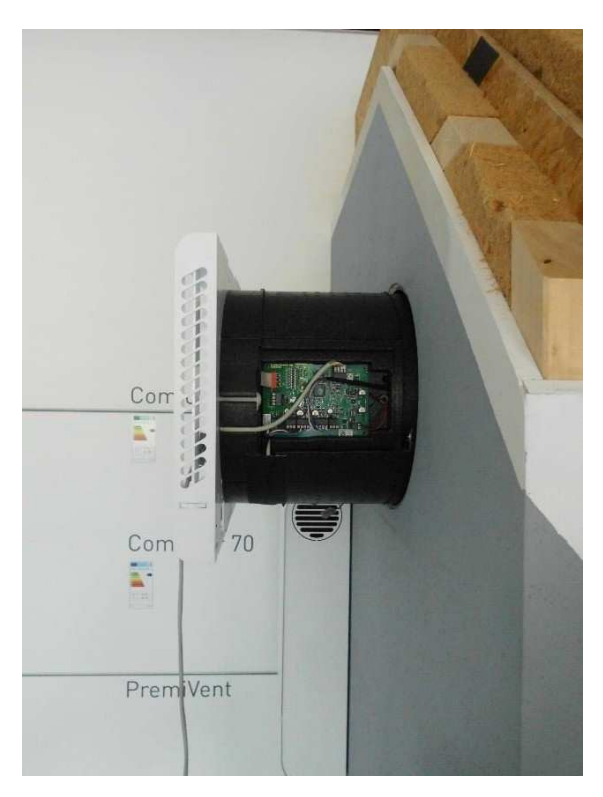

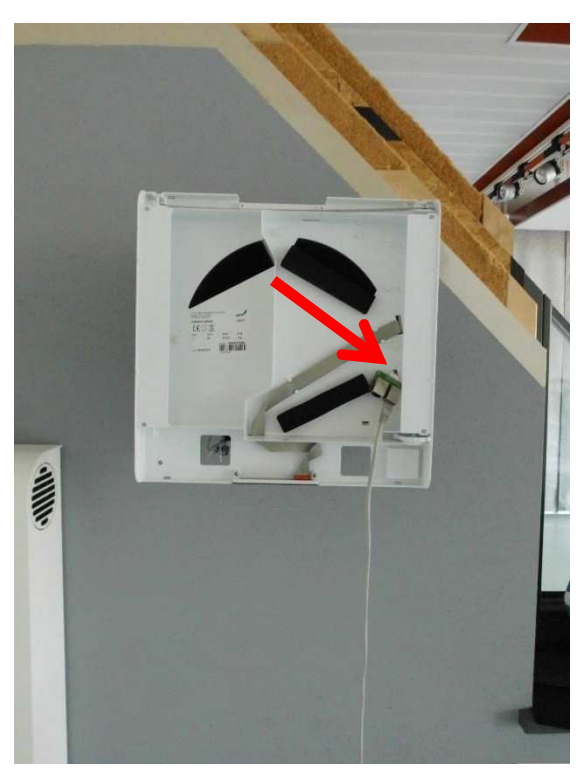

14. Asegúrese de que el cableado es correcto.

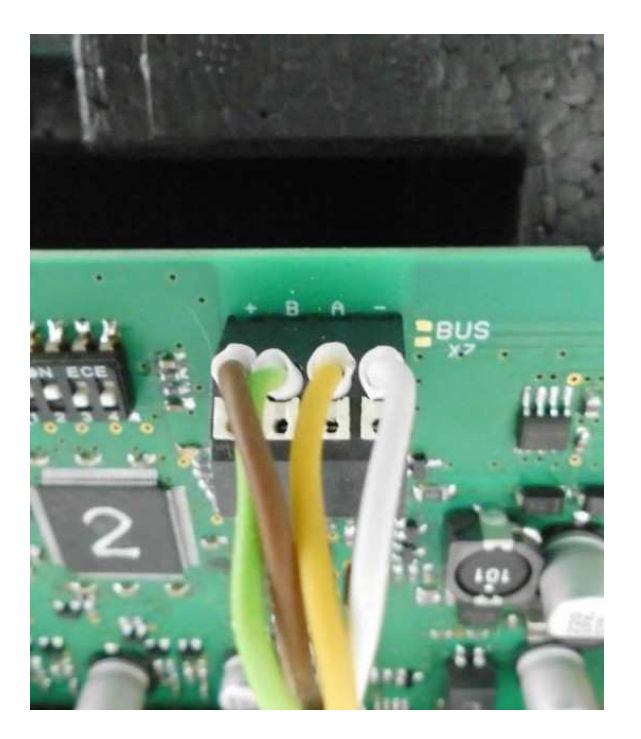

- 15. Conecte la interfaz a su PC mediante un puerto USB.
- 16. Vuelva a colocar correcramente la unidad en el bloque de ontaje de la pared.
- 17. Conecte la unidad a la fuente de energía.
- 18. Antes de realizar ningún cambio, asegúrese de que ha guardado la configuración actual, de manera que pueda restablecer la unidad a su estado original posteriormente.
- 19. Programe la unidad como se describe en el apartado 10.2.
- 20. Cierre el programa de su PC una vez haya terminado.
- 21. Desconecte la unidad de la fuente de alimentación (fusibles).
- 22. Desconecte la interfaz de programación de la unidad.
- 23. Vuelva a instalar todas las partes en el orden inverso y devuelva la unidad de forma correcta al bloque de montaje de la pared.
- 24. Restablezca las conexiones eléctricas.

# **10.2 Utilizar el software de programación**

1. Abra el programa "DeviceConfig.exe" en su PC.

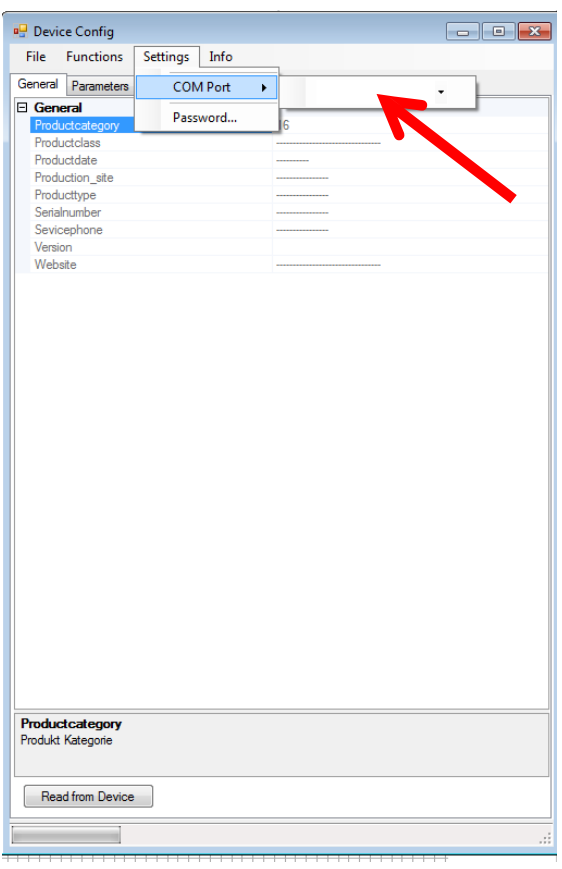

2. Introduzca la contraseña "55555" para la configuración avanzada.

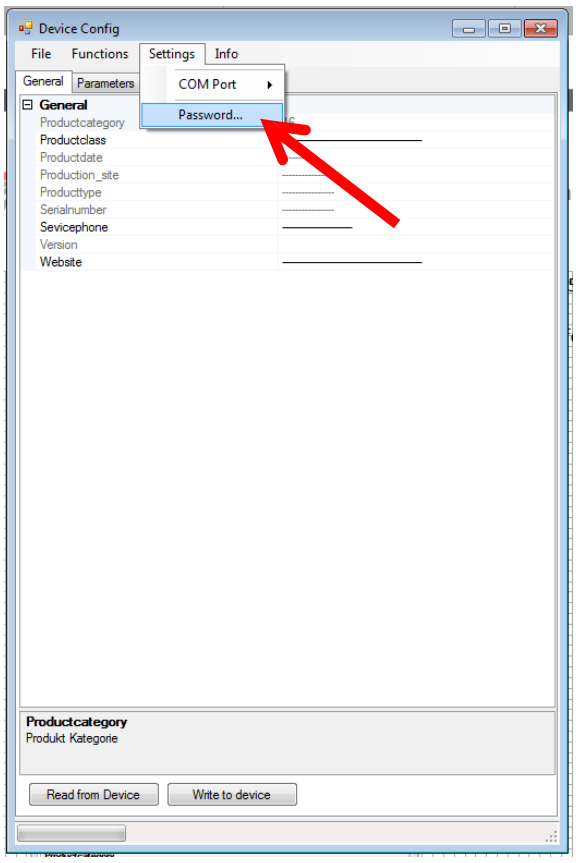

3. En el software, haga clic en "Read from the Device" para acceder a la información desde el dispositivo.

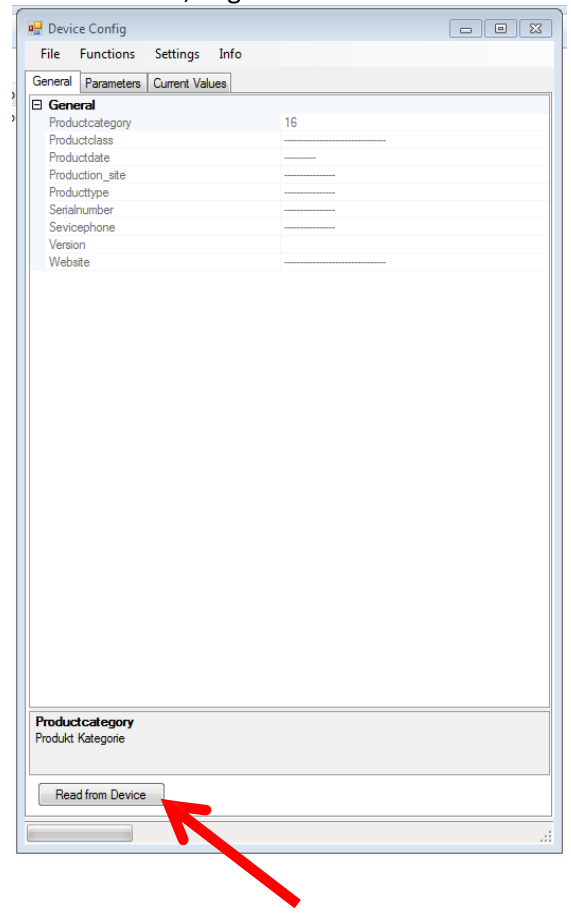

**ATENCIÓN: Guarde la configuración actual antes de hacer ningún cambio.** 

## **10.2.1 Opciones del ventilador**

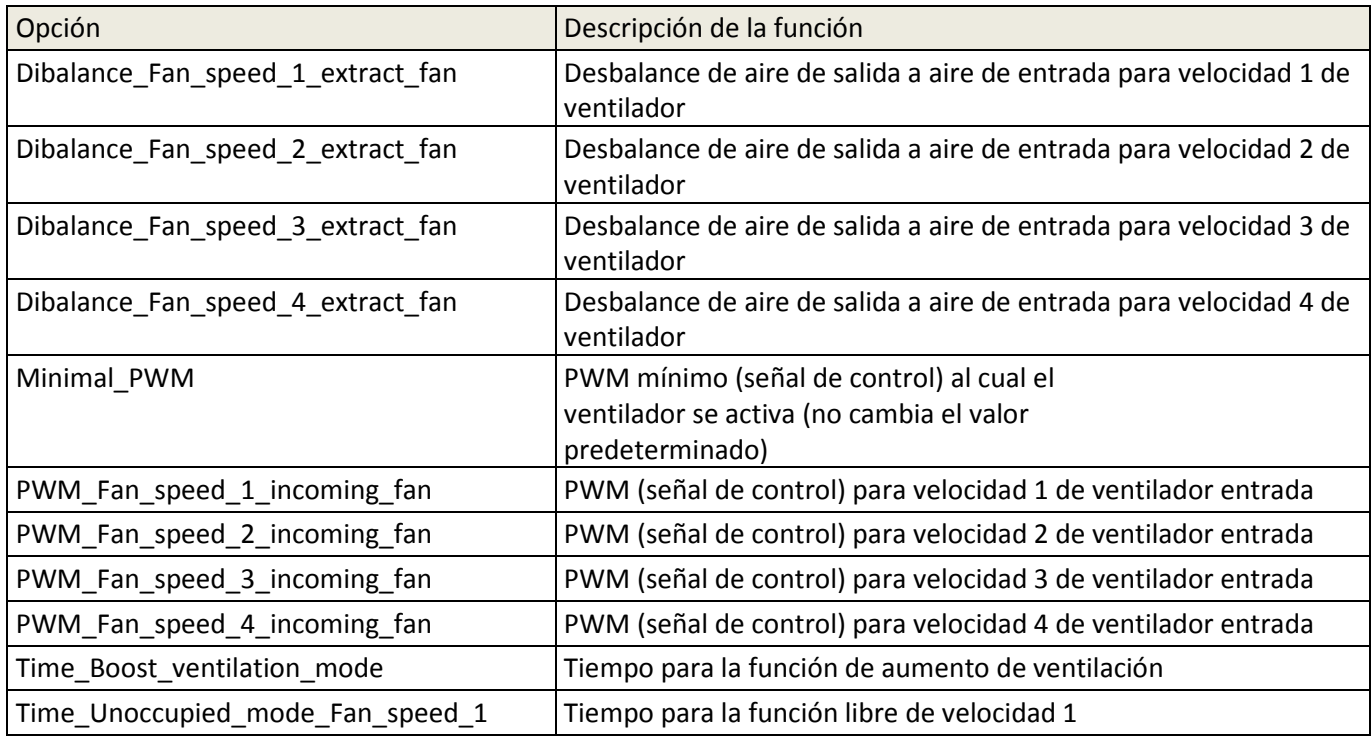

# **10.2.2 Opciones del filtro**

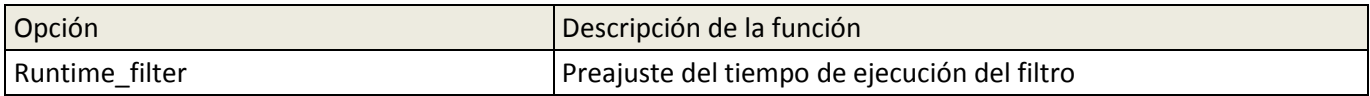

# **10.2.3 Otras opciones**

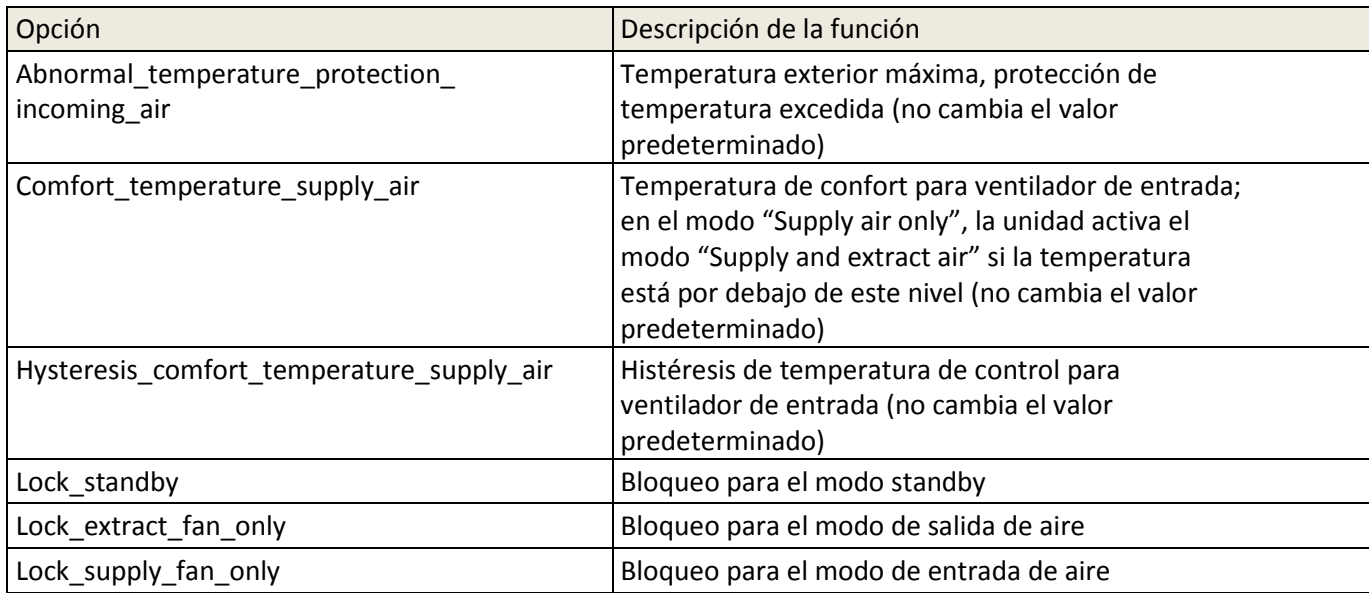

#### **10.2.4 Protección contra heladas**

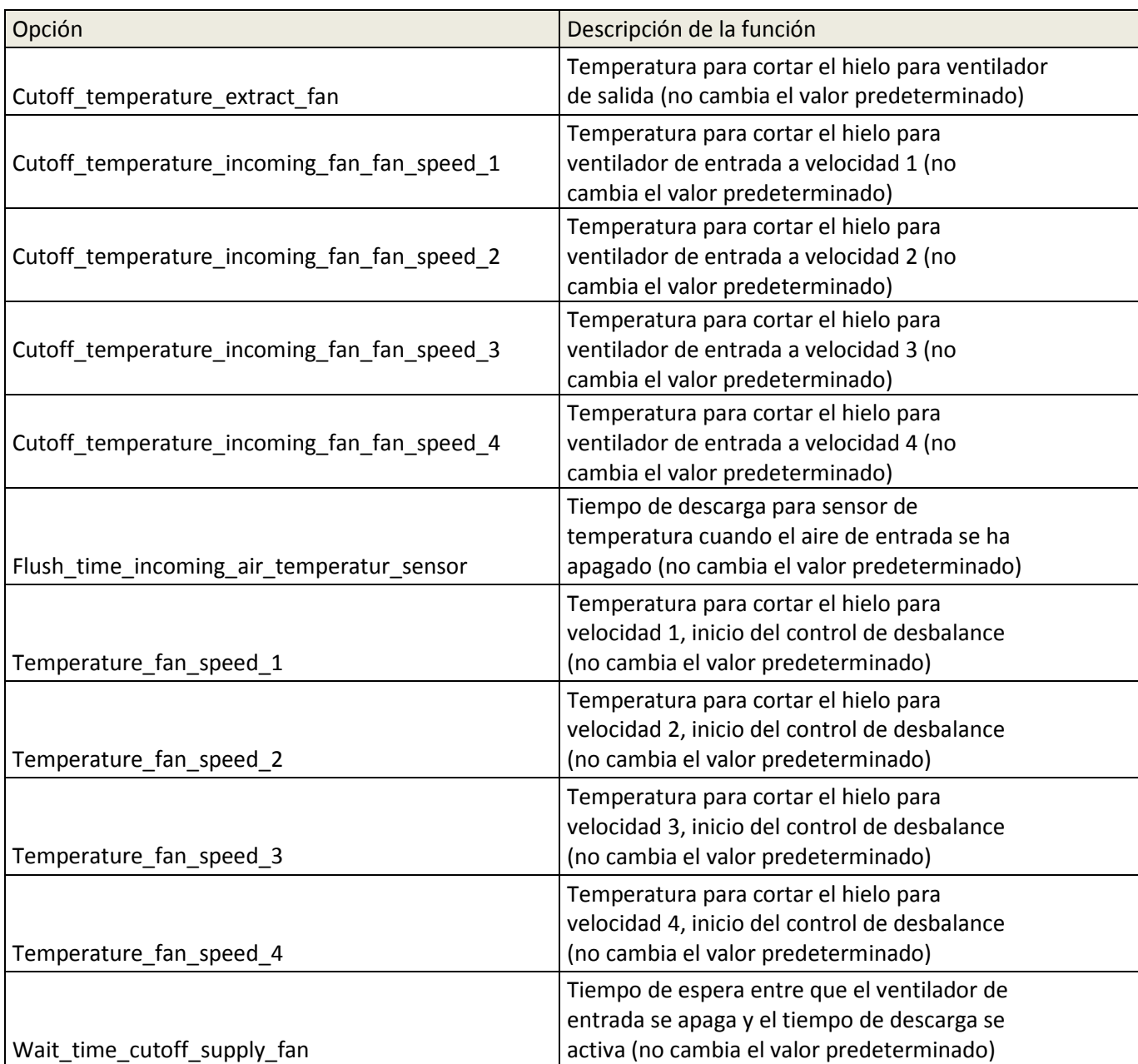

### **10.2.5 Persianas**

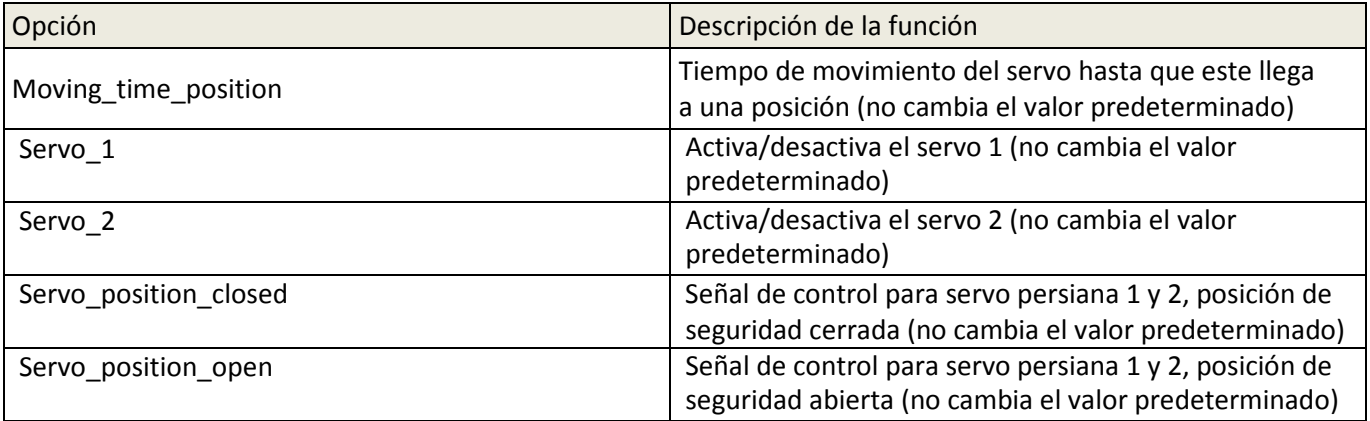
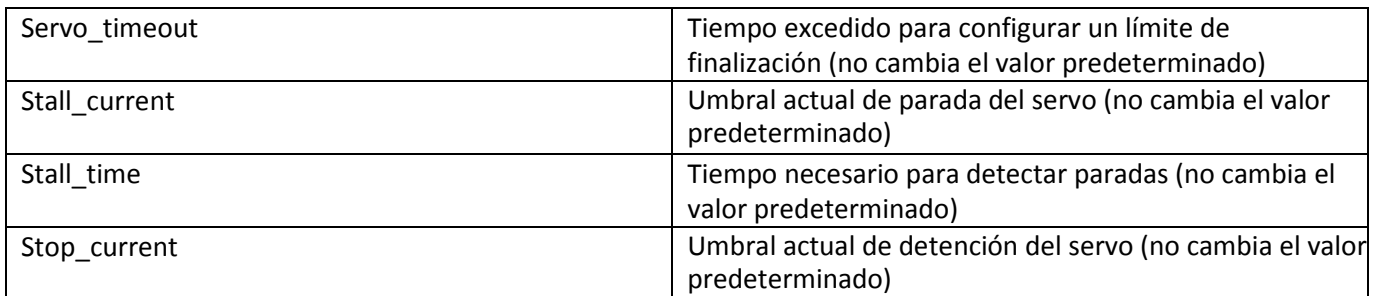

## **10.2.6 Sensor de humedad**

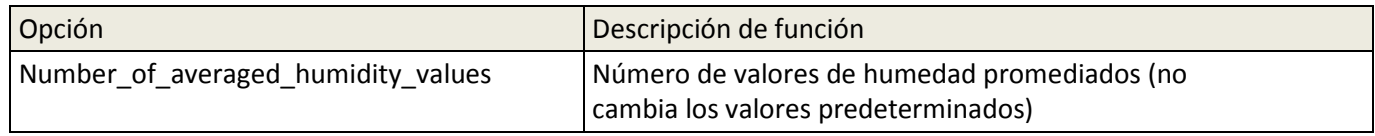

# **10.2.7 Sensor de CO2 / VOC**

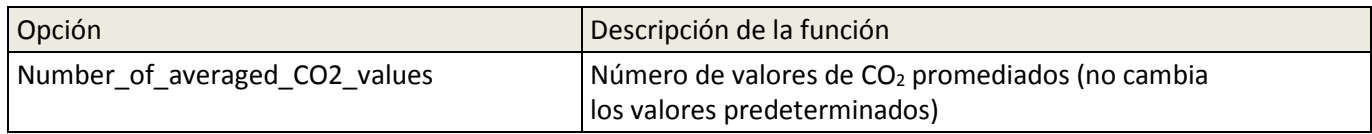

# **10.2.8 Modo automático**

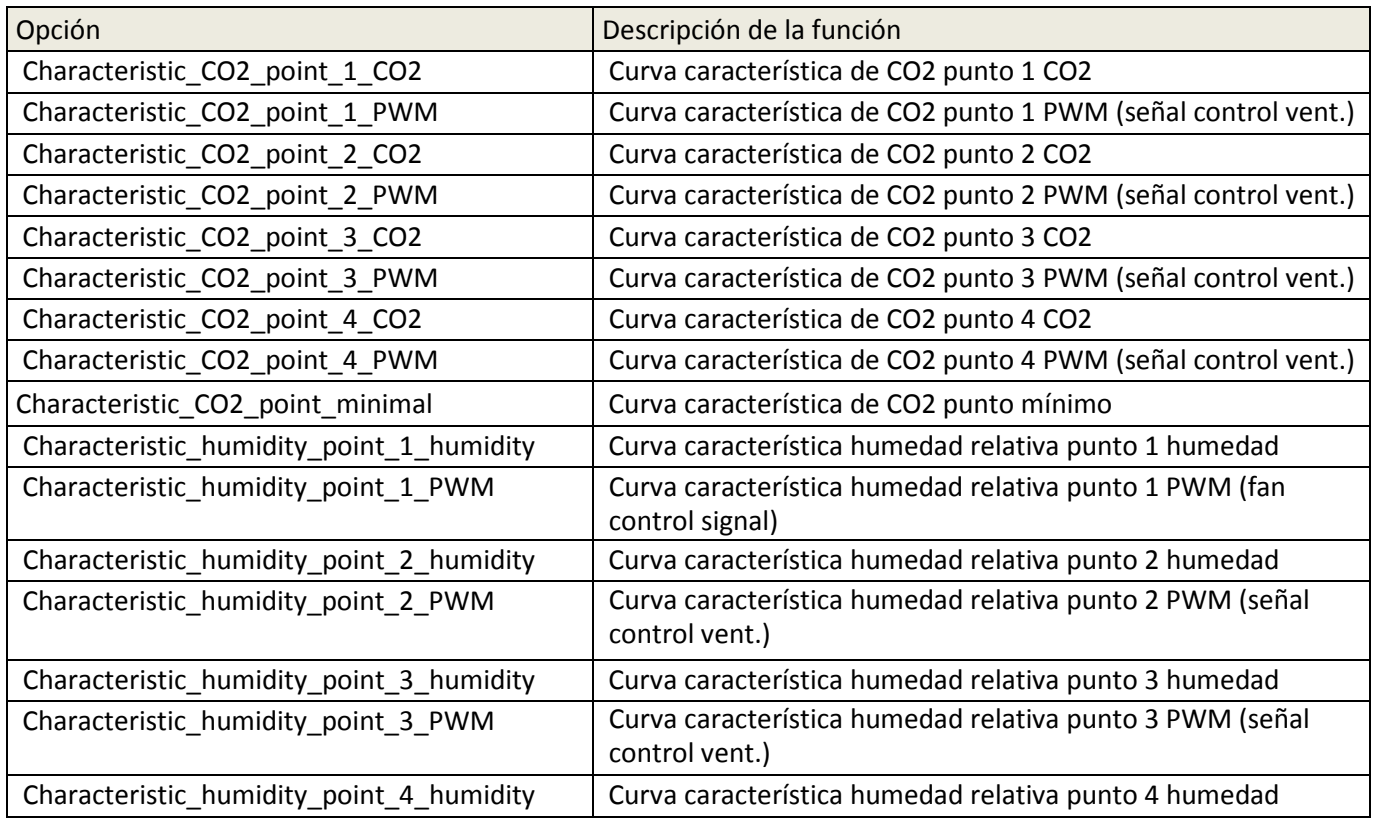

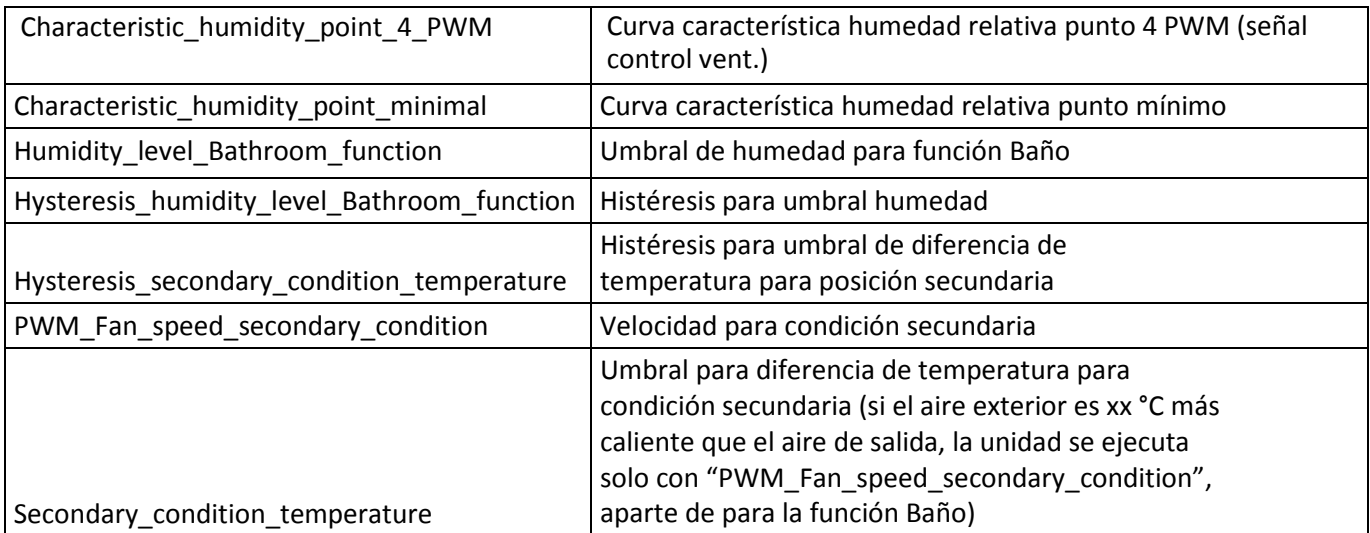

# **11 Mensajes, pantallas de error y señales de error**

El sistema de control de la unidad está equipada con un sistema interno para el reconocimiento de errores. Los mensajes de error se indican mediante el parpadeo del "LED error" rojo y una predición del fallo codificada con los LED 1-4.

Como reacción a un estado de error, los ventiladores se apagan y las persianas de cierran automáticamente.

### **Indicadores de error mediante LED**

Los errores o fallos se indican mediante el LED de error.

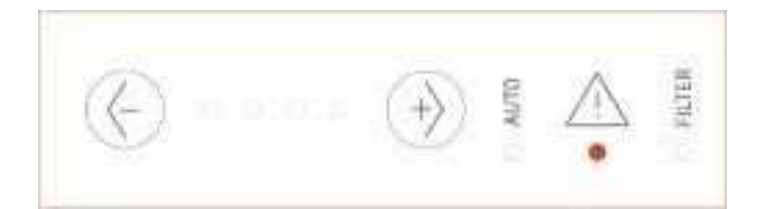

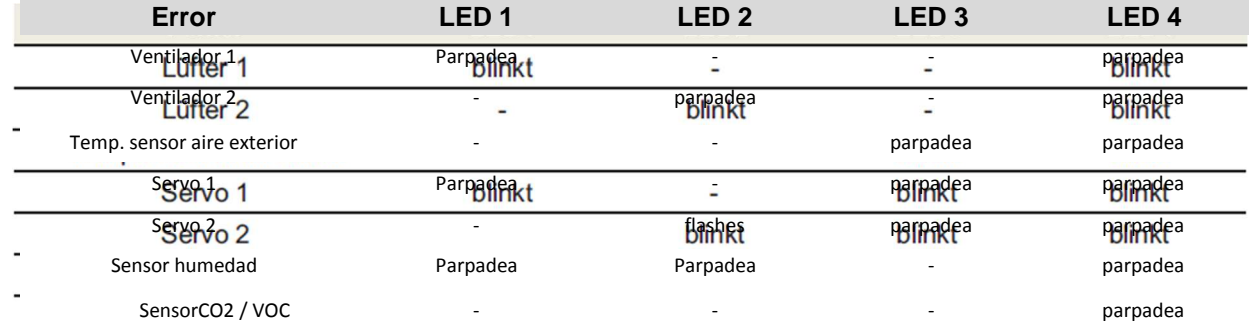

# **12 Solución de problemas**

## **12.1 Error del ventilador**

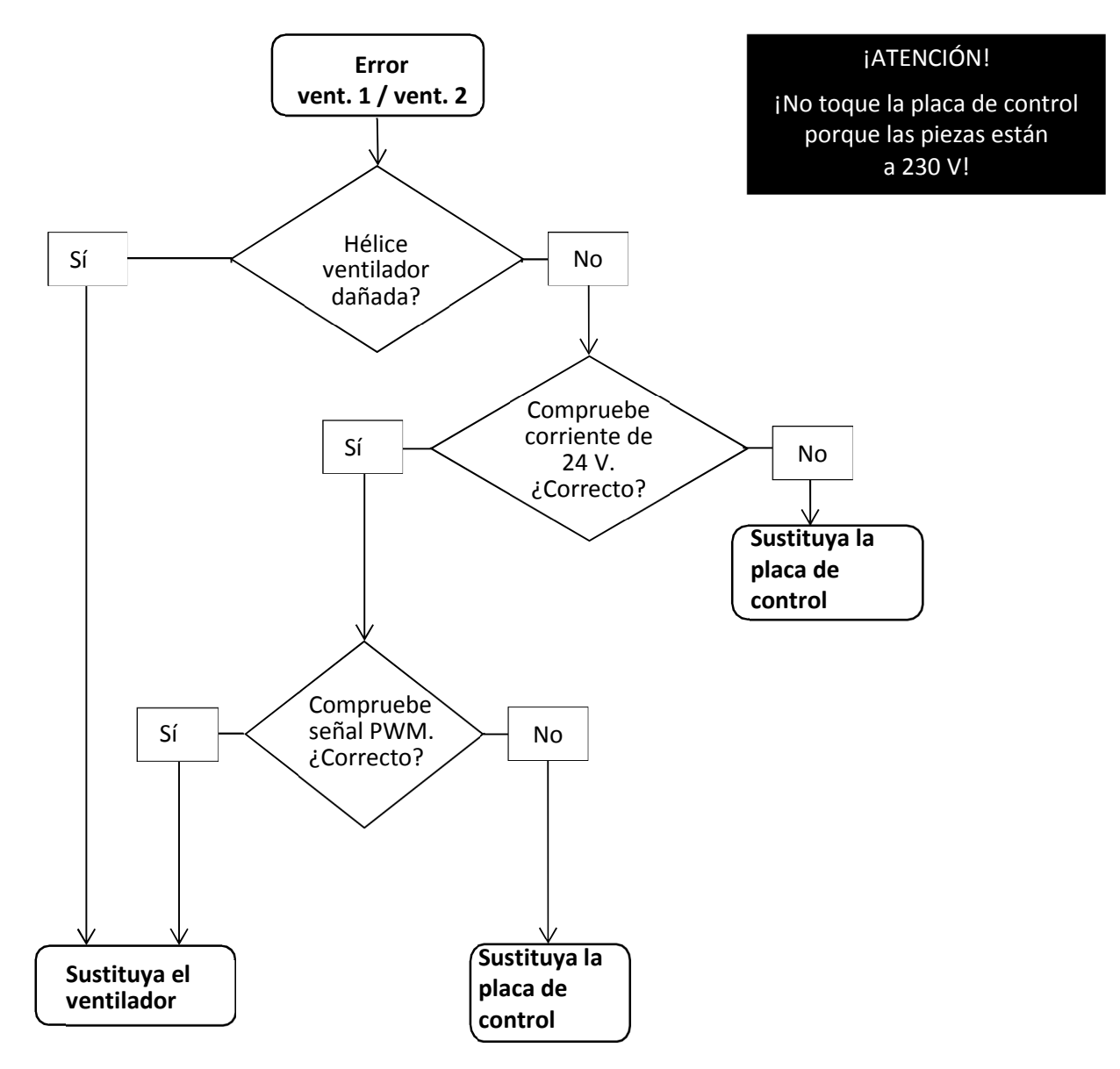

## **12.2 Error del sensor de temperatura**

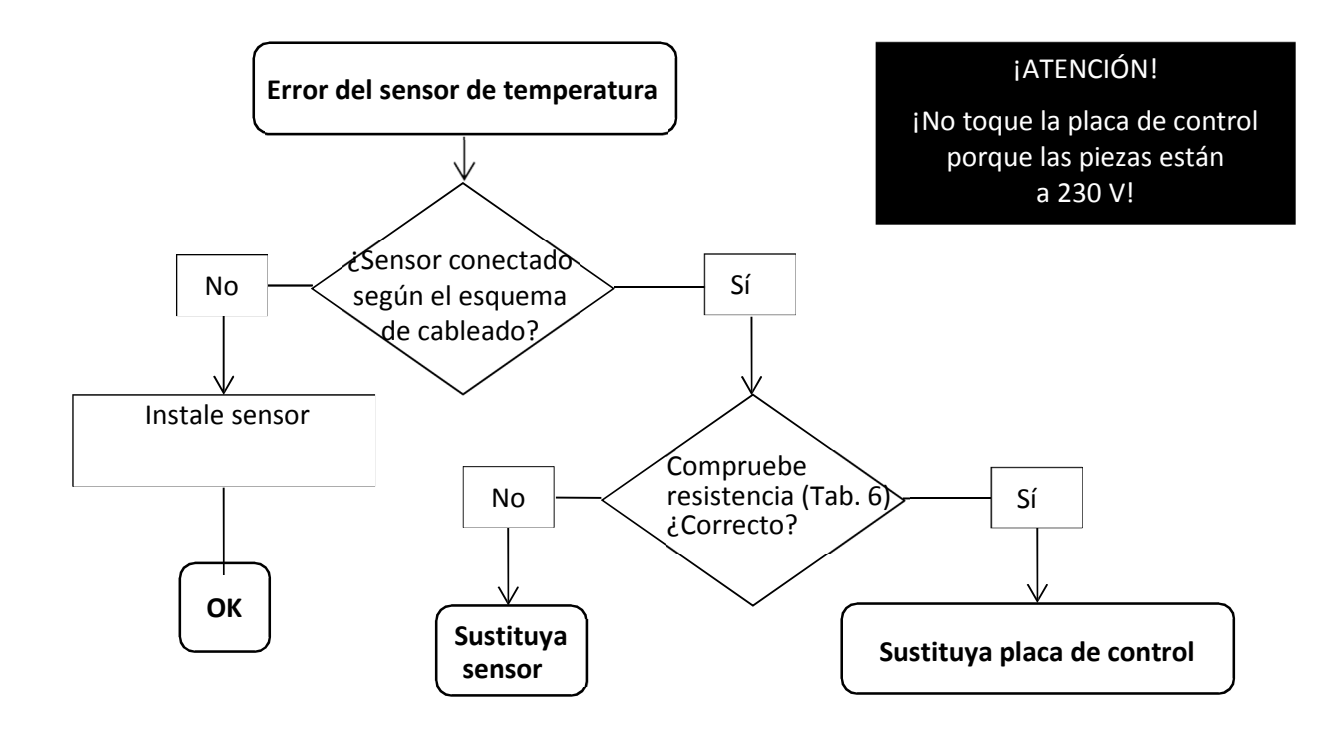

**También tiene la opción de consultar el valor de medición y la presencia del sensor mediante el software del PC.** 

| Temp.                  | Resistenci  |
|------------------------|-------------|
| funcionamiento         | a $R_{25}$  |
| $T_{\text{oper}}$ (°C) | $(k\Omega)$ |
| $-25$                  | 129.30      |
| $-20$                  | 96.36       |
| -15                    | 72.50       |
| -10                    | 55.05       |
| -5                     | 42.16       |
| 0                      | 32.56       |
| 5                      | 25.34       |
| 10                     | 19.87       |
| 15                     | 15.70       |
| 20                     | 12.49       |
| 25                     | 10.00       |
| 30                     | 8.059       |
| 35                     | 6.535       |

*Tab. 6: Valores resistencia* 

## **12.3 Error del sensor de calidad de aire**

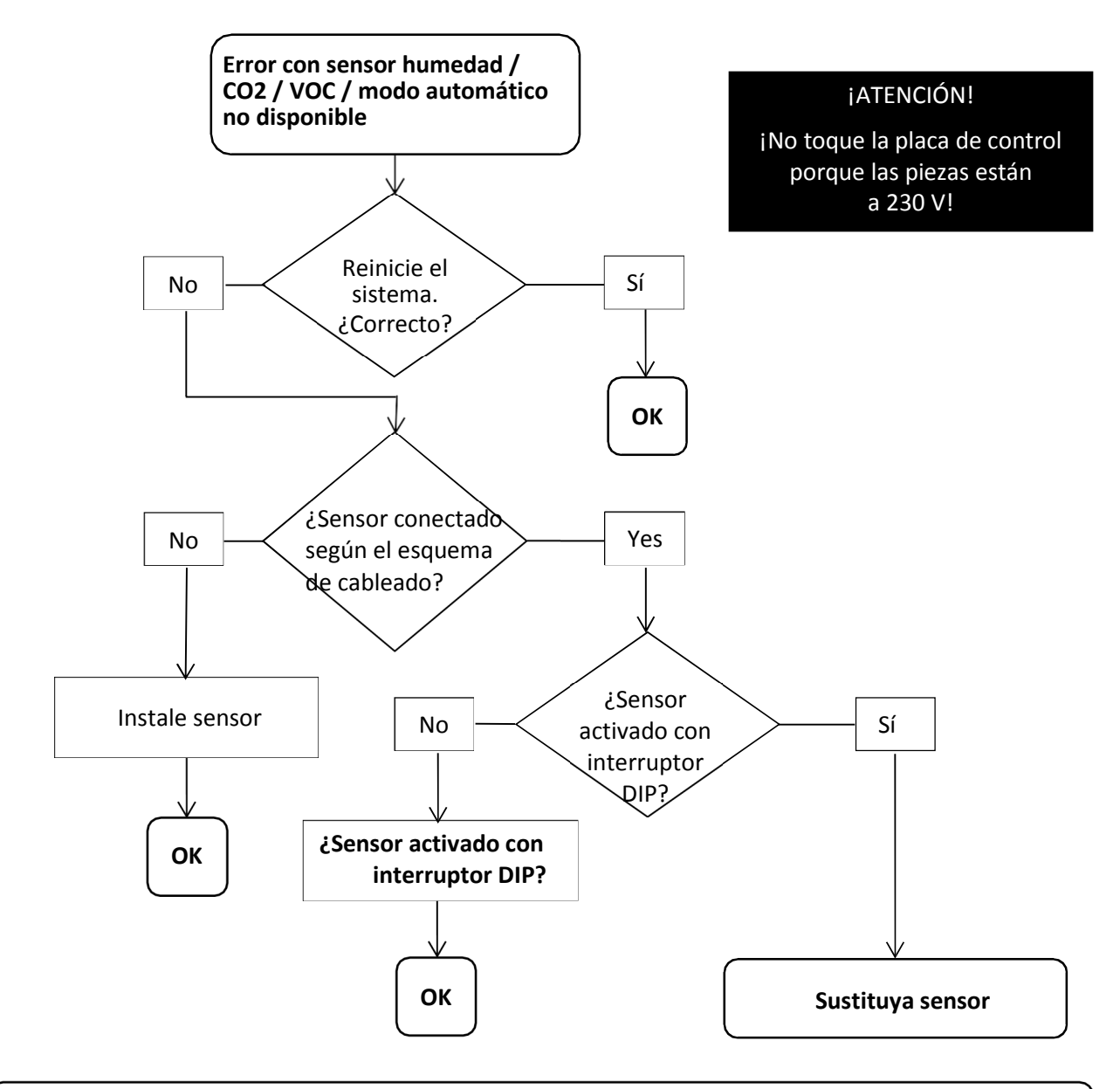

**También tiene la opción de consultar el valor de medición y la presencia del sensor mediante el software del PC.** 

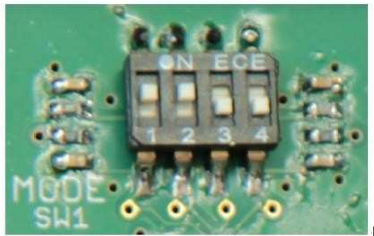

Fig. Posición del interruptor DIP, valor predeterminado

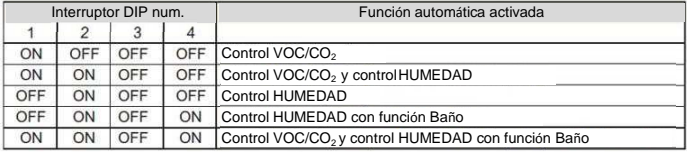

## **12.4 El panel de control no funciona**

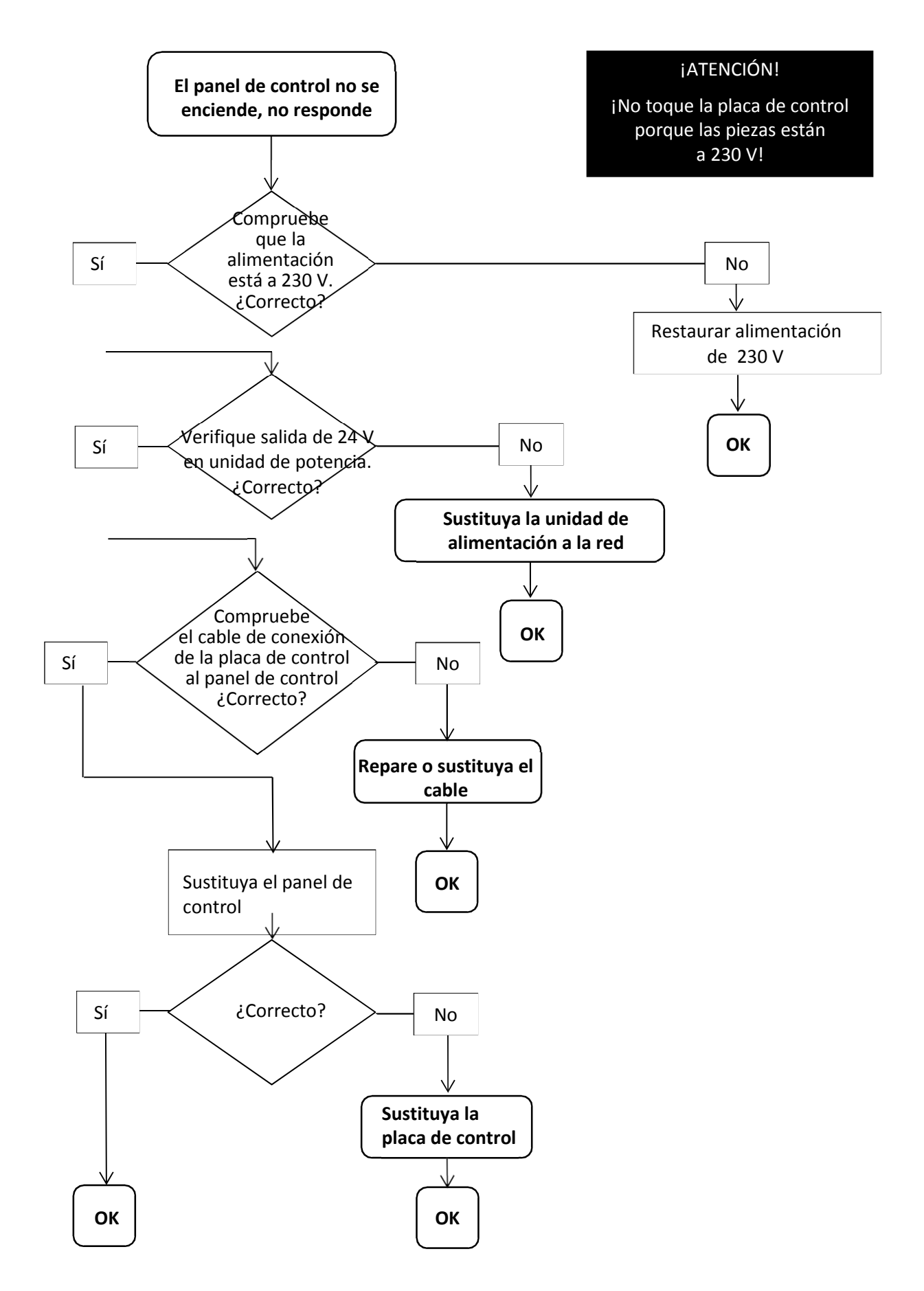

## **12.5 Recuperación de calor muy lenta**

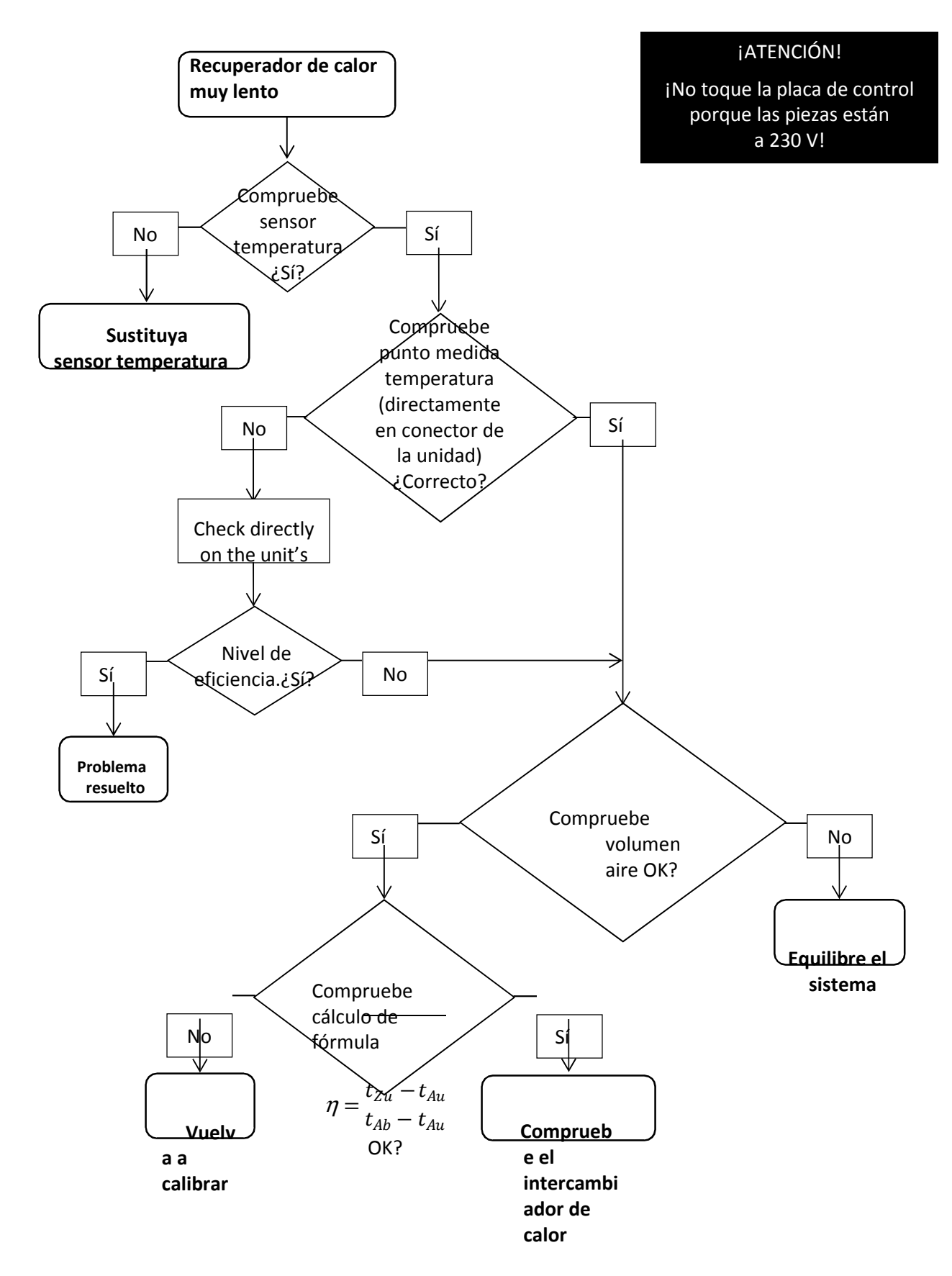

## **12.6 Fallos o problemas sin mensajes**

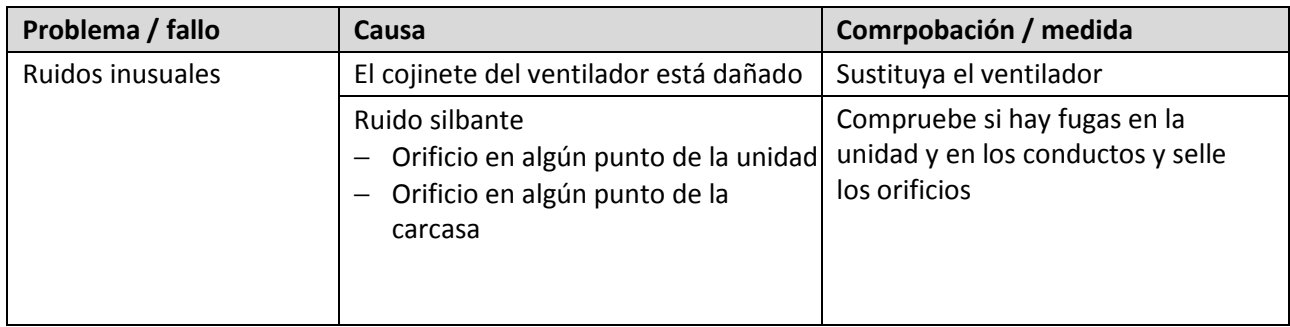

A continuación se muestra un resumen de falos o problemas sin mensaje.

*Resumen de fallos y problemas sin mensaje* 

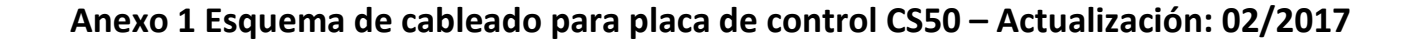

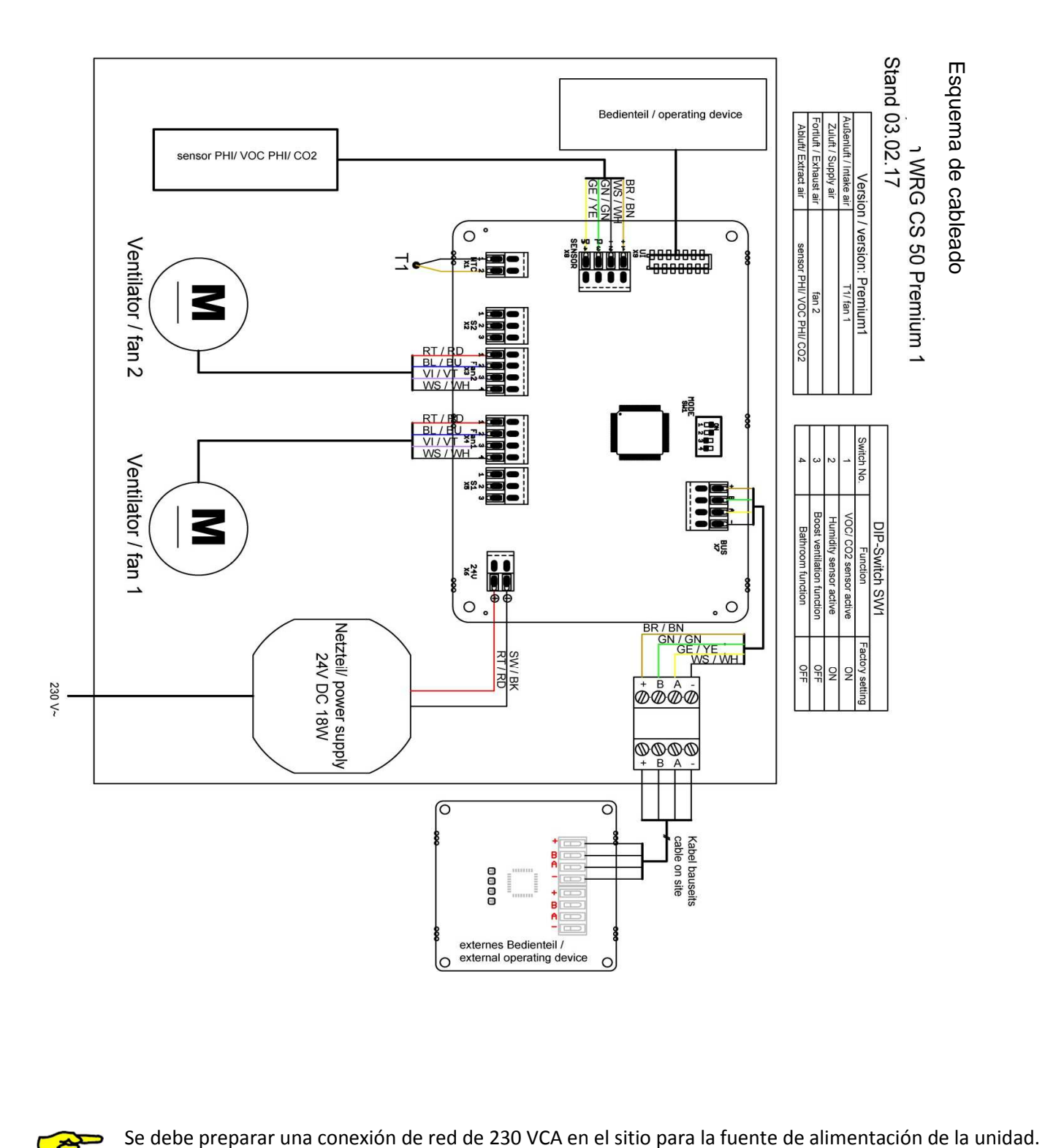

**REA** 

# **Notas**

#### **België (Belgium)**

Zehnder Group Belgium nv/sa Stephenson Plaza, Blarenberglaan 3C/001 2800 Mechelen T +32 15 28 05 10 F +32 15 28 05 11 info@zehnder.be www.zehnder.be

#### **Deutschland (Germany)**

Zehnder Group Deutschland GmbH Almweg 34 77933 Lahr T +49 7821 586 0 F +49 7821 586 223 info@zehnder-systems.de www.zehnder-systems.de

#### **France (France) (Russia)**

Zehnder Group Services SAS 7, Sevastopolsky Prospect 11G rue Jean Mermoz, (2nd Floor) Courcouronnes / Saint Guénault 117152 Moscow 91031 Evry Cedex T +7 495 988 50 15 T +33 169 361 646 F +7 495 988 50 16 F +33 169 474 581 info@zehndergroup.ru

Zehnder Comfosystems Zehnder Group Nordic A division of Zehnder Group UK AB Mallslingan 22 - Box 7209 Ltd 187 13 Täby Unit 1, Brookside Avenue T +46 8 630 93 00 Rustington West Sussex F +46 8 630 93 50 BN16 3LF info@zehnder.se T +44 1903 777 333 www.zehnder.se F +44 1903 782 398 comfosystems@zehnder.co.uk www.zehnder.co.uk **Italia (Italy) Schweiz (Switzerland)** Zehnder Group Italia S.r.l. Zehnder Group Schweiz AG Via XXV Luglio, 6 Moortalstrasse 3 Campogalliano (MO) 41011 5722 Gränichen T +39 059 978 62 00 Schweiz F +39 059 978 62 01 T +41 62 855 11 11 info@comfosystems.it F +41 62 855 11 22 www.comfosystems.it info@zehnder-systems.ch

#### **Nederland (The Netherlands)**

Zehnder Group Nederland B.V. Lingenstraat 2 8028 PM Zwolle T 0900 555 19 37 (€0,10 per minuut) F +31 38 42 25 694 ventilatie@zehnder.nl www.zehnder.nl

### **Polska (Poland)**

Zehnder Polska Sp. z o.o. ul. Kurpiów 14a 52-214 Wrocław T +48 71 367 64 24 F +48 71 367 64 25 wentylacja@zehnder.pl www.zehnder.pl

www.zehndergroup.ru

### **Great Britain Sverige (Sweden)**

www.zehnder-systems.ch

#### **España (Spain)**

Zehnder Group Iberica IC, S.A. Argenters, 7, Parque Tecnológico del Vallès 08290 Cerdanyola (Barcelona) T +34 90 210 61 40 F +34 93 582 45 99 info@zehnder.es www.zehnder.es

### **United States**

Zehnder America Inc. 540 Portsmouth Avenue Greenland, NH 03840 T +1 603 422 6700 F +1 603 422 9611 info@zehnderamerica.com www.zehnderamerica.com